# **Automobilio navigacijos sistema**

**SAVININKO VADOVAS**

⊕

# "TUCSON" IR "SANTA FE"

Atidžiai perskaitykite šį vadovą prieš naudodami savo navigacijos sistemą ir turėkite jį po ranka. Įrenginio konstrukcija ir techninės charakteristikos gali keistis be išankstinio pranešimo.

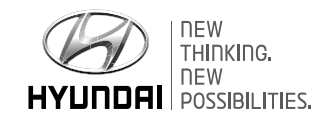

 $\bigoplus$ 

 $\bigcirc$ 

# **Dėkojame, kad įsigijote šią multimedijos sistemą.**

↔

Šiame savininko vadove aiškinama, kaip naudotis "Hyundai" automobilio navigacijos sistema. Prieš naudodami gaminį, atidžiai perskaitykite šį savininko vadovą ir saugiai naudokitės sistema.

⊕

- Šiame vadove pateiktos ekrano langų iliustracijos gali skirtis nuo tikrųjų gaminio ekrano langų.
- Gaminio dizainas ir techninės charakteristikos tobulinant gaminį gali keistis, iš anksto apie tai nepranešus.
- Perleisdami automobilį kitam asmeniui, palikite šį naudotojo vadovą automobilyje, kad juo galėtų naudotis kitas vairuotojas.

**2**

# **Atsargumo priemonės saugumui užtikrinti**

## **Saugos įspėjimai**

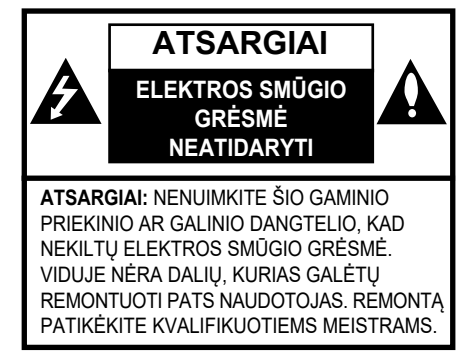

Žaibo su strėle simbolis trikampyje įspėja naudotoją apie gaminio korpuse esančią neizoliuotą pavojingą įtampą, kuri gali būti pakankamai aukšta, kad keltų elektros smūgio pavojų.

Šauktuko simbolis trikampyje įspėja naudotoją apie svarbius eksploatacijos ir techninės priežiūros nurodymus įtaiso dokumentacijoje.

# $\boldsymbol{\Omega}$

Visuomet eksploatuokite automobilį saugiai. Važiuodami automobiliu neatitraukite dėmesio nuo vairavimo ir visuomet stebėkite eismo sąlygas. Nekeiskite nustatymų ar funkcijų. Jei norite atlikti tokius veiksmus, sustokite saugiai ir pagal taisykles.

 $\bigcirc$ 

Saugumui užtikrinti kai kurios funkcijos neveiks tol, kol nebus įjungtas rankinis stabdys.

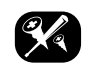

Nenuimkite šio gaminio priekinio ar galinio dangtelio, kad nekiltų elektros smūgio grėsmė. Viduje nėra dalių, kurias galėtų sutaisyti įrenginio naudotojas. Remontą patikėkite kvalifikuotiems meistrams.

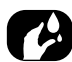

Saugokite šį gaminį nuo varvančio ar tykštančio vandens, lietaus, drėgmės, kad nekiltų gaisras ar elektros iškrova.

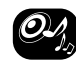

Vairuodami pasirinkite tokį sistemos garso stiprumą, kad girdėtumėte garsus automobilio išorėje.

Nemėtykite įrenginio ir saugokite jį nuo stiprių smūgių.

Vairuotojas važiuodamas neturėtų žiūrėti į monitorių. Žiūrėdamas į monitorių kai važiuoja, vairuotojas gali neatsargiai valdyti automobilį ir sukelti avariją.

♠

♠

# **Atsargumo priemonės saugumui užtikrinti**

#### **ĮSPĖJIMAS:**

- Vairuodami nekalbėkite mobiliuoju telefonu. Jei reikia pasinaudoti mobiliuoju telefonu, sustokite saugioje vietoje.
- Navigacijos sistemos naudojimas neatleidžia vairuotojo nuo jos/jo prievolių. Visuomet reikia laikytis kelių eismo taisyklių. Visuomet stebėkite eismo sąlygas.
- Jei navigacijos sistemos duodami nurodymai prieštarauja kelių eismo taisyklėms, taisyklės ir realios eismo sąlygos visuomet turi pirmenybę.
- Saugumo sumetimais navigacijos sistemos meniu naudokite tik prieš važiuodami arba saugiai sustabdę automobilį.
- Kai kuriose vietovėse sistemoje nėra įrašytos vienos krypties eismo gatvės, draudimas sukti ar įvažiuoti (pvz. pėsčiųjų zonos). Tokiose vietovėse navigacijos sistema pateiks pranešimą. Ypač atkreipkite dėmesį į vienos krypties eismo, draudimo sukti ir draudimo įvažiuoti ženklus.

• Navigacijos sistema neįvertina siūlomų maršrutų saugumo.

Siūlomuose maršrutuose neatsižvelgiama į uždarytus kelius, kelio remonto darbus, aukščio ar svorio apribojimus, eismo ar oro sąlygas bei kitokias sąlygas, galinčias įtakoti kelionės saugumą ar laiką. Sprendimą dėl siūlomo maršruto tinkamumo turi priimti savo nuožiūra.

- Esamu metu galiojantis leistinas greitis visuomet turi pirmumą prieš sistemoje išsaugotus duomenis. Neįmanoma užtikrinti, kad navigacijos sistemoje išsaugotas leistinas greitis visuomet ir kiekvienoje situacijoje atitiks tuo metu galiojančias kelių eismo taisykles.
- Ieškodami avarinių tarnybų (ligoninės, gaisrinės ir kt.) nepasikliaukite vien navigacijos sistema. Neįmanoma garantuoti, kad duomenų bazėje bus visos jūsų buvimo vietoje esančios avarinės tarnybos. Pasikliaukite savo nuomone ir gebėjimais, ieškodami pagalbos tokiose situacijose.

#### **ATSARGIAI:**

- Nelaikykite įjungtos navigacijos sistemos, kai variklis yra išjungtas. Gali išsikrauti automobilio akumuliatorius. Kai naudojate navigacijos sistemą, variklis visuomet turi būti įjungtas.
- Draudžiama multimedijos sistemą ardyti ar keisti. Tai gali sukelti gaisrą, elektros smūgį ar nelaimingą atsitikimą.
- Kai kurių valstybių įstatymai gali drausti vaizdo peržiūras ekrane važiuojant. Naudokitės sistema tik tuomet, kai tai leidžia įstatymai.

⊕

 $C \in 01970$ **EHI**  $\circledcirc$ 

**4**

# **Turinys**

# **Atsargumo priemonės saugumui užtikrinti 3**

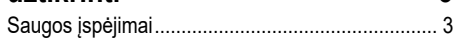

## **Turinys 5**

♠

## **Bendroji informacija 8**

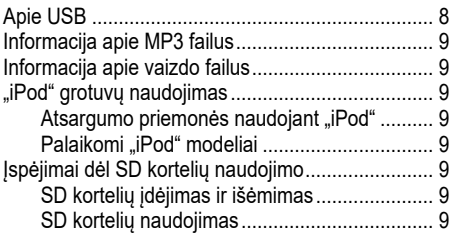

## **Sistemos dalių pavadinimai**

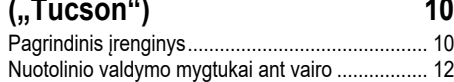

## **Sistemos dalių pavadinimai**

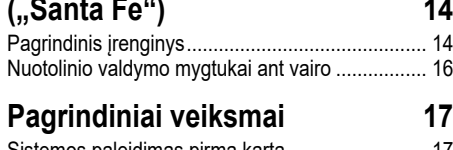

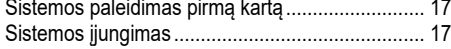

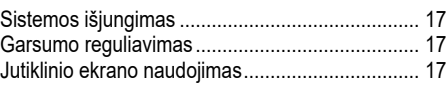

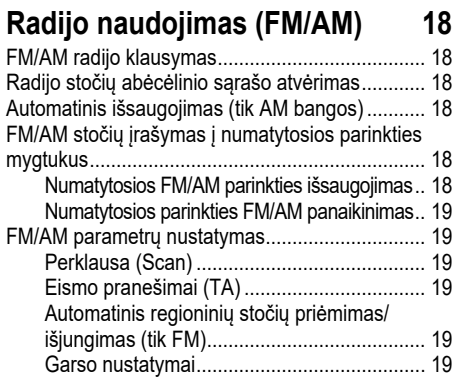

## **Radijo naudojimas (DAB) pasirenkama įranga 20**

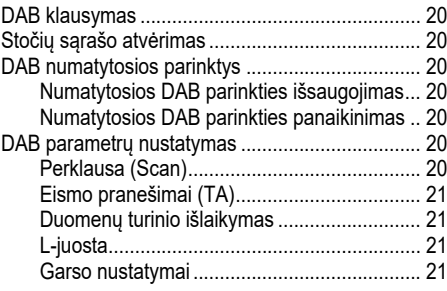

## **USB naudojimas 22**

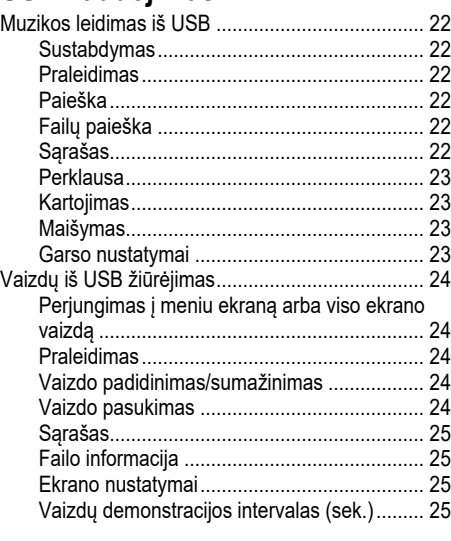

◈

## **"iPod" naudojimas 26**

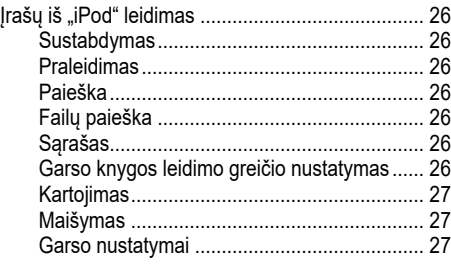

**5**

# **Turinys**

 $\bf \bm{\bigcirc}$ 

# **Išorinio įtaiso naudojimas 28**

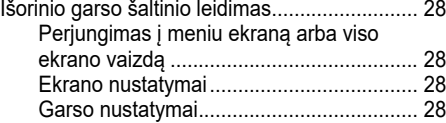

## **"Bluetooth" garso įrenginys 29**

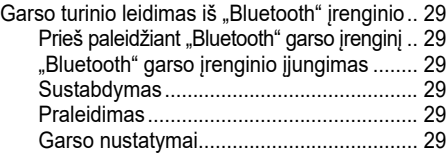

## **Susipažinimas su navigacijos**   $s$ **istema**

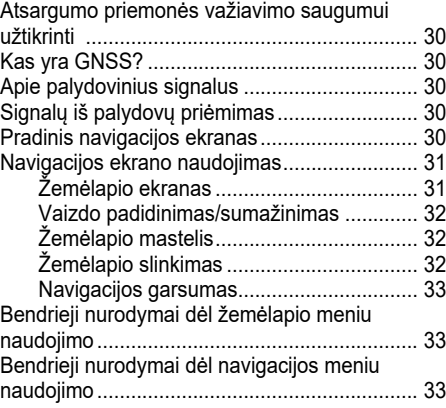

## **Kelionės tikslo paieška navigacijoje 34**

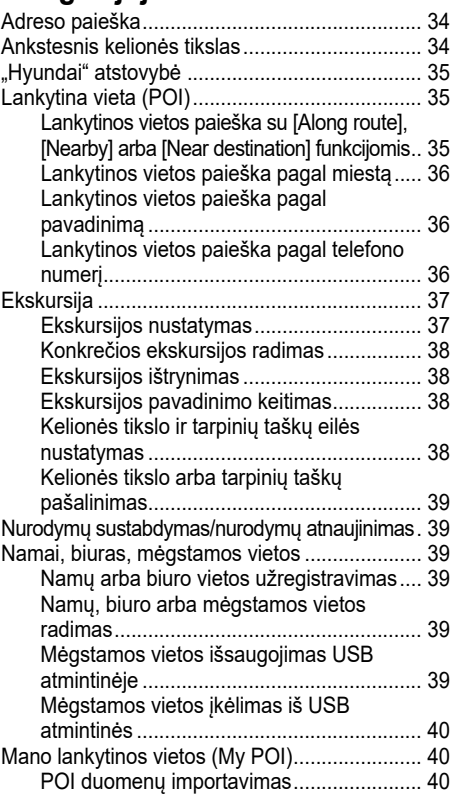

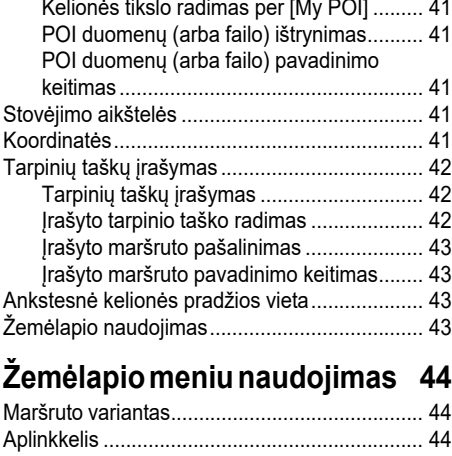

⊕

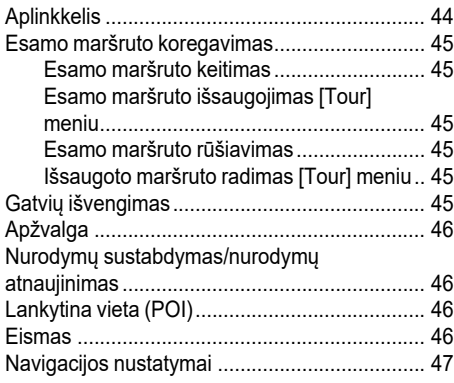

**6**

♠

# **Turinys**

## **"Bluetooth"® belaidė technologija 48**

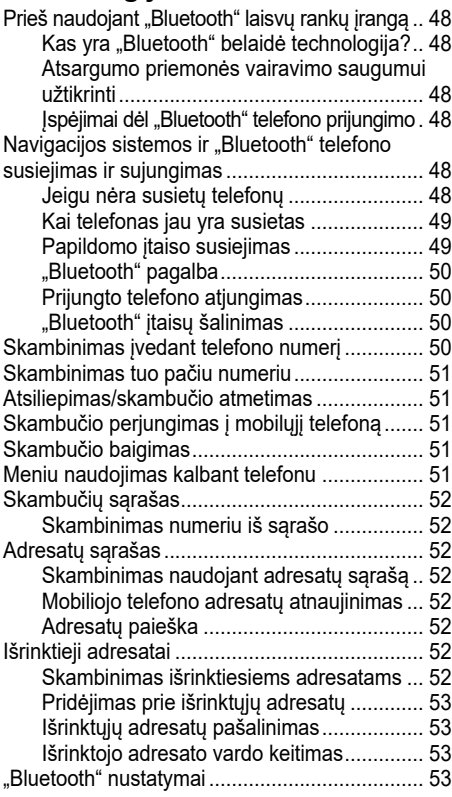

#### **Nustatymai 54** [Settings] meniu apžvalga..................................... 54 Navigacija ............................................................. 54 Garsas .................................................................. 55 Vaizdas ekrane ..................................................... 56 "Bluetooth" ............................................................ 56

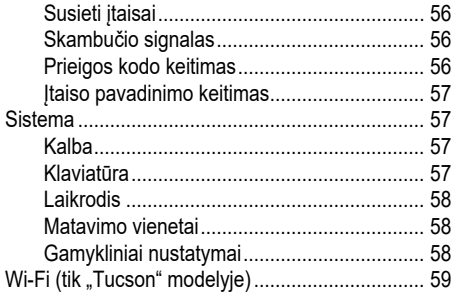

 $\bigcirc$ 

## **"TomTom" paslauga ("Tucson") 60**

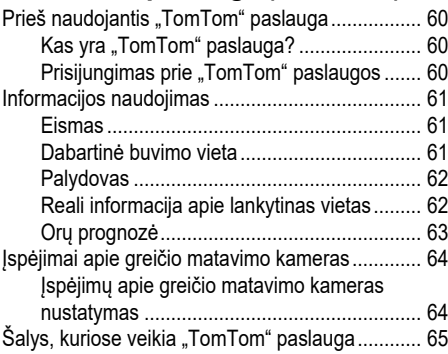

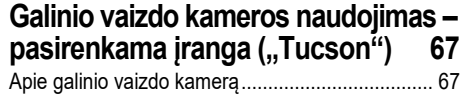

## **Galinio vaizdo kameros naudojimas – pasirenkama įranga ("Santa Fe") 68**

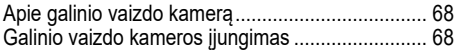

## **AVM (panoraminio vaizdo monitorius) – pasirenkama įranga ("Santa Fe") 69**

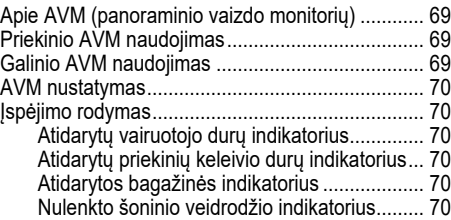

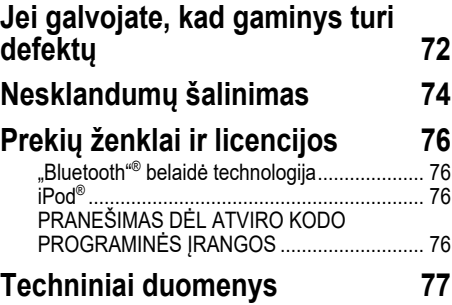

#### **7**

♠

# **Bendroji informacija**

## **Apie USB**

- Saugokitės statinės elektros iškrovos, kai prijungiate ir atjungiate USB įtaisus.
- Koduotų MP3 grotuvų sistema neatpažins, jeigu jie prijungiami kaip išorinis įtaisas.
- Prijungiant išorinį USB įtaisą, garso sistema gali tinkamai jo neatpažinti, kai jis bus tam tikrose būsenose.
- Sistema palaiko tik FAT 12/16/32, exFAT formato USB įtaisus, o NTFS failų sistema nepalaikoma.
- Kai kurie USB įtaisai gali būti nepalaikomi dėl suderinamumo problemų.
- Neglauskite USB jungties prie kūno dalių ar pašalinių daiktų.

• Dažnai prijungdami ir atjungdami USB įtaisus galite sugadinti garso sistemą.

↔

- Išorinio USB įtaiso atpažinimo trukmė priklauso nuo įtaise įrašytų failų tipo, dydžio ar formato. Skirtingas USB įtaisų atpažinimo laikas nereiškia, kad garso sistema blogai veikia.
- Garso sistema gali neatpažinti USB įtaiso, jeigu naudojami atskirai įsigyti USB prijungimo ir pailginimo laidai. USB įtaisą junkite tiesiai į automobilio multimedijos lizdą.
- Jeigu USB įtaise įdiegtos papildomos programos, failai gali tinkamai nepasileisti.
- Garso sistema gali tinkamai neveikti, jeigu prie jos jungiami MP3 grotuvai, mobilieji telefonai ar kiti elektroniniai įtaisai (t.y. tokie USB įtaisai, kurie neatpažįstami kaip išoriniai standieji diskai).
- •) Kai ) kurių mobiliųjų įtaisų negalima į krauti per USB.
- Garso sistema gali normaliai neveikti, jeigu naudojamas kitoks USB atmintinės tipas, nei USB atmintinė su metaliniu korpusu.
- Garso sistema gali normaliai neveikti, jeigu naudojami tokie formatai, kaip HDD, CF ar SD.
- Sistema nepalaiko DRM ("Digital Rights Management") failų.
- Sistema gali tinkamai neatpažinti USB atmintinių su adapteriais (SD ar CF tipo).

⊕

# **Bendroji informacija**

## **Informacija apie MP3 failus**

- Atrankos dažnis: 8 ~ 48 kHz (MP3), 8 ~ 96 kHz (WMA)
- Duomenų perdavimo sparta:  $8 \sim 320$  kbps (MP3), 8 ~ 768 kbps (WMA)
- Versija: bet kuri versija (WMA)
- Atkuriamų failų formatas: ".mp3"/ ".wma"

## **Informacija apie vaizdo failus**

Atkuriamų failų formatas: ".bmp", ".jpg", ".gif", ".png"

**"iPod" grotuvų naudojimas Atsargumo priemonės naudojant "iPod"**

"iPod"<sup>®</sup> yra "Apple Inc." registruotas prekės ženklas.

- Kai kurie "iPod" grotuvai su įdiegtais nepalaikomais ryšio protokolais gali tinkamai neveikti šioje multimedijos sistemoje.
- Jeigu "iPod" blogai veikia dėl grotuvo defekto, atkurkite jo sistemos parametrus ir bandykite dar kartą (daugiau informacijos ieškokite savo "iPod" naudojimo instrukcijoje).
- Kai įjungta automobilio uždegimo sistema (ACC ar ON), prijungus "iPod" per "iPod" laidą (originalų laidą, kurį gavote įsigydami "iPod" ar "iPhone") "iPod" įsikraus iš multimedijos įtaiso.

• Rekomenduojama naudoti tik "Apple" tiekiamus originalius "iPod" laidus. (Jei naudosite kitų tiekėjų laidus, gali atsirasti trukdžiai ir sistema tinkamai neveiks.)

↔

- "iPhone" telefonuose valdymas kartais gali nesiderinti su srautinio garso siuntimu. Jeigu sutrikimai kartojasi, atiunkite "iPhone" ir vėl prijunkite.
- "iPod" turi būti visiškai sinchronizuotas su "iTunes". Neteisėtai pridėjus papildomų dainų, įtaisas gali normaliai neveikti.
- Jeigu "iPod" ir "Bluetooth" vienu metu prijungti prie to paties "iPhone", negalėsite naudotis "Bluetooth" garso funkcija.
- Jei naudojamas liečiamasis "iPod" arba "iPhone", rekomenduojama įdiegti iOS4.2 arba naujesnę versiją.

#### **Palaikomi "iPod" modeliai:**

iPhone6, iPhone6Plus iPhone5C, iPhone5S, iPhone5 iPhone4S, iPhone4 iPhone3GS, iPhone3G, iPhone iPod Touch (1  $\sim$  5 kartos) iPod Nano (1 ~ 7 kartos) iPod Classic (1  $\sim$  6 kartos) iPad WiFi (1  $\sim$  4 kartos) iPad Air WiFi (1 ~ 2 kartos) iPad Mini (1  $\sim$  2 kartos)

## **Įspėjimai dėl SD kortelių naudojimo**

## **SD kortelių įdėjimas ir išėmimas**

- Jeigu SD korteles bandysite išimti ar įdėti, kai sistema veikia, gali atsirasti SD kortelės arba sistemos klaida. Norėdami SD kortelę išimti ar įdėti, pradžioje išjunkite multimedijos sistemą ir visas automobilio sistemas.
- SD korteles išimkite ar įdėkite tik tuo atveju, jei norite įdiegti naują žemėlapio versiją.
- Idėjus SD kortelę su nauja versija, sistema automatiškai persikraus.

◈

#### **SD kortelių naudojimas**

- SD kortelė suformatuota taip, kad joje būtų galima įrašyti tik žemėlapį ir naują navigacijos sistemos programinę įrangą.
- SD kortelėje negalima įrašyti ir iš jos leisti muzikos.
- Nepridėkite, nešalinkite ir neformatuokite failų SD kortelėje.

**9**

# Sistemos dalių pavadinimai ("Tucson")

## **Pagrindinis įrenginys**

## 1. • (<sup>1</sup>) mygtukas

- Įjungimas

Paspauskite šį mygtuką, kai sistema yra išjungta.

- Išjungimas

Paspauskite šį mygtuką, kai sistema yra įjungta.

**• Garsumo reguliavimo rankenėlė (**- **)** Reguliuokite garsumą sukdami rankenėlę į kairę arba į dešinę.

#### **2. Radijo mygtukas (RADIO)**

Pakeičia į paskutinį prieš tai buvusį radijo režimą (FM/AM/DAB (pasirenkama įranga)). Kai sistema rodo radijo ekraną, kiekvieną kartą paspaudus mygtuką, radijo režimas keičiasi šia tvarka: FM → AM → DAB (pasirenkama įranga)  $\rightarrow$  FM.

# **1 2 3 4 5 6**

 $\bigcirc$ 

#### **3. Laikmenos mygtukas (MEDIA)**

Paspauskite mygtuką išorinio garso įrenginiui pasirinkti: [USB music]/ [iPod]/ [Bluetooth Audio]/ [AUX].

- **4.** S**/**W **mygtukai**
	- Trumpai spustelėjus (trumpiau nei 0,8 sekundės):
		- FM/AM režimas: pereina prie ankstesnio arba kito radijo bangų dažnio.
	- DAB (pasirenkama įranga) režimas: paleidžia ankstesnę arba kitą radijo stotį.
	- MEDIA režimas: leidžia ankstesnį/kitą failą.
	- Laikant nuspaustą (0,8 sekundės ar ilgiau):

• FM/AM režimas: nuolat keičia bangų dažnius, kol mygtukas atleidžiamas. Po to dažnių paieška nutraukiama ties artimiausiu rastu dažniu.

⊕

- DAB (pasirenkamas variantas): leidžia kitą/ankstesnę transliuotojų grupę.
- MEDIA režimas: atsuka failą atgal arba greitai persuka pirmyn.

## **5. Žemėlapio mygtukas (MAP)**

Paspaudus rodo dabartinės vietovės žemėlapio ekraną, kai sistema yra kitame režime.

#### **6. Navigacijos mygtukas (NAV)**

Paspaudus pereinama į navigacijos meniu ekraną.

**10**

# **Sistemos dalių pavadinimai ("Tucson")**

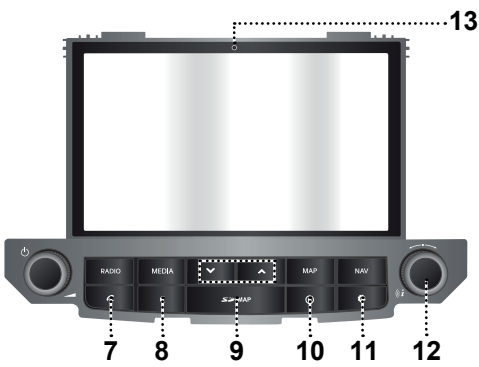

 $\bigcirc$ 

#### **7. mygtukas**

Paspaudus įjungiama "Bluetooth" laisvų rankų funkcija.

#### **8. mygtukas**

Paspaudus įjungiamas arba išjungiamas ekranas.

#### **9. SD kortelės apsauginis dangtelis (SD kortelės plyšys)**

Įkiškite kortelę į plyšį.

#### **10. mygtukas**

Paspaudus patikrinama informacija apie eismą, dabartinę vietą, palydovą, vietos paiešką arba orą.

#### **11. mygtukas**

- Paspaudus pereinama į [Settings] meniu.
- Laikant nuspaustą patikrinama programinės įrangos versija, žemėlapio duomenų bazės versija, navigacijos sistemos versija ir aparatinės įrangos modelio versija.

 $12.$   $\sim$   $\sim$ 

- FM/AM/DAB (pasirenkama įranga) režimas: sukite ranka į kairę/dešinę dažnių (FM/AM) arba pageidaujamos radijo stoties paieškai ir ją radę, paspauskite rankenėlę (DAB (pasirenkama įranga)).

- MEDIA režimas: sukite į kairę/dešinę pageidaujamo failo paieškai ir paspauskite.

♠

- Navigacijos režimas: sukite į kairę/ dešinę žemėlapio masteliui ekrane pakeisti.
- **• mygtukas**

Paspauskite, jei reikia, kad žemėlapio ekrane būtų pakartoti nurodymai balsu.

#### **13. Įtaiso pakartotinės paleisties plyšys**

Jei įtaisas normaliai neveikia, jį galima paleisti iš naujo, paspaudus plyšį plonu daiktu.

**11**

# **Sistemos dalių pavadinimai ("Tucson")**

## **Nuotolinio valdymo mygtukai ant vairo**

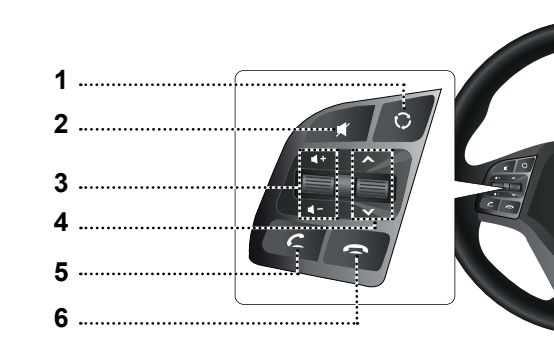

- **1. mygtukas**
	- Kiekvieną kartą paspaudus šį mygtuką, pasikeičia radijo arba laikmenos režimas.
	- Jeigu laikmena neprijungta, atitinkami režimai neveikia.

#### **2. mygtukas**

Paspaudus šį mygtuką, garsas nutildomas.

#### **3. Garsumo reguliavimo (** $\blacktriangleleft + \blacktriangleleft -$ **) mygtukas**

Padidina arba sumažina garsumą.

#### **4. Paieškos pirmyn/atgal**  $(\land/\lor)$ **mygtukas**

- Trumpai spustelėjus (trumpiau nei 0,8 sekundės):

 $\bigcirc$ 

- FM / AM / DAB (pasirenkama įranga) režimas: pereina prie ankstesnio arba kito į atmintį įrašyto radijo bangų dažnio.
- MEDIA režimas: leidžia ankstesnį/kitą failą.
- Laikant nuspaustą (0,8 sekundės ar ilgiau):
- FM/AM režimas: nuolat keičia bangų dažnius, kol mygtukas atleidžiamas. Po to dažnių paieška nutraukiama ties artimiausiu rastu dažniu.
- DAB (pasirenkamas įranga): leidžia kitą/ankstesnę transliuotojų grupę.
- MEDIA režimas: atsuka failą atgal arba greitai persuka pirmyn.

#### **5. mygtukas**

Paspaudus įjungiama "Bluetooth" laisvų rankų funkcija.

- Paspauskite skambučiui priimti.
- Paspauskite, jei norite skambinti vienu iš vėliausiai rinktų numerių.
- Laikykite nuspaudę, jei norite skambinti dar kartą tuo pačiu numeriu.

#### **6. mygtukas**

Paspauskite, jei norite pabaigti pokalbi.

♠

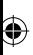

 $\bigcirc$ 

# Sistemos dalių pavadinimai ("Santa Fe")

**1**

**4 2**

**5 3**

## **Pagrindinis įrenginys**

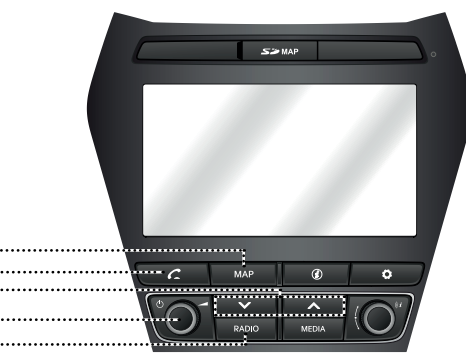

#### **1. Žemėlapio mygtukas (MAP)**

Paspaudus rodo dabartinės vietovės žemėlapį, kai sistema į yra kitame režime.

#### **2. mygtukas**

Paspaudus įjungiama "Bluetooth" laisvų rankų funkcija.

#### **3.** S**/**W **mygtukas**

- Trumpai spustelėjus (trumpiau nei 0,8 sekundės):
	- FM/AM/DAB (pasirenkama įranga) režimas: paleidžia ankstesnę arba kitą radijo stotį.
	- MEDIA režimas: leidžia ankstesnį/ kitą failą.

- Laikant nuspaustą (0,8 sekundės ar ilgiau):

 $\bigcirc$ 

- FM/AM/DAB (pasirenkama įranga) režimas: nuolat keičia bangų dažnius, kol mygtukas atleidžiamas. Po to dažnių paieška nutraukiama ties artimiausiu rastu dažniu.
- MEDIA režimas: atsuka failą atgal arba greitai persuka pirmyn.
- **4.**  $\circlearrowright$  mygtukas
	- Įjungimas
	- Paspauskite šį mygtuką, kai sistema yra išjungta.
	- Išjungimas
	- Paspauskite šį mygtuką, kai sistema yra įjungta.

#### **• Garsumo reguliavimo rankenėlė (**-**)**

Reguliuokite garsumą sukdami rankenėlę į kairę arba į dešinę.

#### **5. Radijo mygtukas (RADIO)**

Pakeičia į paskutinį prieš tai buvusį radijo režimą (FM/AM/DAB (pasirenkama įranga)). Kai sistema rodo radijo ekraną, kiekvieną kartą paspaudus mygtuką, radijo režimas keičiasi šia tvarka: FM → AM → DAB (pasirenkama įranga) → FM.

**14**

# **Sistemos dalių pavadinimai ("Santa Fe")**

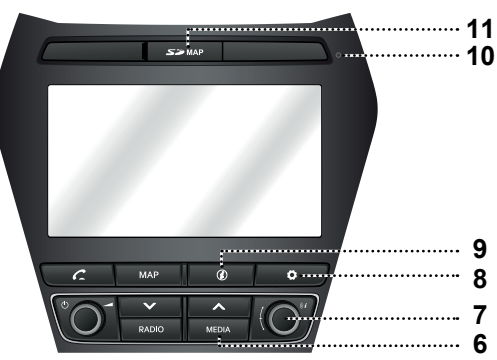

 $\bigcirc$ 

**6. Laikmenos mygtukas (MEDIA)** Paspauskite mygtuką išorinio garso įrenginiui pasirinkti: [USB Music]/ [iPod]/ [Bluetooth Audio]/ [AUX].

#### **7. • mygtukas**

- FM/AM/DAB (pasirenkama įranga) režimas: sukite ranka į kairę/dešinę dažnių (FM/AM) arba pageidaujamos radijo stoties paieškai ir ją radę, paspauskite rankenėlę (DAB (pasirenkama įranga)).
- MEDIA režimas: sukite į kairę/dešinę pageidaujamo failo paieškai ir paspauskite.
- Navigacijos režimas: sukite į kairę/ dešinę žemėlapio masteliui ekrane pakeisti.

#### **• mygtukas**

Paspauskite, jei reikia, kad žemėlapio ekrane būtų pakartoti nurodymai balsu.

#### **8. mygtukas**

- Paspaudus pereinama į [Settings] meniu.

- Laikant nuspaustą patikrinama programinės įrangos versija, žemėlapio duomenų bazės versija, navigacijos sistemos versija ir aparatinės įrangos modelio versija.
- **9. mygtukas**

Paspaudus patikrinamas kelionės tikslas, maršrutas, eismo informacija ir palydovo būsena.

• [Destination]: Rodoma dabartinės vietos ir kelionės tikslo informacija.

- [On route]: Rodoma eismo informacija šiame maršrute.
- [Nearby]: Rodoma eismo informacija aplink automobilį.
- **8**: Rodo GNSS palydovo būsena.

**10. Įtaiso pakartotinės paleisties plyšys** Jei itaisas normaliai neveikia, jį galima paleisti iš naujo, paspaudus plyšį plonu daiktu.

#### **11. SD kortelės apsauginis dangtelis (SD kortelės plyšys)**

Įkiškite kortelę į plyšį.

# Sistemos dalių pavadinimai ("Santa Fe")

## **Nuotolinio valdymo mygtukai ant vairo**

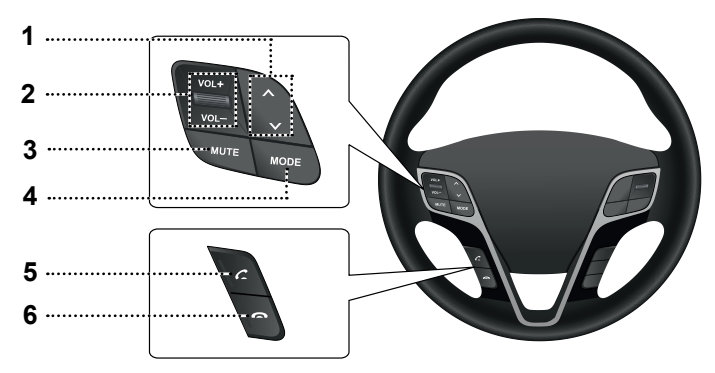

 $\bigcirc$ 

- **1. Paieškos pirmyn/atgal ( / ) mygtukas**
	- Trumpai spustelėjus (trumpiau nei 0,8 sekundės):
	- FM/AM/DAB (pasirenkama įranga) režimas: paleidžia ankstesnę arba kitą radijo stotį.
	- MEDIA režimas: leidžia ankstesnį/ kitą failą.
	- Laikant nuspaustą (0,8 sekundės ar ilgiau):
	- FM/AM/DAB (pasirenkama įranga) režimas: nuolat keičia bangų dažnius, kol mygtukas atleidžiamas. Po to dažnių paieška nutraukiama ties artimiausiu rastu dažniu.
	- MEDIA režimas: atsuka failą atgal arba greitai persuka pirmyn.

**2. Garsumo reguliavimo (VOL+/VOL–) mygtukas**

Padidina arba sumažina garsumą.

**3. Nutildymo mygtukas (MUTE)** Paspaudus šį mygtuką, garsas nutildomas.

#### **4. Režimo mygtukas (MODE)**

- Kiekvieną kartą paspaudus šį mygtuką, pasikeičia radijo arba laikmenos režimas.
- Jeigu laikmena neprijungta, atitinkami režimai neveikia.

**5. mygtukas**

Paspaudus įjungiama "Bluetooth" laisvų rankų funkcija.

- Paspauskite skambučiui priimti.
- Paspauskite, jei norite skambinti vienu iš vėliausiai rinktų numerių.
- Laikykite nuspaudę, jei norite skambinti dar kartą tuo pačiu numeriu.

#### **6. mygtukas**

Paspauskite, jei norite pabaigti pokalbį.

♠

# **Pagrindiniai veiksmai**

## **Sistemos paleidimas pirmą kartą**

1. Paspauskite variklio užvedimo mygtuką arba užvedimo raktą pasukite į ON ar ACC padėtį.

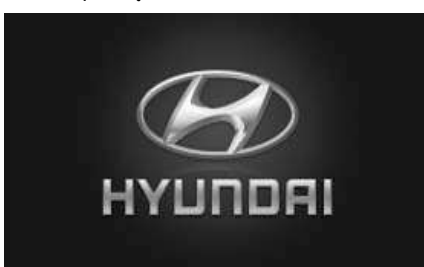

2. Sistema įsimena paskiausiai naudotą režimą. Paskiausias režimas išsaugoma atmintyje net ir tuomet, kai užvedimo jungiklis būna OFF padėtyje. Kai užvedimo jungiklis yra ACC arba ON padėtyje, režimas automatiškai atšaukiamas.

## **Sistemos įjungimas**

Paspauskite pagrindinio įrenginio "(1)" mygtuką, kai sistema yra išjungta.

 $\bigcirc$ 

#### **Pastaba**

Įjungdami sistemą, atkreipkite dėmesį į garsumo nustatymą. Labai stiprus garsas įjungus sistemą gali pažeisti klausą. Prieš išjungdami sistemą, nustatykite normalų jos garsumą.

## **Sistemos išjungimas**

Paspauskite pagrindinio įrenginio "(1)" mygtuką, kai sistema yra jiungtą.

## **Garsumo reguliavimas**

Sukite garsumo reguliavimo rankenėle  $($ ant pagrindinio įrenginio.

#### **Pastaba**

Išjungiant sistemą automatiškai įsimenamas tuo metu nustatytas garsumas. Įjungiant sistema ji veikia įsimintu garsumu.

## **Jutiklinio ekrano naudojimas**

Pasirinkite meniu ekrane palietę pageidaujamą meniu.

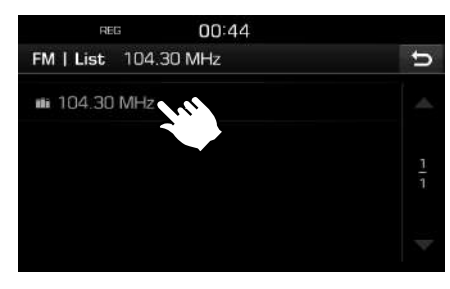

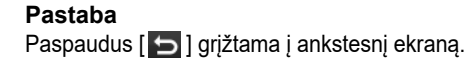

⊕

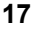

# **Radijo naudojimas (FM/AM)**

## **FM/AM radijo klausymas**

- 1. Paspauskite "RADIO" ant pagrindinio įrenginio.
- 2. Ant ekrano paspauskite  $[Radio_1] > [FM]$ arba [AM].

Rodomas paskiausiai klausytos stoties FM/AM ekranas.

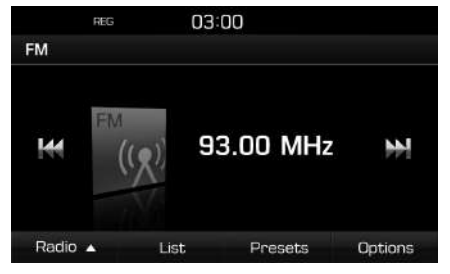

#### **Pastaba**

Kiekvieną kartą paspaudus "RADIO" mygtuką ant pagrindinio įrenginio režimas keičiasi tokia tvarka: FM → AM → DAB (pasirenkama  $iranqa) \rightarrow FM$ .

- **3. Automatinė dažnių paieška:**
	- Ant ekrano paspauskite [K44/DD].
		- Priima ankstesnio/kito dažnio bangų kanalus.
	- $\cdot$  Ant ekrano paspauskite ir laikykite [ $\blacktriangleleft$ /  $\blacktriangleright\blacktriangleright\blacksquare$
	- Keičia bangų dažnius tol, kol mygtukas yra nuspaustas.

#### **Rankinė dažnių paieška:**

Sukite **vechalistis** prieš/pagal laikrodžio rodyklę.

 $\bigcirc$ 

- Bangų dažnis atitinkamai didėja arba mažėja.

#### **Numatytosios parinkties dažnio bangų paieška:**

Paspauskite [Presets]. Paspauskite pageidaujamos radijo stoties numatytosios parinkties mygtukus.

## **Radijo stočių abėcėlinio sąrašo atvėrimas**

Rodomas labai gerai priimamų radijo stočių sąrašas.

- 1. Pasirinkite dažnių juostą (FM, AM).
- 2. Paspauskite [List].

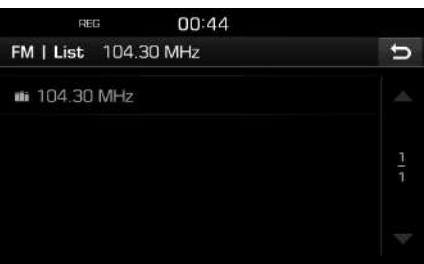

## **Automatinis išsaugojimas (tik AM bangos)**

Ši funkcija leidžia automatiškai išsaugoti stipriausią signalą turinčias radijo stotis.

- 1. Pasirinkite AM dažnių juostą.
- 2. Paspauskite [List].

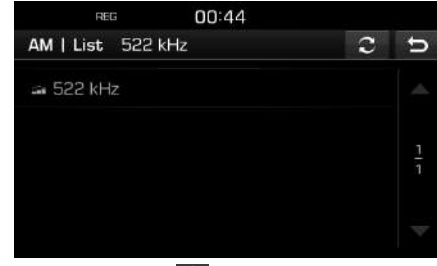

⊕

3. Paspauskite  $\begin{bmatrix} 2 \end{bmatrix}$ .

## **FM/AM stočių įrašymas į numatytosios parinkties mygtukus**

#### **Numatytosios FM/AM parinkties išsaugojimas**

Rankiniu būdu kiekvienai FM/AM moduliacijai galima išsaugoti po 20 radijo stočių.

- 1. Pasirinkite dažnių juostą (FM, AM), kurioje norite išsaugoti radijo stotį.
- 2. Pasirinkite pageidaujamą stotį.
- 3. Paspauskite [Presets].
- 4. Paspauskite pageidaujamą numatytosios parinkties skaičių.

**18**

# **Radijo naudojimas (FM/AM)**

Jei norite numatytoje parinktyje mygtuke išsaugoti kitą stotį, paspauskite ir laikykite atitinkamą skaičių.

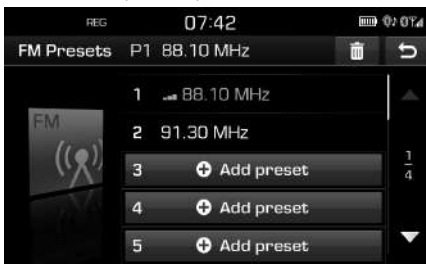

#### **Numatytosios parinkties FM/AM panaikinimas**

- 1. Pasirinkite pageidaujamą dažnių juostą (FM, AM).
- 2. Paspauskite [Presets] >  $\begin{bmatrix} \boxed{11} \end{bmatrix}$ .

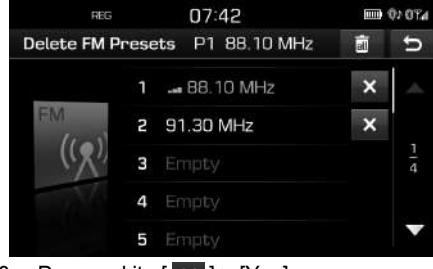

3. Paspauskite  $[\times] >$  [Yes]. Paspauskite [ a ] > [Yes], ir ištrinsite visas numatytąsias parinktis.

## **FM/AM parametrų nustatymas**

 $\bigcirc$ 

- 1. Pasirinkite pageidaujamą dažnių juostą (FM, AM).
- 2. Paspauskite [Options].
- 3. Paspauskite pageidaujamą parametrą.

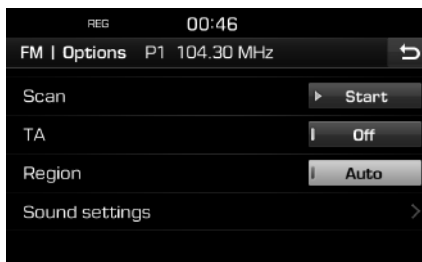

Paspauskite [ $\blacktriangleright$  Start].

Paspauskite [■ Stop], kad nustotų veikti perklausos funkcija.

#### **Perklausa (Scan)**

Ši funkcija perklauso iš eilės visas radijo stotis ir po 5 sekundes paleidžia tik pakankamai stiprų signalą turinčias stotis.

#### **Eismo pranešimai (TA)**

TA funkcija leidžia sistemai persijungti iš tuo metu naudojamo įrenginio į eismo pranešimus (TA).

Paspauskite [On] arba [Off].

- [On]: TA funkcijos leidžia automatiškai priimti eismo programas ir pranešimus.
- [Off]: Negalima priimti eismo programų ir pranešimų.

#### **Automatinis regioninių stočių priėmimas/išjungimas (tik FM)**

Šis nustatymas galimas tik FM radijo stotims. Regioninės stotys priklauso tam pačiam transliavimo tinklui, bet į regionus gali transliuoti skirtingą turinį, pvz. žinių laidas.

Paspauskite [Auto] arba [Off].

- [Auto]: Sistema priims tuo metu nustatytą regioninę stotį tol, kol bus pakankamai stiprus signalas, o paskui perjungs alternatyvią regioninę stotį.
- [Off]: Sistema greičiau persijungia į kitą, stipresnį signalą siunčiančią, regioninę stotį.

#### **Garso nustatymai**

Daugiau apie tai skaitykite 55 psl. ("Garsas").

**19**

♠

# **Radijo naudojimas (DAB) – pasirenkama įranga**

## **DAB klausymas**

- 1. Paspauskite "RADIO" ant pagrindinio įrenginio.
- 2. Ant ekrano paspauskite  $[R$ adio  $\triangle]$  > [DAB].

Atsidarys DAB-Now Playing ekranas.

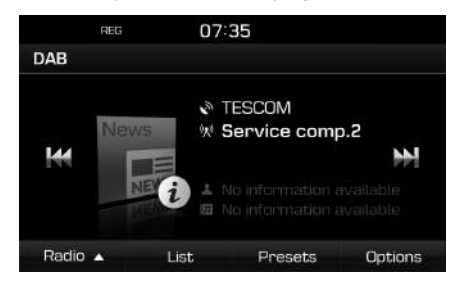

#### **Pastaba**

Kiekvieną kartą paspaudus pagrindinio įrenginio "RADIO" mygtuką, režimas keičiasi tokia tvarka: FM  $\rightarrow$  AM  $\rightarrow$  DAB  $\rightarrow$  FM.

- 3. **Automatinė dažnių paieška:**
	- Ant ekrano paspauskite [**I<4/**  $\blacktriangleright\blacktriangleright$ ].
	- Paleidžia ankstesnę/kitą stotį.
	- Ant ekrano paspauskite ir laikykite [ $\blacktriangleleft$ /  $\blacktriangleright$
	- Paleidžia kitą/ankstesnę transliuotojų grupę.

## **Rankinė dažnių paieška:**

Sukite " ~ \* ~ \* prieš/pagal laikrodžio rodyklę.

- Ankstesnė/kita radijo stotis bus rodoma paryškintai. Paspauskite " - \* \* " jei norite klausytis pasirinktos stoties..

#### **Numatytosios parinkties stoties paieška:**

Paspauskite [Presets]. Paspauskite pageidaujamos radijo stoties numatytosios parinkties mygtukus.

## **Stočių sąrašo atvėrimas**

Rodomas labai gerai priimamų radijo stočių sąrašas.

- 1. Pasirinkite DAB dažnių juostą.
- 2. Paspauskite [List].

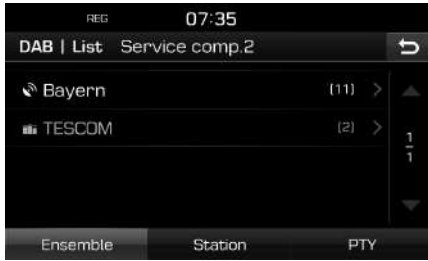

3. Paspauskite [Ensemble], [Station] arba [PTY] atitinkamam stočių sąrašui sudaryti.

## **DAB numatytosios parinktys**

#### **Numatytosios DAB parinkties išsaugojimas**

Iš viso galima išsaugoti 20 numatytosios parinkties DAB stočių.

- 1. Pasirinkite pageidaujamą stotį.
- 2. Atlikite 3 4 veiksmus, aprašytus skyriuje "Numatytosios FM/AM parinkties išsaugojimas" 18 psl.

#### **Numatytosios DAB parinkties panaikinimas**

- 1. Pasirinkite DAB dažnių juostą.
- 2. Atlikite 2 3 veiksmus, aprašytus skyriuje "Numatytosios FM/AM parinkties panaikinimas" 19 psl.

♠

## **DAB parametrų nustatymas**

## **Perklausa (Scan)**

Ši funkcija perklauso iš eilės visas radijo stotis ir po 5 sekundes paleidžia tik pakankamai stiprų signalą turinčias stotis.

- 1. Pasirinkite DAB dažnių juostą.
- 2. Daugiau apie tai skaitykite 19 psl. ("Perklausa (Scan)").

# **Radijo naudojimas (DAB) – pasirenkama įranga**

#### **Eismo pranešimai (TA)**

TA funkcija leidžia sistemai persijungti iš tuo metu naudojamo įrenginio į eismo pranešimus (TA).

- 1. Pasirinkite DAB dažnių juostą.
- 2. Daugiau apie tai skaitykite 19 psl. ("Eismo pranešimai (TA)").

#### **Duomenų turinio išlaikymas**

Ši funkcija leidžia imtuvui sklandžiai persijungti į tą patį transliuotojų tinklą FM moduliacijoje, kai susilpnėja DAB signalas. Kai tik DAB signalas sustiprėja, sistema vėl sklandžiai persijungia į DAB.

- 1. Pasirinkite DAB dažnių juostą.
- 2. Paspauskite [Options].

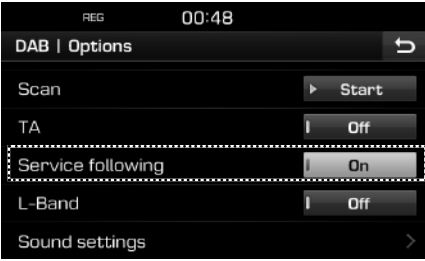

3. Paspauskite [On] arba [Off].

#### **L-juosta**

Galite pasirinkti, ar norite priimti L-juostos stotis.

- 1. Pasirinkite DAB dažnių juostą.
- 2. Paspauskite [Options].

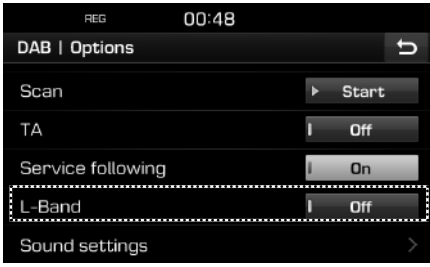

3. Paspauskite [On] arba [Off].

#### **Garso nustatymai**

1. Radijo ekrane paspauskite [Options] > [Sound settings].

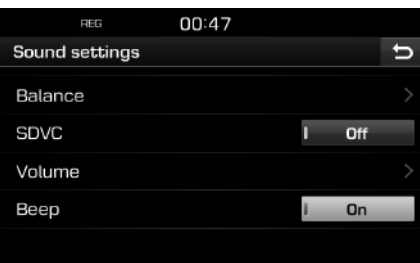

2. Daugiau apie tai skaitykite 55 psl. ("Garsas").

## **Muzikos leidimas iš USB**

Galima leisti muzikinius failus iš USB atmintinės.

Įjunkite USB įtaisą į USB lizdą ir muzika bus leidžiama automatiškai.

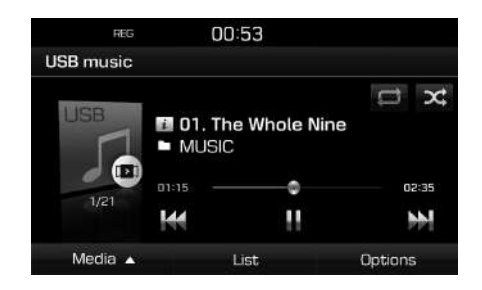

#### **Pastaba**

Jei norite leisti muziką iš USB įtaiso, kai paleistas kitas garso šaltinis, paspauskite  $[MEDIA]$  >  $[MediaA]$  >  $[USB$  music].

#### **Sustabdymas**

Galima sustabdyti leidžiamą failą. Failo atkūrimo metu paspauskite [M]. Paspauskite [▶], jei norite vėl paleisti failą.

#### **Praleidimas**

Galima paleisti ankstesnį arba kitą failą.

 $\bigcirc$ 

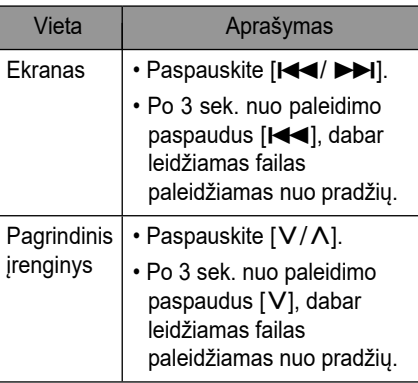

#### **Paieška**

Failą galima persukti atgal/pirmyn iki konkrečios vietos.

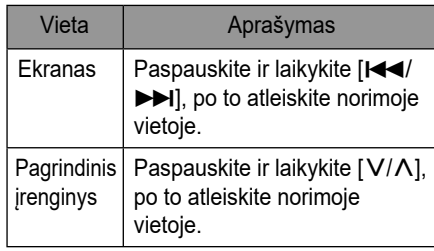

## **Failų paieška**

Galite surasti ir paleisti pageidaujamą failą.

- 1. Sukite " $\leftarrow \rightarrow$ ", kol surasite pageidaujamą failą.
- 2. Kai bus rodomas pageidaujamas failas, paspauskite " - • • ir paleiskite failą.

## **Sąrašas**

Pageidaujamą failą galima paleisti suradus jį failų sąraše per USB meniu.

1. Paspauskite [List].

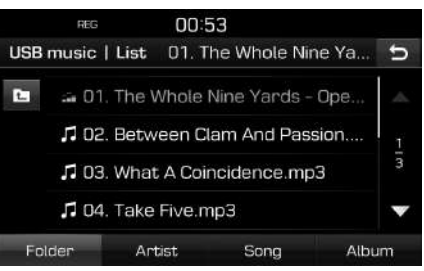

♠

2. Failų sąraše paspauskite pageidaujamo failo pavadinimą. Sąrašą galima rūšiuoti pagal [Folder], [Artist], [Song] arba [Album], paspaudus ekraninį klavišą apatinėje juostoje.

#### **Pastaba**

Spauskite [  $\pm$  ], jei norite pereiti į viršutinį aplanką.

#### **Perklausa**

Ši funkcija leidžia perklausyti kiekvieną dainą po 10 sek. nuo pradžios.

1. Paspauskite [Options] > [Scan].

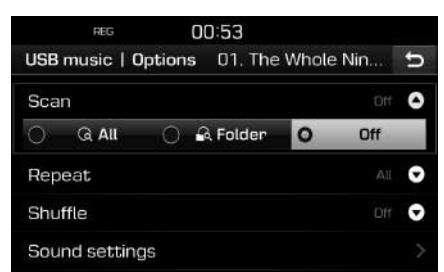

- 2. Paspauskite pageidaujamą elementą.
	- [All]: Leidžia kiekvieną dainą po 10 sekundžių.
	- [Folder]: Leidžia kiekvieną dainą iš aplanko po 10 sekundžių.
	- [Off]: Išjungia perklausos funkciją.

#### **Kartojimas**

Ši funkcija leidžia pakartotinai paleisti failų rinkinį.

 $\bigcirc$ 

1. Paspauskite [Options] > [Repeat].

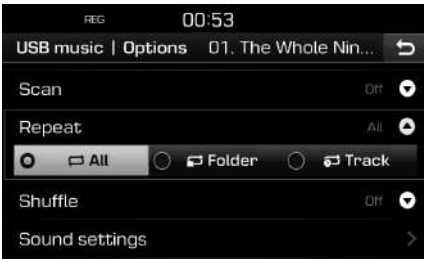

- 2. Paspauskite pageidaujamą elementą.
	- [All]: Kartoja visus failus iš sąrašo.
	- [Folder]: Kartojami visi aplanke esantys failai.
	- [Track]: Kartoja tik tuo metu leidžiamą failą.

#### **Pastaba**

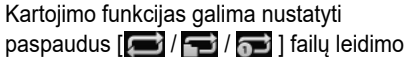

ekrane.

 $\Box$ : visi,  $\Box$ : aplankas,  $\Box$ : takelis

#### **Maišymas**

Failai leidžiami atsitiktine tvarka.

1. Paspauskite [Options] > [Shuffle].

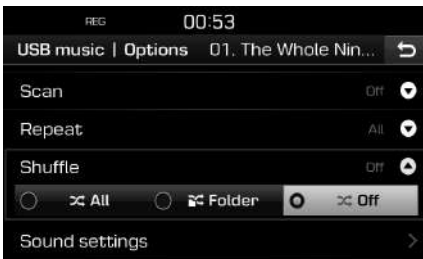

- 2. Paspauskite pageidaujamą elementą.
	- [All]: Visi failai leidžiami atsitiktine tvarka.
	- [Folder]: Visi aplanko failai leidžiami atsitiktine tvarka.
	- [Off]: Išjungia maišymo funkciją.

#### **Pastaba**

Maišymo funkciją galima nustatyti arba atšaukti paspaudus [ 24 / <sup>[24]</sup>] failų leidimo ekrane.

#### **Garso nustatymai**

- 1. Paspauskite [Options] > [Sound settings].
- 2. Daugiau apie tai skaitykite 55 psl. ("Garsas").

## **Vaizdų iš USB žiūrėjimas**

Galima žiūrėti USB atmintinėje išsaugotus vaizdo failus.

Į USB lizdą įjungus USB įtaisą vaizdai paleidžiami automatiškai.

#### **Pastaba**

Jei norite žiūrėti vaizdus iš USB įtaiso, kai paleistas kitas garso šaltinis, paspauskite  $[MEDIA]$  >  $[Media \triangle]$  >  $[USB image]$ .

#### **Perjungimas į meniu ekraną arba viso ekrano vaizdą**

Spustelėkite ekraną dar kartą.

#### **Praleidimas**

Ima žiūrėti ankstesnį arba kitą vaizdą.

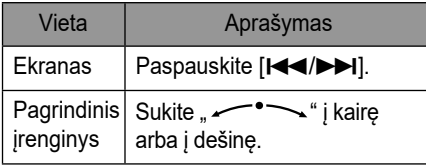

#### **Vaizdo padidinimas/sumažinimas**

↔

1. Meniu ekrane paspauskite  $[Q_$ .

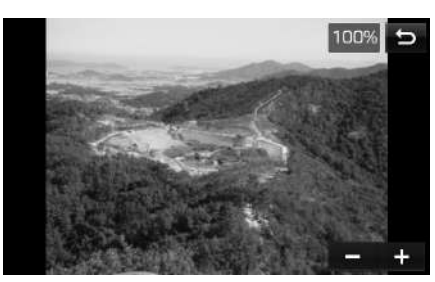

- 2. Paspauskite  $[-/ +]$ .
- 3. Paspauskite  $\left[\frac{1}{2}\sqrt{1-\frac{1}{2}}\right]$  vaizdui pastumti.
- 4. Paspauskite [ **]** grįžti į originalų vaizdą.

#### **Vaizdo pasukimas**

1. Meniu ekrane paspauskite  $\begin{bmatrix} C \end{bmatrix}$ .

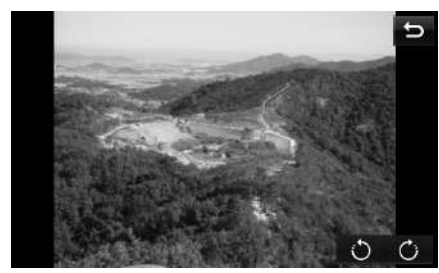

2. Paspauskite  $\begin{bmatrix} 0 \\ 1 \end{bmatrix}$  vaizdui pasukti.

⊕

♠

#### **Sąrašas**

Norimą vaizdą galima surasti vaizdų sąraše.

1. Paspauskite [List].

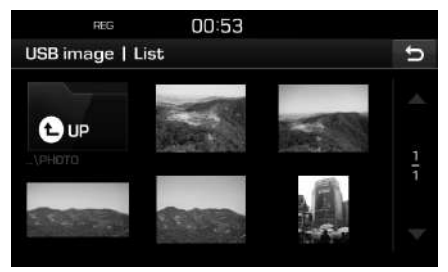

2. Paspauskite norimą vaizdą.

#### **Pastaba**

Spauskite  $[\begin{array}{c} \blacksquare \end{array} ]$ , jei norite pereiti į viršutinį aplanką.

#### **Failo informacija**

Šiame meniu rodomas aplanko pavadinimas, failo pavadinimas, ryškumas, formatas ir vaizdo sukūrimo data.

↔

1. Paspauskite [Options] > [File info].

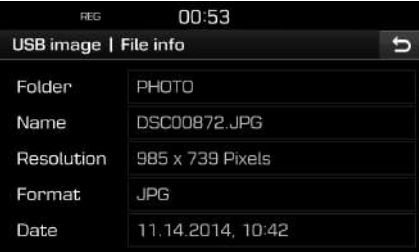

#### **Ekrano nustatymai**

- 1. Paspauskite [Options] > [Display settings].
- 2. Daugiau apie tai skaitykite 56 psl. ("Vaizdas ekrane").

#### **Vaizdų demonstracijos intervalas (sek.)**

Galima nustatyti vaizdų demonstracijos intervalą. Vaizdai keičiasi nustatytu laiko intervalu.

1. Paspauskite [Options] > [Slideshow interval (sec)].

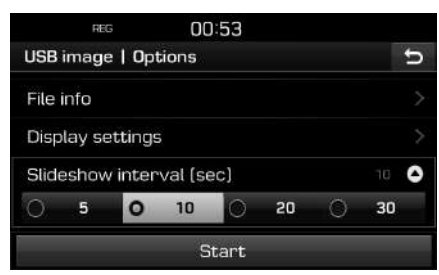

♠

- 2. Pasirinkite vaizdų demonstracijos intervalą.
- 3. Paspauskite [Start].

#### **Pastaba**

- Viena kartą spustelėjus ekraną vaizdų demonstracija sustoja.
- Automobiliui važiuojant vaizdų demonstracija negalima. (Vadovaujantis kelių eismo taisyklėmis, vaizdus galima žiūrėti tik kai automobilis stovi).

# **"iPod" naudojimas**

## **Įrašų iš "iPod" leidimas**

Įkiškite "iPod" kabelį į USB lizdą ir grotuvas pasileis automatiškai.

#### **Pastaba**

Jei norite leisti muziką iš "iPod", kai paleistas kitas garso šaltinis, paspauskite [MEDIA] >  $[Media_1] > [iPod]$ .

#### **Sustabdymas**

Galima sustabdyti leidžiamą failą. Daugiau apie tai skaitykite 22 psl. ("Sustabdymas").

#### **Praleidimas**

Galima paleisti ankstesnį arba kitą failą. Daugiau apie tai skaitykite 22 psl. ("Praleidimas").

#### **Paieška**

Failą galima persukti atgal/pirmyn iki konkrečios vietos. Daugiau apie tai skaitykite 22 psl. ("Paieška").

#### **Failų paieška**

Failą galima paleisti tiesiogiai, suradus pageidaujamą failą. Daugiau apie tai skaitykite 22 psl. ("Failų paieška").

#### **Sąrašas**

Pageidaujamą failą galima paleisti suradus jį failų sąraše per "iPod" meniu.

 $\bigcirc$ 

1. Paspauskite [List].

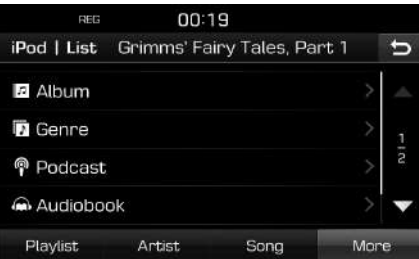

2. Atlikę paiešką pagal [Playlist], [Artist], [Song] arba [More], paspauskite pageidaujamą failą.

#### **Garso knygos leidimo greičio nustatymas**

Leidimo greitį galima nustatyti tik knygoms, pirktoms iTunes parduotuvėje arba iš audible.com.

Daugiau informacijos rasite "iPod" naudojimo instrukcijoje.

1. Paspauskite [Options] > [Audiobook].

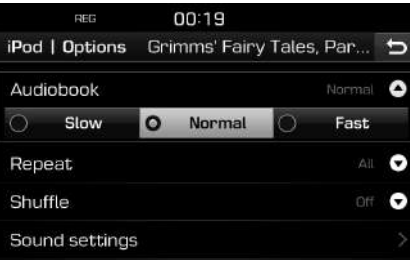

- 2. Paspauskite pageidaujamą elementą.
	- [Slow]: Garso knyga leidžiama lėtai.
	- [Normal]: Garso knyga leidžiama originaliu greičiu.
	- [Fast]: Garso knyga leidžiama greitai.

# **"iPod" naudojimas**

#### **Kartojimas**

Ši funkcija leidžia pakartotinai paleisti failų rinkinį.

1. Paspauskite [Options] > [Repeat].

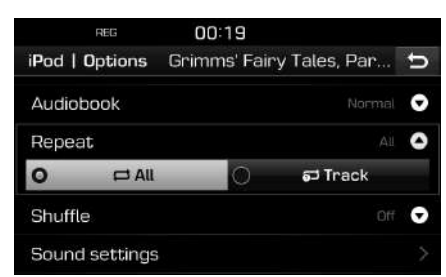

- 2. Paspauskite pageidaujamą elementą.
	- [All]: Kartoja visus failus iš sąrašo.
	- [Track]: Kartoja tik tuo metu leidžiamą failą.

#### **Pastaba**

Paspaudus  $\left[\sqrt{2} / \sqrt{2}\right]$  failų leidimo ekrane, galima nustatyti kartojimo funkcijas.

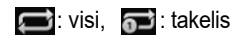

#### **Maišymas**

Failai leidžiami atsitiktine tvarka.

1. Paspauskite [Options] > [Shuffle].

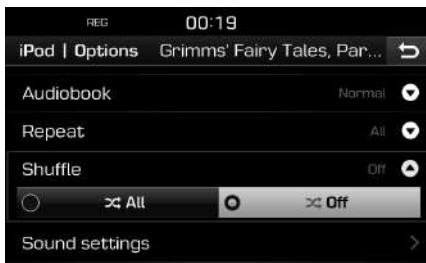

↔

- 2. Paspauskite pageidaujamą elementą.
	- [All]: Visi failai leidžiami atsitiktine tvarka.
	- [Off]: Išjungia maišymo funkciją.

#### **Pastaba**

Maišymo funkciją galima nustatyti arba atšaukti paspaudus [  $\geq$  ] failų leidimo ekrane.

#### **Garso nustatymai**

1. Paspauskite [Options] > [Sound settings].

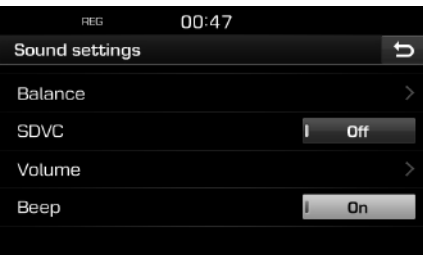

⊕

2. Daugiau apie tai skaitykite 55 psl. ("Garsas").

# **Išorinio įtaiso naudojimas**

## **Išorinio garso šaltinio leidimas**

1. Prijunkite išorinį įtaisą per AUX lizdą.

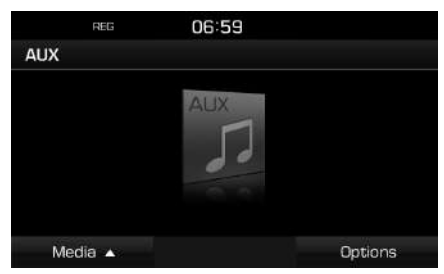

2. Paleiskite išorinį įtaisą

#### **Pastaba**

- Kai kurių vaizdo šaltinio neturinčių išorinių įtaisų informacijos negalima atgaminti vaizdo ekrane.
- Jei norite leisti muziką iš išorinio įtaiso, kai paleistas kitas garso šaltinis, paspauskite  $[MEDIA]$  >  $[Media \triangle]$  >  $[AUXI]$ .
- Automobiliui važiuojant, vaizdų demonstracija negalima. (Vadovaujantis kelių eismo taisyklėmis, vaizdus galima žiūrėti tik kai automobilis stovi).

#### **Perjungimas į meniu ekraną arba viso ekrano vaizdą**

 $\bigcirc$ 

Dar kartą spustelėkite ekraną, kai leidžiamas vaizdo įrašas.

#### **Ekrano nustatymai**

1. Paspauskite [Options] kai rodomas vaizdo įrašas.

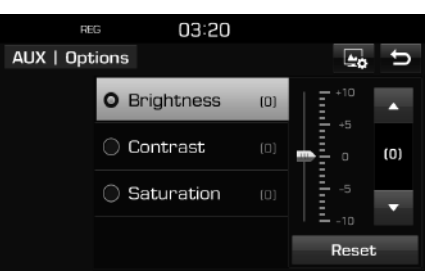

- 2. Paspauskite pageidaujamą elementą.
- 3. Paspaudę [▲/▼], sureguliuokite [Brightness], [Contrast] arba [Saturation]. Paspauskite [Reset] įstatymams įdiegti.

#### **Garso nustatymai**

1. Paspauskite [Options] > [Sound settings].

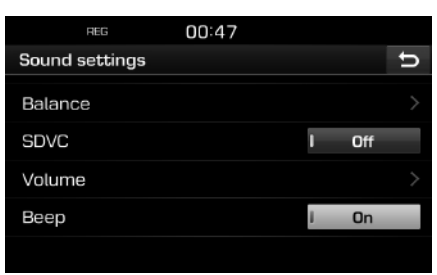

⊕

2. Daugiau apie tai skaitykite 55 psl. ("Garsas").

## **"Bluetooth" garso įrenginys**

## **Garso turinio leidimas iš "Bluetooth" įrenginio**

#### **Prieš paleidžiant "Bluetooth" garso įrenginį**

- Mobiliajame telefone įrašytos muzikos galima klausytis automobilyje, siunčiant garso srautą belaidžiu "Bluetooth" ryšiu.
- Iš "Bluetooth" irenginio galima leisti garso turinį tik tuo atveju, jei prijungtas telefonas arba garso įrenginys su "Bluetooth" technologija. Prijunkite telefoną su "Bluetooth" technologija prie automobilio navigacijos sistemos. Daugiau informacijos apie įtaisų su "Bluetooth" technologija prijungimą ieškokite savininko vadove "Navigacijos sistemos ir "Bluetooth" telefono susiejimas ir sujungimas" 48 psl.
- Jei, leidžiant garso turinį bevieliu "Bluetooth" ryšiu, garso įrenginys su "Bluetooth" technologija atjungiamas, srautinis garso siuntimas bus nutrauktas.
- Ne visi mobilieji telefonai turi srautinio garso siuntimo funkciją. Vienu metu galima naudoti tik viena funkciją: "Bluetooth" laisvu rankų arba "Bluetooth" garso turinio leidimo. Pavyzdžiui, jei leisdami garso turinį "Bluetooth" ryšiu jiungsite "Bluetooth" laisvų rankų funkciją, srautinis garso siuntimas bus nutrauktas.
- Jei mobiliajame telefone nėra įrašytų muzikinių failų, automobilyje negalėsite klausytis muzikos iš telefono.

#### **"Bluetooth" garso įrenginio įjungimas**

 $\bigcirc$ 

- 1. Paspauskite [MEDIA] > [Media 1] > [Bluetooth Audio].
- 2. Rodomas "Bluetooth" garso įrenginio ekranas.

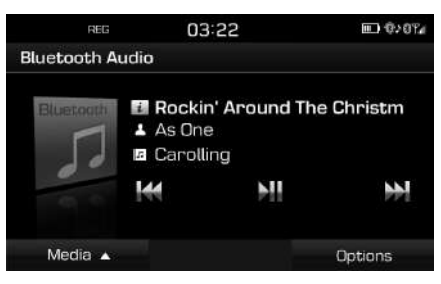

#### **Pastaba**

Jei norite leisti garso turinį iš "Bluetooth" garso įrenginio, kai paleistas kitas garso šaltinis, paspauskite [MEDIA] > [Media | > [Bluetooth] Audio].

#### **Sustabdymas**

Failo atkūrimo metu paspauskite [DII]. Paspauskite [ **N**], jei norite vėl paleisti failą.

#### **Pastaba**

Kai kurie įrenginiai su "Bluetooth" technologija neturi šios funkcijos.

#### **Praleidimas**

Galima paleisti ankstesnį arba kitą failą. Daugiau apie tai skaitykite 22 psl. ("Praleidimas").

#### **Pastaba**

Kai kurie įrenginiai su "Bluetooth" technologija neturi šios funkcijos.

#### **Garso nustatymai**

1. Paspauskite [Options] > [Sound settings].

⊕

2. Daugiau apie tai skaitykite 55 psl. ("Garsas").

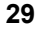

↔

# **Susipažinimas su navigacijos sistema**

## **Atsargumo priemonės važiavimo saugumui užtikrinti**

Laikykitės kelių eismo taisyklių ir vietos įstatymų.

- Važiuojant kai kurios funkcijos neveikia dėl jūsų saugumo. Funkcijos, kurių negalima naudoti, yra išjungtos.
- Maršrutas iki jūsų kelionės tikslo yra orientacinio pobūdžio, o maršruto nuorodos padės jums pasiekti kelionės tikslą. Žemėlapyje paryškintas maršrutas ne visuomet yra trumpiausiais, mažiausiais apkrautas ar greičiausias kelias.
- Informacija apie kelius, pavadinimus, lankytinus objektus ne visuomet bus naujausia.
- Automobilio vietą rodantis ženklas nerodo tikslios jūsų buvimo vietos. Ši sistema rodo jūsų buvimo vietą, remdamasi GNSS informacija, įvairiais jutikliais ir kelių žemėlapių duomenimis. Jeigu palydovas siunčia netikslius signalus arba gaunami du ar mažiau signalų iš palydovų, jūsų buvimo vieta gali būti rodoma klaidingai. Tokių klaidų neįmanoma ištaisyti.

• Navigacijos sistemoje rodoma automobilio vieta gali skirtis nuo faktinės jūsų buvimo vietos dėl įvairių priežasčių, įskaitant palydovo signalų siuntimo būseną, automobilio būseną (vieta, kuria važiuojate, sąlygos) ir kt. Be to, rodoma automobilio buvimo vieta gali skirtis nuo faktinės buvimo vietos, jei žemėlapio duomenys skiriasi nuo realaus kelio landšafto, pasikeitusio nutiesus naujus kelius. Tokių skirtumų atveju, kurį laiką pavažiavus, rodoma automobilio vieta automatiškai pasitaisys pagal žemėlapį arba GNSS informaciją.

## **Kas yra GNSS?**

GNSS (Pasaulinė navigacijos palydovų sistema) yra palydovinė navigacijos sistema, kurią sudaro 32 orbitoje skrendantys palydovai, sujungti į JAV Globalios padėties nustatymo sistemos (GPS), Rusijos GLONASS sistemos ir kitų sistemų tinklą.

GNSS veikia visą parą bet kokiomis oro sąlygomis bet kurioje pasaulio vietoje.

GNSS sistema visiems prieinama nemokamai.

## **Apie palydovinius signalus**

Jūsų įrenginys turi priimti palydovų siunčiamus signalus, kad veiktų. Patalpose, šalia aukštų pastatų ar medžių, požeminėse stovėjimo aikštelėse įrenginys negali priimti signalų iš palydovų.

## **Signalų iš palydovų priėmimas**

Atlikite šiuos veiksmus, kad įrenginys galėtų nustatyti jūsų dabartinę vietą ir parinkti maršrutą:

♠

- 1. Nuvažiuokite į tokią vietą, kurioje nėra aukštų kliūčių.
- 2. ljunkite įrenginį.
	- Signalams iš palydovų priimti reikės kelių minučių.

## **Pradinis navigacijos ekranas**

Pirmą kartą įjungus navigacijos režimą, ekrane rodomas įspėjamasis pranešimas. Atidžiai perskaitykite pranešimą ir paspauskite [Agree].

- Jei norite pakeisti sistemos kalbą, paspauskite [Language]. Daugiau apie tai skaitykite 57 psl. ("Kalba").
- Jei per 10 sekundžių neatliekate jokių veiksmų, kai rodomas įspėjamojo pranešimo ekranas, sistema automatiškai įjungia navigacijos ekraną.

**30**

# **Susipažinimas su navigacijos sistema**

## **Navigacijos ekrano naudojimas**

Navigacijos sistemos ekrane rodoma įvairi informacija.

#### **Žemėlapio ekranas**

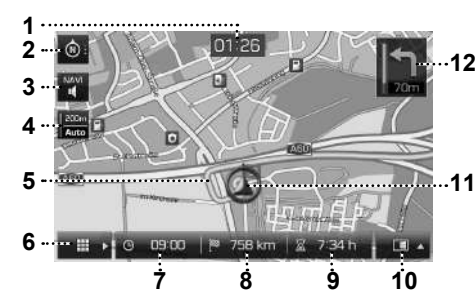

**1. Laikrodžio vaizdas** Rodomas dabartinis laikas

#### **2. Žemėlapio mygtukas**

Keičia žemėlapio vaizdo perspektyvą.

- Paspauskite  $\lceil \circledcirc \rceil$ ,  $\lceil \circledcirc \rceil$  arba  $\lceil \circledcirc \rceil$ .
- $\circ$  (judėjimo kryptis į viršų (2D)): Automobilio judėjimo kryptis visada rodoma į viršų.
- (panorama iš viršaus (3D)): Žemėlapyje visada rodomi pagrindiniai kontūrai, aplinkiniai keliai ir bendra teritorija. -
- (šiaurė viršuje (2D)): Žemėlapio viršuje visada bus šiaurė, nepriklausomai nuo automobilio judėjimo krypties.
- **3. [ / ] mygtukas**

Reguliuoja navigacijos sistemos garsumą. Daugiau apie tai skaitykite 33 psl. ("Navigacijos garsumas").

- **4. Žemėlapio mastelio rodymas** Rodo dabartinį žemėlapio mastelį.
- **5. Maršruto linija**

Rodo kelią iki paskirties taško po to, kai nustatomas maršrutas.

## **6. [ ] mygtukas**

Nuveda į žemėlapio meniu ekraną. Daugiau apie tai skaitykite 33 psl. ("Bendrieji nurodymai dėl žemėlapio meniu naudojimo").

#### **7. Atvykimo laiko rodymas**

Rodomas tikėtinas atvykimo laikas. Paspauskite kelionės tikslo informacijai patikrinti.

**8. Likusio atstumo rodymas**

Rodomas likęs atstumas iki kelionės tikslo. Paspauskite kelionės tikslo informacijai patikrinti.

**9. Likusio laiko rodymas**

Rodo, kiek laiko dar reikės kelionės tikslui pasiekti. Paspauskite kelionės tikslo informacijai patikrinti.

## **10. [ ] mygtukas:**

Atidaro/uždaro padalinto ekrano meniu.

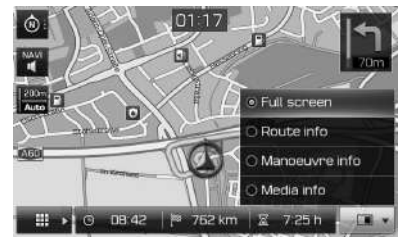

- [Full screen]: Rodo viso žemėlapio ekraną.
- [Route info]:
- Rodo atstumą ir 3 artimiausių posūkių važiavimo kryptį bei poilsio aikšteles. Spustelėkite ant konkretaus posūkio ar poilsio aikštelės ir pamatysite jų vietą žemėlapyje. Daugiau apie skaitykite antro žingsnio aprašyme 46 psl. "Apžvalga".

**31**

# **Susipažinimas su navigacijos sistema**

- Rodomas kompaso ekranas, kai maršrutas yra išjungtas.
- [Manoeuvre info]:
- Rodomas atstumas ir teikiami nurodymai vaizdu ir balsu apie būsimus posūkius, kai maršrutas yra įjungtas.
- Rodomas kompaso ekranas, kai maršrutas yra išjungtas.
- [Media info]: Rodoma informacija apie dabar naudojamą laikmeną.
- **11. Automobilio buvimo vieta**

Rodoma dabartinė automobilio buvimo vieta ir kryptis.

## **12.**

Rodomas atstumas ir teikiami nurodymai vaizdu ir balsu apie būsimus posūkius.

#### **Vaizdo padidinimas/sumažinimas**

Pasukite " **\*** \* \* \* \* i kairę/dešinę žemėlapio ekranui padidinti arba sumažinti.

#### **Žemėlapio mastelis**

Ši funkcija pagal kelio kategoriją automatiškai nustato vaizdo dydį.

Žemėlapio ekrane paspauskite [ $\frac{200m}{2000}$ ].

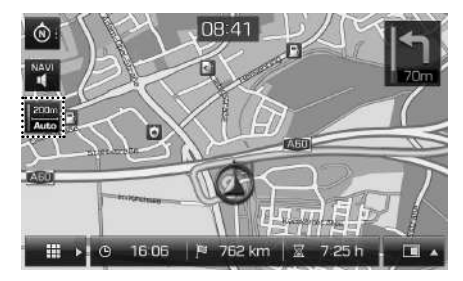

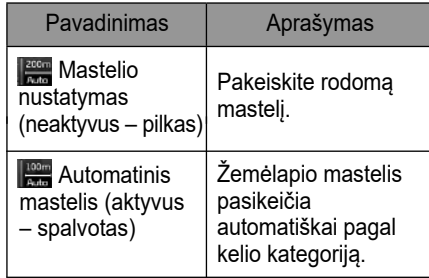

#### **Žemėlapio slinkimas**

1. Ilgai spustelėkite pageidaujamą vietą ekrane. Pasirinkta vieta bus rodoma ekrano centre kartu su slinkties ženklu. Ekrano centre bus rodoma informacija apie pažymėtą vietą, o nuo jos – tiesi linija iki dabartinės buvimo vietos.

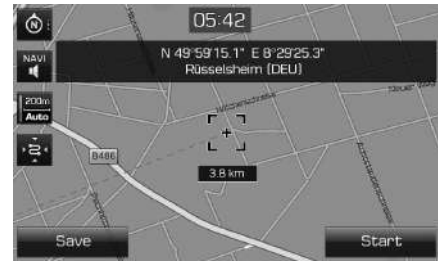

- 2. Paspauskite [Start] maršruto nurodymams gauti.
	- Paspauskite [Save], kad išsaugotumėte kelionės tikslą [Favourites] sąraše. Įveskite jos pavadinimą ir paspauskite [OK]. Paspauskite [NAV] > [Favourites] išsaugotai vietai patikrinti.

#### **Pastaba**

Žemėlapio ekrane paspaudus vietą žemėlapyje, žemėlapis slinks atitinkama kryptimi tol, kol nepatrauksite piršto.

↔

# **Susipažinimas su navigacijos sistema**

#### **Navigacijos garsumas**

Garsumui reguliuoti spauskite [<sup>241</sup>] arba [<sup>222</sup>].

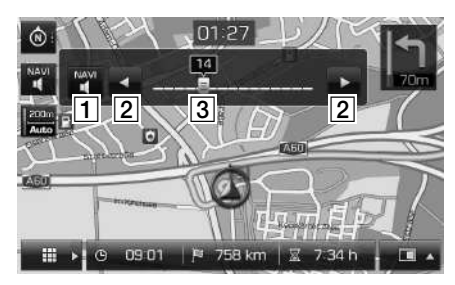

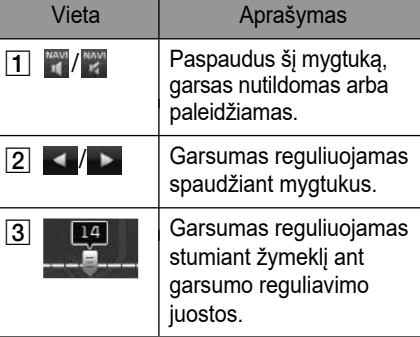

## **Bendrieji nurodymai dėl žemėlapio meniu naudojimo**

1. Žemėlapio ekrane paspauskite  $\begin{bmatrix} \begin{array}{c} \end{array} \end{bmatrix}$ 

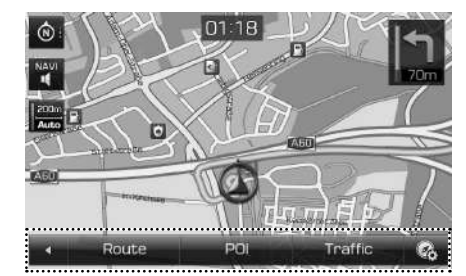

- 2. Paspauskite pageidaujamą parametrą.
	- [ < | |: Uždaro žemėlapio meniu.
	- [Route]: Per [Route] menu keičiamos maršruto nuostatos, kai maršrutas yra įjungtas (44–46 psl.).
	- [POI]: Naudodami įvairius paieškos būdus, ieškokite lankytinų vietų (46 psl.).
	- [Traffic]: Rodomas eismo informacijos sarašas (46 psl.).
	- [ a]: Pereina į [Navigation settings] meniu. Daugiau apie tai skaitykite 54–55 psl. ("Navigacija").

## **Bendrieji nurodymai dėl navigacijos meniu naudojimo**

1. Paspauskite [NAV] ant pagrindinio įrenginio.

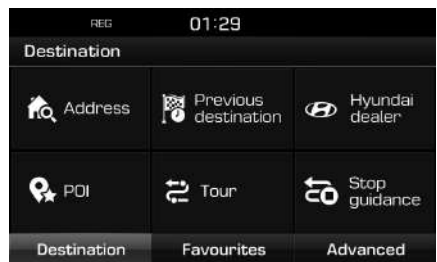

- 2. Paspauskite pasirinktą kelionės tikslo duomenų parametrą.
	- [Destination]: Kelionės tikslas surandamas per [Destination] meniu (34–39 psl.).
	- [Favourites]: Irašykite arba ištrinkite kelionės tikslą iš pasirinkimų sąrašo naudodami [Favourites] meniu (39 psl.).
	- [Advanced]: Kelionės tikslas surandamas per [Advanced] meniu (40–43 psl.).

**33**

◈

# **Kelionės tikslo paieška navigacijoje**

## **Adreso paieška**

Kelionės tikslą galima rasti pagal adresą

- 1. Paspauskite [NAV] > [Address].
- 2. Iveskite kelionės tikslo šalį, miesta/ pašto indeksą, gatvę/Nr., namo Nr. arba sankryžą.

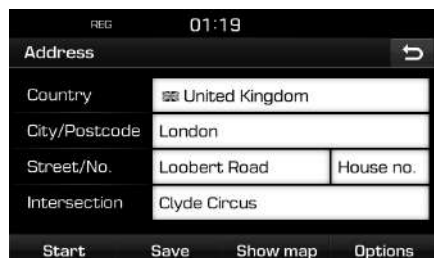

- 3. Paspauskite [Start] maršruto apskaičiavimui.
	- Paspauskite [Save] kelionės tikslui išsaugoti [Favourites] sąraše. Įveskite jo pavadinimą ir paspauskite [OK]. Paspauskite [NAV] > [Favourites] išsaugotai vietai patikrinti.
	- Paspauskite [Show map], jei norite matyti kelionės tikslo žemėlapį.
	- Paspauskite [Options], jei norite pasirinkti maršrutą. Daugiau apie tai skaitykite 44 psl. ("Maršruto variantas").

#### **Pastaba**

Jeigu nustatote [Multiple routes], atlikite 4–5 veiksmus. Kitu atveju, vadovaukitės vaizdu ekrane ir nurodymais balsu.

4. Paspauskite pageidaujamą maršrutą.

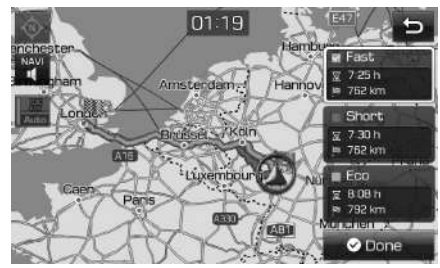

- [Fast]: Maršrutas apskaičiuojamas pagal trumpiausią kelionės laiką.
- [Short]: Maršrutas apskaičiuojamas pagal trumpiausią atstumą.
- [Eco]: Maršrutas apskaičiuojamas pagal degalų sunaudojimą, atsižvelgiant į eismo informaciją realių laiku, kad būtų sunaudojama mažiausiai degalų. Be to, išvengiama dažnų sustojimų ir sankryžų. Pastaba: Degalų sunaudojimas taip pat priklauso nuo vairuotojo vairavimo stiliaus. Staigiai greitėjant degalų sąnaudos būna didesnės. Važiuojant [Eco] maršrutu, kelionės laikas ir atstumas gali būti ilgesnis, bet sutaupoma degalų.
- 5. Paspauskite [ @ Done].

#### **Pastaba**

Kelionės tikslas automatiškai išsaugomas [Previous destination] meniu (34–35 psl.).

## **Ankstesnis kelionės tikslas**

Galima pasirinkti vieną iš anksčiau ieškotų kelionės tikslo vietų.

1. Paspauskite [NAV] > [Previous destination].

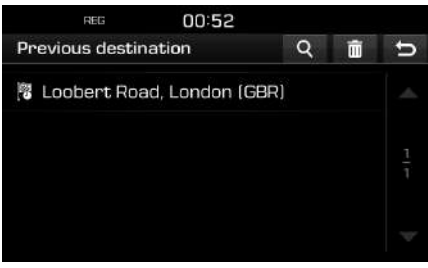

⊕

- Paspauskite [4] kelionės tikslo paieškai. Įveskite jo pavadinimą ir paspauskite [OK].
- Paspauskite  $\left[\overline{\mathbf{m}}\right]$ , jei norite pažymėti ir ištrinti įvairių įrašų elementus vienu metu.
- Paspauskite  $\left[\right.\mathbf{x}\right]$ , jei norite ištrinti pasirinktą elementą.
- Paspauskite **[ a**], jei norite ištrinti visus elementus.
- 2. Paspauskite pageidaujamą sąrašo elementą.
- 3. Atlikite 4–5 veiksmus, aprašytus 34 psl. "Adreso paieška".

**34**

# **Kelionės tikslo paieška navigacijoje**

## **"Hyundai" atstovybė**

Kelionės tikslu galima pasirinkti "Hyundai" atstovybes.

1. Paspauskite [NAV] > [Hyundai dealer].

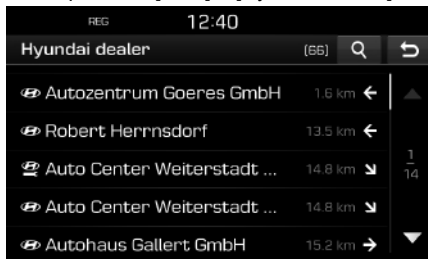

- Paspauskite [4] kelionės tikslo paieškai. Įveskite jo pavadinimą ir paspauskite [OK].
- 2. Paspauskite pageidaujamą sąrašo elementą.
- 3. Paspauskite [Start].
	- Paspauskite [Save] kelionės tikslui išsaugoti [Favourites] sąraše. Įveskite jo pavadinimą ir paspauskite [OK]. Paspauskite [NAV] > [Favourites] išsaugotai vietai patikrinti.
- 4. Atlikite 4–5 veiksmus, aprašytus 34 psl. "Adreso paieška".

#### **Pastaba**

Informacija apie atstovybių buveines gali būti naujesnė nei žemėlapių informacija, todėl žemėlapyje rodoma vieta gali neatitikti dabartinio atstovybės adreso.

## **Lankytina vieta (POI)**

Įvairiais paieškos būdais galima pasirinkti POI kaip kelionės tikslą.

1. Paspauskite [NAV] > [POI].

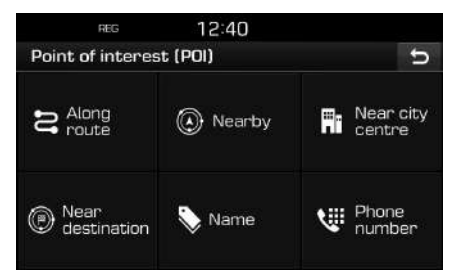

- 2. Spustelėkite ant vieno iš paieškos būdų.
	- [Along route]: suranda pakeliui esančią POI (35 psl.)
	- [Nearby]: suranda POI netoli automobilio buvimo vietos (35 psl.).
	- [Near city centre]: suranda konkrečiame mieste esančią POI (36 psl.).
	- [Near destination]: suranda POI netoli pasirinkto kelionės tikslo (35 psl.).
	- [Name]: suranda POI pagal objekto pavadinimą (36 psl.).
	- [Phone number]: suranda POI pagal įvestą telefono numerį (36 psl.).

#### **Lankytinos vietos paieška su [Along route], [Nearby] arba [Near destination] funkcijomis**

1. Press [NAV] > [POI] > [Along route], [Nearby] arba [Near destination].

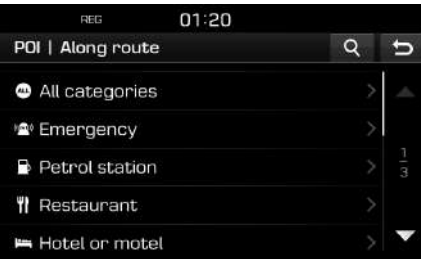

(Pavyzdžiui, ekranas [Along route])

⊕

- 2. Pasirinkite kurią nors kategoriją.
	- Paspauskite [4] kelionės tikslo paieškai. Įveskite jo pavadinimą ir paspauskite [OK].
- 3. Pasirinkite kurią nors subkategoriją.
- 4. Paspauskite pageidaujamą POI.
- 5. Paspauskite [Start].
	- Paspauskite [Save] kelionės tikslui išsaugoti [Favourites] saraše. Įveskite jo pavadinimą ir paspauskite [OK].
- 6. Atlikite 4–5 veiksmus, aprašytus 34 psl. "Adreso paieška".

# **Kelionės tikslo paieška navigacijoje**

#### **Lankytinos vietos paieška pagal miestą**

1. Paspauskite [NAV] > [POI] > [Near city centre].

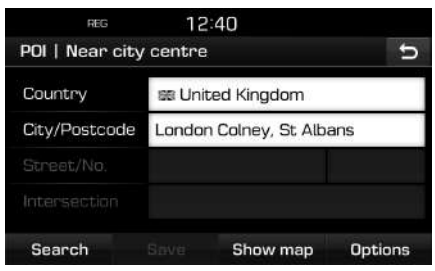

- 2. Iveskite šalies ir miesto, kuriame yra jus dominančio objekto pavadinimą/pašto indeksą.
- 3. Paspauskite [Search].
	- Paspauskite [Show map], jei norite pamatyti miestą žemėlapyje.
	- Paspauskite [Options], jei norite pasirinkti maršrutą. Daugiau apie tai skaitykite 44 psl. ("Maršruto variantas").
- 4. Atlikite 35 psl. dalyje "Lankytinos vietos paieška su [Along route], [Nearby] arba [Near destination] funkcijomis" aprašytus 2–6 veiksmus.

#### **Lankytinos vietos paieška pagal pavadinimą**

- 1. Paspauskite [NAV] > [POI] > [Name].
- 2. Pasirinkite norimą šalį.

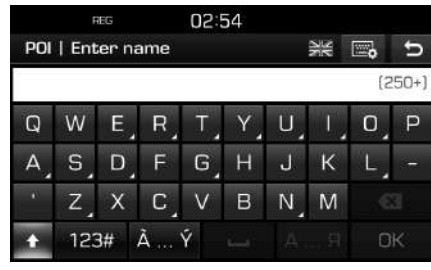

- 3. Įveskite pageidaujamo objekto pavadinimą ir paspauskite [OK].
- 4. Atlikite 35 psl. dalyje "Lankytinos vietos paieška su [Along route], [Nearby] arba [Near destination] funkcijomis" aprašytus 4–6 veiksmus.

#### **Lankytinos vietos paieška pagal telefono numerį**

Jei žinote lankytinos vietos telefono numerį, galite surasti jus dominantį objektą naudodami šią funkciją.

1. Paspauskite [NAV] > [POI] > [Phone number].

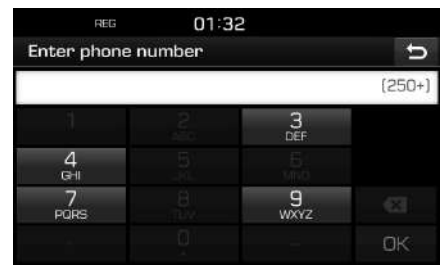

⊕

- 2. Iveskite pageidaujamo objekto telefono numerį ir paspauskite [OK].
- 3. Atlikite 35 psl. dalyje "Lankytinos vietos paieška su [Along route], [Nearby] arba [Near destination] funkcijomis" aprašytus 4–6 veiksmus.
# **Ekskursija**

♠

Su šia funkcija galima nustatyti maršrutą su keliomis lankytinomis vietomis.

## **Ekskursijos nustatymas**

1. Paspauskite [NAV] > [Tour].

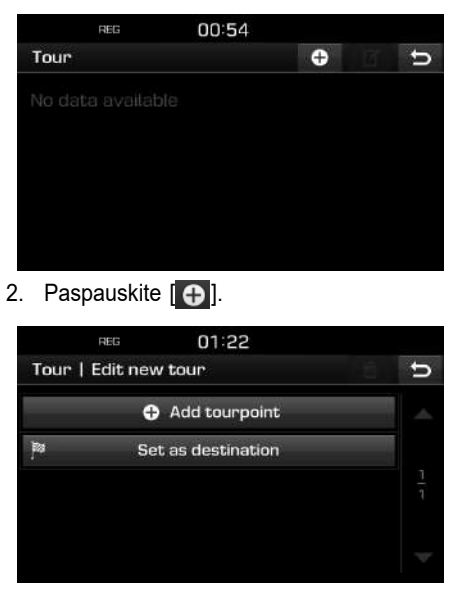

3. Paspauskite [Set as destination].

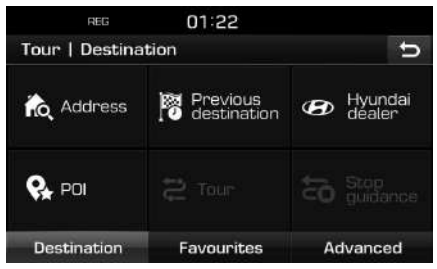

 $\bigcirc$ 

4. Nustatykite kelionės tikslą naudodami [Destination], [Favourites] ir [Advanced] meniu.

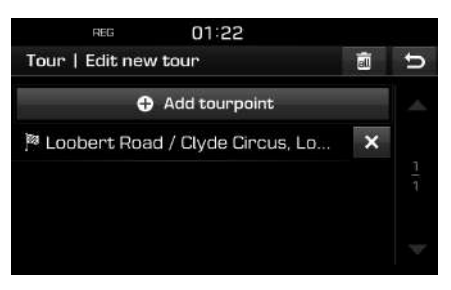

5. Paspauskite [Add tourpoint] ekskursijos vietai nustatyti.

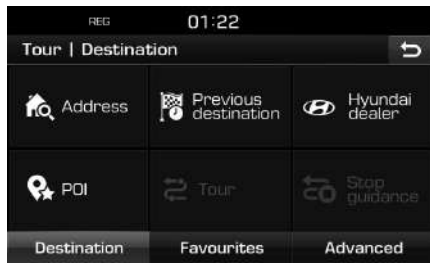

6. Nustatykite ekskursijos vietas naudodami [Destination], [Favourites] ir [Advanced] meniu.

◈

Jei norite pridėti papildomą ekskursijos vietą, dar kartą paspauskite [Add tourpoint].

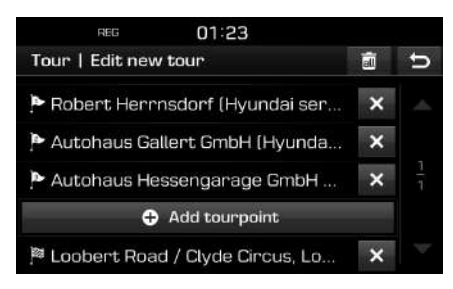

 $\bigcirc$ 

# **Kelionės tikslo paieška navigacijoje**

7. Paspauskite [5] naujam ekskursijų sąrašui patikrinti.

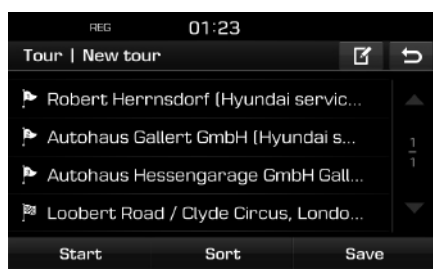

8. Paspauskite [Save] ekskursijai išsaugoti. Įveskite jo pavadinimą ir paspauskite [OK]. Nauja ekskursija automatiškai išsaugoma [Tour] meniu.

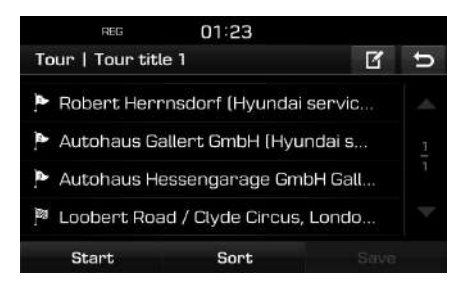

## **Konkrečios ekskursijos radimas**

1. Paspauskite [NAV] > [Tour]. Įkeliamas išsaugotų ekskursijų sąrašas.

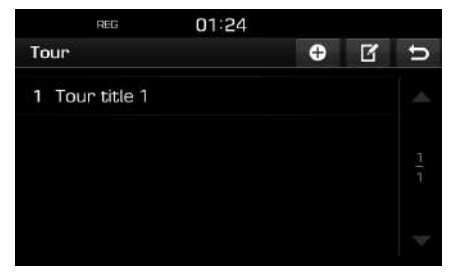

- 2. Paspauskite vieną iš ekskursijų.
- 3. Paspauskite [Start].

### **Ekskursijos ištrynimas**

- Paspauskite [NAV] > [Tour].
- 2. Paspauskite  $\begin{bmatrix} \mathbf{F} \end{bmatrix}$ .
- 3. Paspauskite  $\sqrt{ }$  > [Yes]. Paspauskite [ a ] > [Yes] ir ištrinsite visą ekskursijų sąrašą.

### **Ekskursijos pavadinimo keitimas**

- Paspauskite [NAV] > [Tour].
- 2. Paspauskite [ 4].
- 3. Paspauskite vieną iš ekskursijų.
- 4. Iveskite naujos ekskursijos pavadinimą ir paspauskite [OK].

### **Kelionės tikslo ir tarpinių taškų eilės nustatymas**

- 1. Paspauskite [NAV] > [Tour].
- Paspauskite vieną iš ekskursijų.

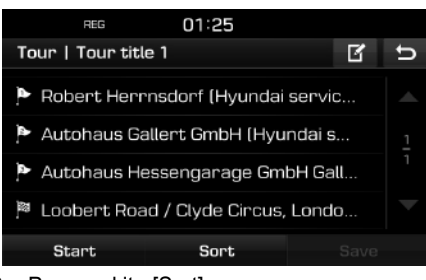

3. Paspauskite [Sort].

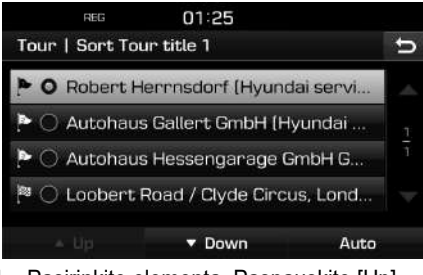

- 4. Pasirinkite elementą. Paspauskite [Up], [Down] arba [Auto].
- 5. Paspauskite [  $\Box$  ] išrinktai ekskursijai pažymėti.
- 6. Paspauskite [Save] > [OK].

#### **Kelionės tikslo arba tarpinių taškų pašalinimas**

- 1. Paspauskite [NAV] > [Tour].
- 2. Paspauskite vieną iš ekskursijų.

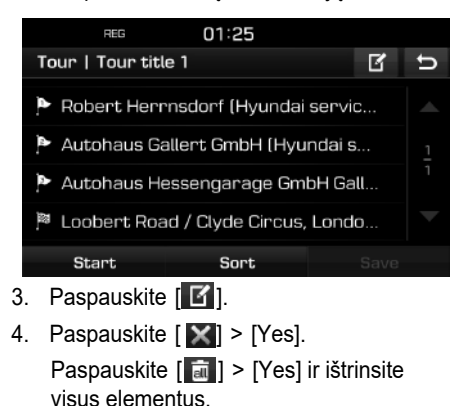

## **Nurodymų sustabdymas/ nurodymų atnaujinimas**

Jei norite sustabdyti maršruto nurodymus, kai maršrutas yra įjungtas, paspauskite [NAV] > [Stop guidance].

 $\bigcirc$ 

Jei norite tęsti kelionę iki tikslo, paspauskite [NAV] > [Resume guidance].

## **Namai, biuras, mėgstamos vietos**

Jeigu jūsų namų (Home), biuro vieta (Office) ir mėgstamiausios vietos (Favourites) jau yra išsaugotos [Favourites] meniu, jas galima lengvai vėl surasti, spustelėjus ant jų. Iš karto pasileis maršruto nurodymai.

**Pirmiausia, išsaugokite juos [Favourites] meniu, naudodami kelionės tikslo paieškos funkciją.**

#### **Namų arba biuro vietos užregistravimas**

- 1. Paspauskite [NAV] > [Favourites] > [Set as Home] arba [Set as Office].
- 2. Nustatykite namų arba biuro vietą, naudodami [Destination], [Favourites] ir [Advanced] meniu.

### **Namų, biuro arba mėgstamos vietos radimas**

- 1. Paspauskite NAV] > [Favourites] > [Home], [Office] arba mėgstamą vietą.
- 2. Atlikite 4–5 veiksmus, aprašytus 34 psl. "Adreso paieška".

### **Mėgstamos vietos išsaugojimas USB atmintinėje**

- 1. Prijunkite USB atmintinę per USB lizdą.
- 2. Paspauskite  $[\bullet] > [\text{Navigation}] > [My]$ data] > [Save].

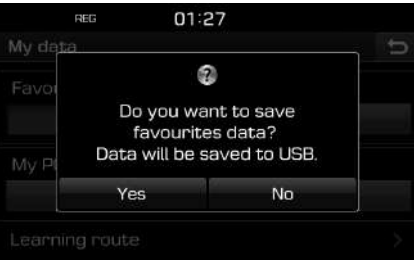

⊕

3. Paspauskite [Yes].

### **Mėgstamos vietos įkėlimas iš USB atmintinės**

- 1. Prijunkite USB atmintinę per USB lizdą.
- 2. Paspauskite  $\left\{\bigstar\right\}$  > [Navigation] > [My data] > [Load].

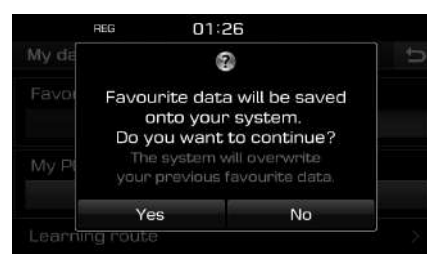

#### 3. Paspauskite [Yes].

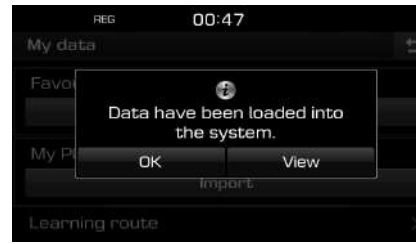

4. Paspauskite [OK]. Paspauskite [View] iš atmintinės paleistai mėgstamai vietai peržiūrėti.

## **Pastaba**

Įkelta mėgstama vieta perrašoma į [Favourites] meniu.

# **Mano lankytinos vietos (My POI)**

Funkcija naudojama USB atmintinėje išsaugotiems lankytinų vietų duomenims, įskaitant žemėlapio informaciją (vieta, pavadinimas) importuoti. Importavus duomenis, juos galima pasirinkti

 $\bigcirc$ 

kaip kelionės tikslą per "My POI" meniu.

### **Pastaba**

Palaikomi POI failo formatai:

- POI failo formatai: ".kml"/ ".gpx"
- POI failai: ne daugiau 100
- POI duomenys: ne daugiau 5000

### **POI duomenų importavimas**

- 1. Išsaugokite failą su lankytinų vietų duomenimis, įskaitant žemėlapio informaciją (vieta, pavadinimas), iš interneto USB atmintinėje.
- 2. Prijunkite USB atmintinę per USB lizdą.
- 3. Paspauskite [NAV] > [Advanced] > [My  $POI > [$ .

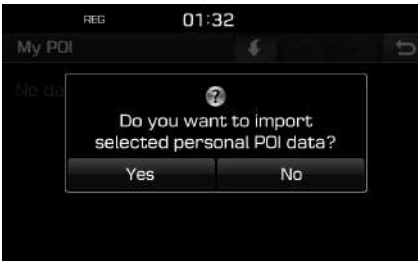

4. Paspauskite [Yes]. Rodomas POI failų sąrašas.

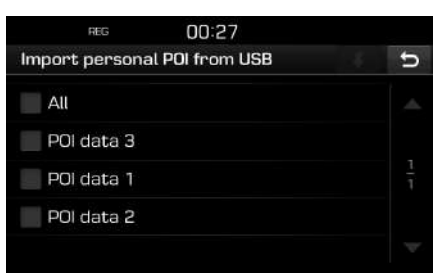

5. Pasirinkite pageidaujamą POI failą. Paspauskite [All] visiems POI failams pažymėti.

⊕

6. Paspauskite  $\begin{bmatrix} 1 \\ 1 \end{bmatrix}$ .

POI duomenys importuoti.

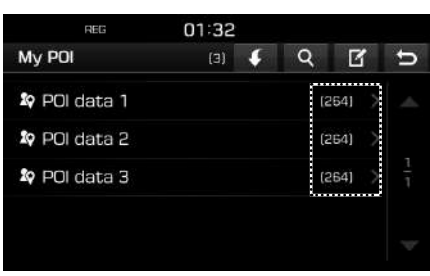

**40**

## **Kelionės tikslo radimas per [My POI]**

- 1. Paspauskite [NAV] > [Advanced] > [My POI].
- 2. Pasirinkite pageidaujamą POI failą. Rodomas POI failų sąrašas.

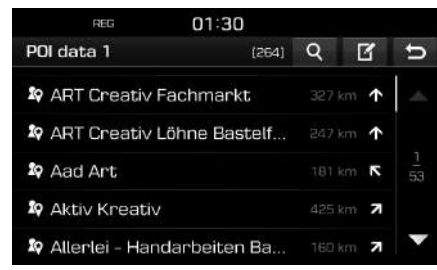

- 3. Paspauskite pageidaujamą sąrašo elementą.
- 4. Atlikite 4–5 veiksmus, aprašytus 34 psl. "Adreso paieška".

#### **Pastaba**

Kelionės tikslas automatiškai išsaugomas [Previous destination] meniu (34–35 psl.).

## **POI duomenų (arba failo) ištrynimas**

- 1. Paspauskite [NAV] > [Advanced] > [My POI] (arba paspauskite POI failą).
- 2. Paspauskite  $\begin{bmatrix} \mathbf{F} \end{bmatrix}$ .
- 3. Paspauskite  $[\times]$  arba  $[\overline{\cdot}]$ .

### **POI duomenų (arba failo) pavadinimo keitimas**

 $\bigcirc$ 

- 1. Paspauskite [NAV] > [Advanced] > [My POI] (arba paspauskite POI failą).
- 2. Paspauskite [ **7**].
- 3. Paspauskite vieną iš POI duomenų (arba failų).
- 4. Įveskite naujo maršruto pavadinimą ir paspauskite [OK].

# **Stovėjimo aikštelės**

Ši funkcija naudojama kelionės tikslui su automobilių stovėjimo aikštele surasti.

1. Paspauskite [NAV] > [Advanced] > [Parking].

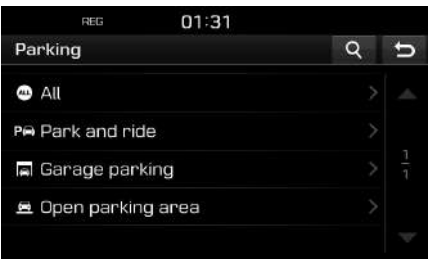

- 2. Pasirinkite vieną iš stovėjimo aikštelių rūšių.
	- Paspauskite [4] kelionės tikslo paieškai. Įveskite jo pavadinimą ir paspauskite [OK].
- 3. Paspauskite pageidaujamą sąrašo elementą.
- 4. Paspauskite [Start].
	- Paspauskite [Save] kelionės tikslui išsaugoti [Favourites] saraše. Įveskite jo pavadinimą ir paspauskite [OK].
- 5. Atlikite 4–5 veiksmus, aprašytus 34 psl. "Adreso paieška".

# **Koordinatės**

Kelionės tikslo galima ieškoti įvedus ilgumos ir platumos koordinates.

◈

1. Paspauskite [NAV] > [Advanced] > [Coordinate].

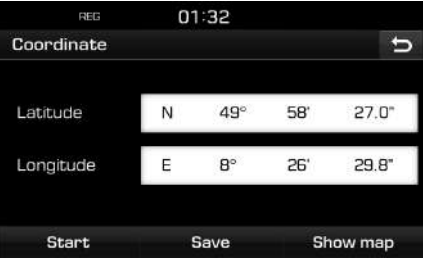

2. Paspauskite ilgumos ir platumos laipsnį, minutę arba sekundę, po to įveskite pageidaujamas koordinates.

Paspauskite [D.M.S] arba [Decimal degrees] koordinatės tipui pasirinkti.

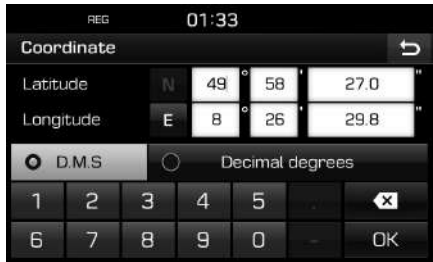

- 3. Paspauskite [OK].
- 4. Paspauskite [Start].
	- Paspauskite [Save] kelionės tikslui išsaugoti [Favourites] sąraše. Įveskite jo pavadinimą ir paspauskite [OK]. Paspauskite [NAV] > [Favourites] išsaugotai vietai patikrinti.
	- Paspauskite [Show map], jei norite matyti kelionės tikslo žemėlapį.
- 5. Atlikite 4–5 veiksmus, aprašytus 34 psl. "Adreso paieška".

# **Tarpinių taškų įrašymas**

Ši funkcija naudojama maršrutui įrašyti automatiškai arba rankiniu būdu.

## **Tarpinių taškų įrašymas**

1. Paspauskite [NAV] > [Advanced] > [Waypoint recorder]  $>$  [  $\bigcap$  ]  $>$  [Manual] arba [Auto].

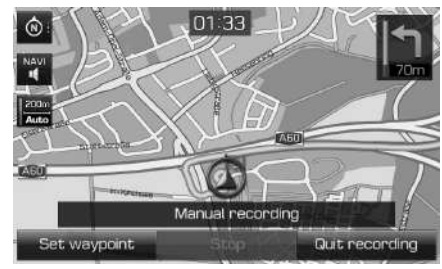

↔

<Rankinis įrašymas>

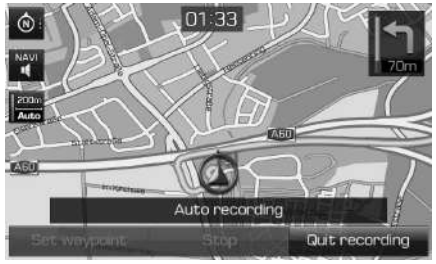

<Automatinis įrašymas>

- **2. Rankinis įrašymas:**
	- [Set waypoint]: Dabartinė buvimo vieta išsaugoma kaip tarpinis taškas.
	- [Stop]: Įrašymas sustabdomas, o įrašyti duomenys išsaugomi.
	- [Quit recording]: Nutraukiamas rankinis įrašymas.

## **Automatinis įrašymas:**

- [Stop]: Įrašymas sustabdomas, o įrašyti duomenys išsaugomi.
- [Quit recording]: Nutraukiamas automatinis įrašymas.

## **Pastaba**

- Įrašytas tarpinis taškas automatiškai išsaugomas [Waypoint recorder] meniu.
- Galima išsaugoti 300 km įrašą.
- Galima išsaugoti iki 10 įrašų.

## **Įrašyto tarpinio taško radimas**

1. Paspauskite [NAV] > [Advanced] > [Waypoint recorder].

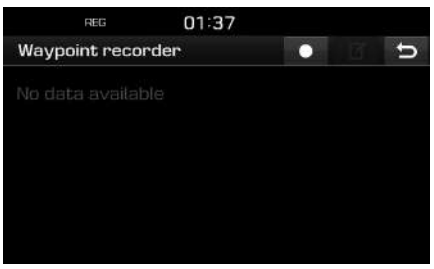

♠

- 2. Paspauskite pageidaujamą sąrašo elementą.
- 3. Atlikite 4–5 veiksmus, aprašytus 34 psl. "Adreso paieška".

♠

## **Įrašyto maršruto pašalinimas**

- 1. Paspauskite [NAV] > [Advanced] > [Waypoint recorder]  $>$  [ $\blacksquare$ ].
- 2. Paspauskite  $[\times]$  arba  $[\overline{\mathbf{m}}]$ .

## **Įrašyto maršruto pavadinimo keitimas**

- 1. Paspauskite [NAV] > [Advanced] > [Waypoint recorder]  $>$  [ $\blacksquare$ ].
- 2. Paspauskite vieną iš sąrašo elementų.
- 3. Įveskite naujo maršruto pavadinimą ir paspauskite [OK].

## **Ankstesnė kelionės pradžios vieta**

Kelionės tikslu galima pasirinkti vieną iš ankstesnių kelionės pradžios vietų.

1. Paspauskite [NAV] > [Advanced] > [Previous startpoint].

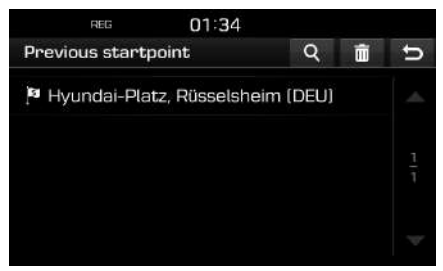

• Paspauskite [4] kelionės tikslo paieškai. Įveskite jo pavadinimą ir paspauskite  $[OK]$ .

 $\bigcirc$ 

- Paspauskite [  $||$ , jei norite pažymėti ir ištrinti įvairių įrašų elementus vienu metu.
- Paspauskite [  $\times$  ], jei norite ištrinti pasirinktą elementą..
- Paspauskite [  $\overline{=}$  ], jei norite ištrinti visus elementus..
- 2. Paspauskite pageidaujamą sąrašo elementą.
- 3. Atlikite 4–5 veiksmus, aprašytus 34 psl. "Adreso paieška".

# **Žemėlapio naudojimas**

Ši funkcija naudojama kelionės tikslui slenkamame žemėlapyje surasti.

- 1. Paspauskite [NAV] > [Advanced] > [Using map].
- 2. Ilgai spustelėkite pageidaujamą vietą žemėlapyje. Pasirinkta vieta bus rodoma ekrano centre kartu su slinkties ženklu. Ekrano centre bus rodoma informacija apie pažymėtą vietą, o nuo jos – tiesi linija iki dabartinės buvimo vietos.

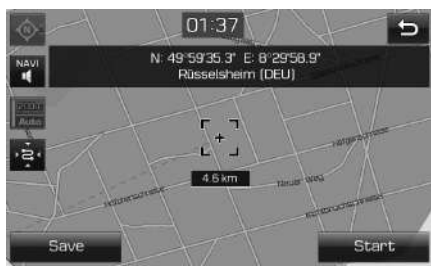

- 3. Paspauskite [Start].
	- Paspauskite [Save] kelionės tikslui išsaugoti [Favourites] sąraše. Įveskite jo pavadinimą ir paspauskite [OK].

⊕

4. Atlikite 4–5 veiksmus, aprašytus 34 psl. "Adreso paieška".

## **Pastaba**

Žemėlapio ekrane paspaudus vietą žemėlapyje, žemėlapis slinks atitinkama kryptimi tol, kol nepatrauksite piršto.

#### $\bigcirc$

# **Žemėlapio meniu naudojimas**

# **Maršruto variantas**

Maršrutą galima keisti, pasirenkant jūsų poreikius atitinkantį variantą.

1. Paspauskite  $[MAP] > [$   $\Box$   $] > [Route] >$ [Options].

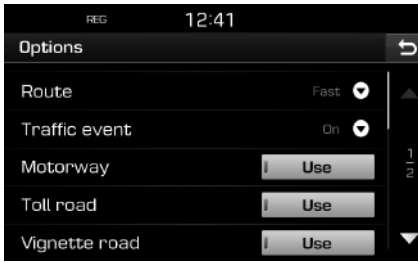

- 2. Paspauskite pageidaujamus variantus.
	- Route
	- [Fast]: Maršrutas apskaičiuojamas pagal trumpiausią kelionės laiką.
	- [Short]: Maršrutas apskaičiuojamas pagal trumpiausią atstumą.
	- [Eco]: Maršrutas apskaičiuojamas pagal degalų sunaudojimą, atsižvelgiant į eismo informaciją realių laiku, kad būtų sunaudojama mažiausiai degalų. Be to, išvengiama dažnų sustojimų prie posūkių ir sankryžų. Pastaba: Degalų sunaudojimas taip pat priklauso nuo vairuotojo vairavimo stiliaus.

Staigiai greitėjant degalų sąnaudos būna didesnės. Važiuojant [Eco] maršrutu, kelionės laikas ir atstumas gali būti ilgesnis, bet sutaupoma degalų.

- [Traffic event]: Eismo įvykis nustatomas į "On", "Off" arba "Auto" padėtį.
- [On]/[Off]: Pasirenkama, ar rodyti eismo įvykį, ar ne.
- [Auto]: Sistema, neatidarydama iššokančio lango, automatiškai apskaičiuoja apvažiavimą eismo įvykiams išvengti.
- [Motorway], [Toll road], [Vignette road], [Time restricted road], [Tunnel], [Ferry], [Learning route]
- [Use]: Apskaičiuoja maršrutą, įskaitant greitkelius, mokamus kelius, naudotojo mokesčiu apmokestinamus kelius, kelius, kuriais draudžiama važiuoti tam tikromis valandomis, tunelius, keltus, išmoktus maršrutus.
- [Avoid]: Apskaičiuoja maršrutą, nevažiuojant pagrindiniais keliais, mokamais keliais, naudotojo mokesčiu apmokestinamais keliais, keliais, kuriais draudžiama važiuoti tam tikromis valandomis, tuneliais, keltais, arba išmoktais maršrutais.

## **Pastaba**

Sistema palaiko ne visus naudotojo nustatytus elementus, priklausomai nuo sąlygų.

# **Aplinkkelis**

Ši funkcija naudojama maršrutui perskaičiuoti, parenkant aplinkkelį tam tikru atstumu nuo dabartinės buvimo vietos.

1. Paspauskite  $[MAP] > [$   $\Box$   $\Box$   $] > [Route] >$ [Detour].

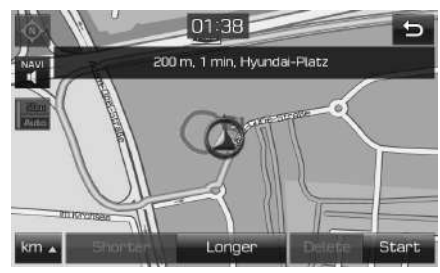

⊕

- 2. Paspauskite pageidaujamą elementą.
	- [km / ]/[Shorter]/[Longer]: Pasirinkite aplinkkelio atstumą, kuriuo nukrypsite nuo pagrindinio maršruto.
	- [Delete]: Pašalinamas jau nustatytas aplinkkelis ir vedama pirminiu maršrutu.
- 3. Paspauskite [Start] > [ @ Done].

# **Žemėlapio meniu naudojimas**

## **Esamo maršruto koregavimas**

Galite koreguoti esamą maršrutą.

### **Esamo maršruto keitimas**

- 1. Paspauskite  $[MAP] > \left[\begin{array}{cc} 1 & 1 \\ 1 & 1\end{array}\right] > [Roote] >$  $[$  Edit $]$  >  $[$   $R$ ].
- 2. Atlikite 5–7 veiksmus, aprašytus 37 psl. "Ekskursijos nustatymas".
- 3. Paspauskite [Start] > [Yes] esamam maršrutui išsaugoti. Paspauskite [Start] > [No], jei norite važiuoti neišsaugoję maršruto.

## **Esamo maršruto išsaugojimas [Tour] meniu**

- 1. Paspauskite  $[MAP] > [$   $\#$   $\rightarrow$   $] > [Roote] >$  $[$  Edit $]$  >  $[$ Save $]$ .
- 2. Iveskite dabartinio maršruto pavadinima ir paspauskite [OK].

## **Esamo maršruto rūšiavimas**

- 1. Paspauskite  $[MAP] > [\Box \Box \Box] > [Route] >$ [ Edit] > [Sort].
- 2. Pasirinkite elementą. Paspauskite [Up], [Down] arba [Auto].
- 3. Paspauskite [  $\Box$  išrinktai ekskursijai pažymėti.
- 4. Paspauskite [Save] > [OK].

### **Išsaugoto maršruto radimas [Tour] meniu**

 $\bigcirc$ 

1. Paspauskite [NAV] > [Tour]. Įkeliamas išsaugotų ekskursijų sąrašas.

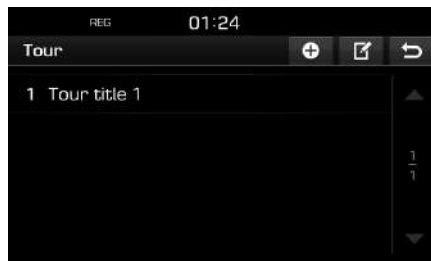

- 2. Paspauskite vieną iš ekskursijų.
- 3. Paspauskite [Start].

# **Gatvių išvengimas**

Ši funkcija leidžia pakeisti arba perskaičiuoti nustatytą maršrutą, išvengiant tam tikrų gatvių.

Galima nevažiuoti tam tikromis gatvėmis, kuriose blogos eismo sąlygos. Galima apskaičiuoti alternatyvų maršrutą nuo automobilio buvimo vietos iki kelionės tikslo.

1. Paspauskite  $[MAP] > [$   $\blacksquare$   $\blacksquare$   $\blacksquare$   $[$   $\blacksquare$   $\blacksquare$   $\blacksquare$   $\blacksquare$   $\blacksquare$   $\blacksquare$   $\blacksquare$ [Avoid street].

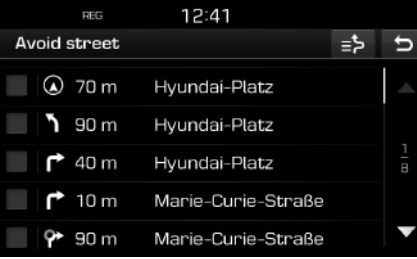

- 2. Paspauskite ant tos/tų gatvės/ių, kurių norite išvengti.
- 3. Paspauskite  $\left[\right] = \frac{1}{2}$  vengiamų gatvių sąrašui patikrinti.
- 4. Paspauskite  $\Box$  >  $\odot$  Done].

# **Žemėlapio meniu naudojimas**

# **Apžvalga**

Galite patikrinti atskiras nustatyto maršruto atkarpas, kurios bus rodomos žemėlapyje.

1. Paspauskite  $[MAP] > \left[\begin{array}{cc} 1 & 1 \\ 1 & 1 \end{array}\right] > [Roote] >$ [Overview].

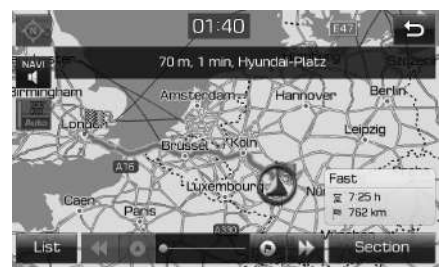

- 2. Paspauskite pageidaujamą elementą.
	- [Route]/[Section]: Perjungiama į visą maršrutą arba padidintą maršruto atkarpą.
	- [ **[4]**: Pereiti į išvykimo vietą.
	- [  $\blacksquare$ ]: Pereiti į ankstesnę vietą.
	- [[Me]: Pereiti į tolimesnę vietą.
	- [  $\bigcirc$  ]: Pereiti į kelionės tikslo vietą.
	- [List]: Pasirinkite vieną iš naršyklės sąrašų. Rodo naršyklės sąrašo padidinto žemėlapio langą.
	- [ $\Box$ ]: Grįžti į ankstesnį langą.

## **Nurodymų sustabdymas/ nurodymų atnaujinimas**

Jei norite sustabdyti maršruto nurodymus, kai maršrutas yra įjungtas, paspauskite [MAP] >  $\boxed{\Box \Box}$  > [Route] > [Stop guidance]. Jei norite tęsti kelionę iki tikslo, paspauskite  $[MAP] > [$   $\#$   $\rightarrow$   $] > [Roote] > [Resume$  guidance].

 $\bigcirc$ 

# **Lankytina vieta (POI)**

Kelionės tikslą galima rasti pagal įvairias kategorijas.

1. Paspauskite  $[MAP] > [-\frac{11}{2} \times [PO)].$ 

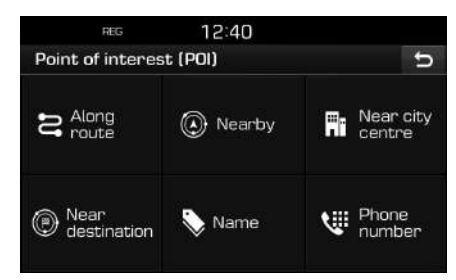

2. Atlikite 2 veiksmą, aprašytą skyriuje "Lankytina vieta (POI)" 35 psl.

## **Eismas**

Galite gauti informaciją apie eismą pasirinktuose rajonuose.

Paspauskite  $[MAP] > [$   $\Box$  > [Traffic].

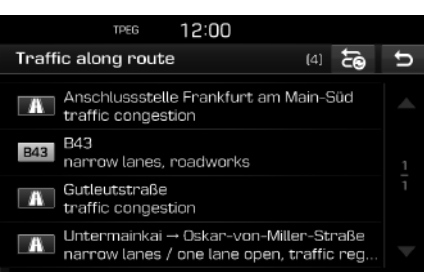

♠

 Rodoma tik tais atvejais, jei pasirinkus maršrutą, yra informacijos apie eismą tame maršrute.

### **Pastaba**

Paspauskite [  $\equiv$  ] maršrutui perskaičiuoti.

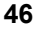

# **Žemėlapio meniu naudojimas**

2. Paspauskite pageidaujamus elementus.

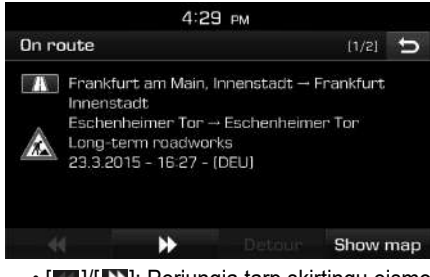

- [  $\blacksquare$  ]/[ $\square$ ]: Perjungia tarp skirtingų eismo įvykių.
- [Detour]: Perskaičiuoja maršrutą pagal nustatytą aplinkkelį.
- [Show map]: Rodomas pasirinktos vietovės žemėlapio langas.

⊕

## **Navigacijos nustatymai**

1. Paspauskite  $[MAP] > [\begin{array}{c} 1 & 1 \\ 1 & 1 \end{array}] > [\begin{array}{c} 0 \\ 0 \end{array}]$ .

 $\bigcirc$ 

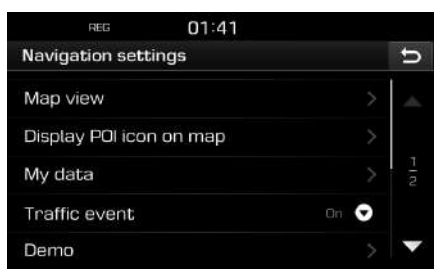

♠

2. Daugiau apie tai skaitykite 54 psl. ("Navigacija").

## **Prieš naudojant "Bluetooth" laisvų rankų įrangą**

#### **Kas yra "Bluetooth" belaidė technologija?**

- Bluetooth belaide technologija vadinama nedideliu atstumu 2,45 GHz dažniu veikianti ryšio technologija, kuri sujungia tam tikru atstumu vienas nuo kito esančius įvairius įtaisus.
- Su "Bluetooth" belaide technologija, kurią palaiko kompiuteriai, išorinių įtaisai, "Bluetooth" telefonai, asmeniniai skaitmeniniai asistentai, įvairūs elektroniniai įtaisai ir automobiliai, galima dideliu greičiu persiųsti duomenis nenaudojant jungiamojo kabelio.
- "Bluetooth" laisvų rankų įranga reiškia įtaisą, kurio pagalba naudotojas gali patogiai skambinti "Bluetooth" mobiliaisiais telefonais per navigacijos sistemą.
- Ne visuose mobiliuose telefonai yra "Bluetooth" laisvų rankų funkcija.

#### **Atsargumo priemonės vairavimo saugumui užtikrinti**

• "Bluetooth" laisvų rankų įranga yra įtaisas, padedantis saugiai vairuoti. Pagrindinį navigacijos sistemos įrenginį sujungus su "Bluetooth" telefonu, galima patogiai skambinti, atsiliepti į skambučius ir naudotis telefonų knyga. Prieš naudodami "Bluetooth" belaidę technologiją, atidžiai perskaitykite šį naudotojo vadovą.

• Pernelyg dažnai naudojantis mobiliuoju telefonu vairuojant, galima prarasti atsargumą ir sukelti eismo įvykį. Vairuodami nenaudokite įrangos pernelyg dažnai.

 $\bigcirc$ 

• Pavojinga ilgai žiūrėti į ekraną vairuojant. Tai gali sukelti eismo įvykį. Vairuodami stenkitės tik retsykiais žvilgtelėti į ekraną.

### **Įspėjimai dėl "Bluetooth" telefono prijungimo**

- Prieš sujungiant navigacijos sistemą su mobiliuoju telefonu, patikrinkite, ar jūsų telefonas palaiko "Bluetooth" belaidę technologiją.
- Jei nenorite, kad sujungimas su "Bluetooth" įtaisu įvyktų automatiškai, išjunkite savo "Bluetooth" įtaise "Bluetooth" funkciją.
- Sustokite, kai jungiate automobilio navigacijos sistemą prie mobiliojo telefono.
- Kai kurios "Bluetooth" funkcijos ne visuomet gerai veikia, priklausomai nuo jūsų mobiliajame telefone integruotos programinės įrangos versijos. Tos funkcijos gali veikti, atnaujinus jūsų telefono programinę įrangą. Tokiu atveju, atjunkite visus įtaisus, ir prieš naudojimą vėl juos sujunkite.

# **Navigacijos sistemos ir "Bluetooth" telefono susiejimas ir sujungimas**

Jei norite naudotis "Bluetooth" funkcija, patikrinkite ar jūsų telefone jjungta "Bluetooth" ryšio funkcija. Skaitykite savo telefono naudotojo vadovą.

### **Jeigu nėra susietų telefonų**

- 1. Paspauskite  $\curvearrowleft$  mygtuką ant automobilio navigacijos sistemos įrenginio arba ant vairo.
- 2. Paspauskite [Yes] "Bluetooth" telefony paieškai.
	- [No]: Atšaukia "Bluetooth" ryšį.
	- [Help]: Pereina į [Bluetooth help] meniu.

⊕

- 3. Savo telefone pradėkite "Bluetooth" paiešką. (Numatytasis įtaiso pavadinimas yra TUCSON/ SANTA FE).
- 4. 1) Jei SSP (saugaus ir patikimo siejimo) funkcija nepalaikoma, savo "Bluetooth" įtaise įveskite prieigos kodą. Numatytasis prieigos kodas yra "0000".
	- 2) Jei SSP (saugaus ir patikimo siejimo) funkcija palaikoma, paspauskite [Yes] jūsų "Bluetooth" įtaise iššokusiame lange. (Iššokęs langas gali skirtis nuo "Bluetooth" itaiso tikrosios informacijos.)

**48**

5. "Bluetooth" įtaisai sujungiami. Ikeliami mobiliojo telefono adresatai ir skambučių sąrašas. Nepavykus sujungti, ekrane rodomas pranešimas apie klaidą.

### **Kai telefonas jau yra susietas**

- 1. Paspauskite  $\curvearrowright$  mygtuką ant automobilio navigacijos sistemos įrenginio arba ant vairo.
- 2. Iššokančiame lange rodomame "Bluetooth" įtaisų sąraše pasirinkite įtaisą ir paspauskite ant jo.
- 3. Paspauskite [Yes] pasirinktam įtaisui įjungti. Jei norite susieti dar vieną įtaisą, paspauskite [Add new]. Likite 3–5 veiksmus, aprašytus skyriuje "Jeigu nėra susietų telefonų".

#### **Papildomo įtaiso susiejimas**

1. Paspauskite  $\left[\bigoplus\right]$  > [Bluetooth] > [Paired devices].

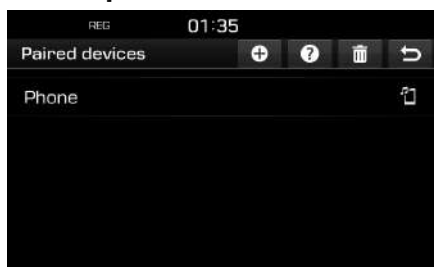

2. 1) Pasirinkite įtaisą, kurį norite sujungti. 2) Jei nėra įtaiso, kurį norite sujungti,

 $\bigcirc$ 

- paspauskite  $\left[ \begin{array}{c} 0 \\ \end{array} \right]$ .
- 3. Savo telefone pradėkite "Bluetooth" įtaisų paiešką. (Numatytasis įtaiso pavadinimas yra TUCSON/ SANTA FE.)
- 4. 1) Jei SSP (saugaus ir patikimo siejimo) funkcija nepalaikoma, savo "Bluetooth" įtaise įveskite prieigos kodą. Numatytasis prieigos kodas yra "0000".
	- 2) Jei SSP (saugaus ir patikimo siejimo) funkcija palaikoma, paspauskite [Yes] jūsų "Bluetooth" įtaise iššokusiame lange. (Iššokęs langas gali skirtis nuo "Bluetooth" įtaiso tikrosios informacijos.)
- 5. Kai jūsų telefonas sėkmingai sujungtas, ekrane rodomas telefono meniu. Nepavykus sujungti, ekrane rodomas pranešimas apie klaidą.

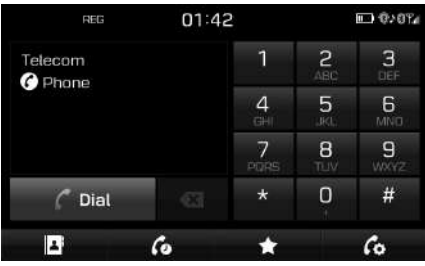

Sėkmingai sujungus įtaisus "Bluetooth" ryšiu, ekrane rodomas sujungto mobiliojo telefono pavadinimas, ir bus galima naudotis laisvų rankų funkcija.

#### **Pastaba**

• Saugumo sumetimais "Bluetooth" telefono negalima susieti, kai automobilis važiuoja. Sustokite saugioje vietoje ir susiekite "Bluetooth" telefoną. Galima susieti iki penkių mobiliųjų telefonų. Jei norite susieti naują telefoną, kai jau yra susieti 5 mobilieji telefonai, pirmiausiai turite pašalinti anksčiau susietus telefonus.

⊕

- Kai kurios funkcijos gali būti nepalaikomos dėl riboto automobilio ir telefono "Bluetooth" technologijų suderinamumo.
- Kai yra prijungtas "Bluetooth" įtaisas, kito įtaiso negalima susieti. Jei norite susieti naują telefoną, pirmiausia atjunkite prijungtą "Bluetooth" įtaisą.

**49**

## **"Bluetooth" pagalba**

Šiame meniu yra pagalba dėl "Bluetooth" funkcijų naudojimo.

- 1. Telefono ekrane paspauskite  $\lceil \frac{1}{2} \rceil$ .
- 2. Paspauskite [Paired devices] >  $[$  ?  $]$ .

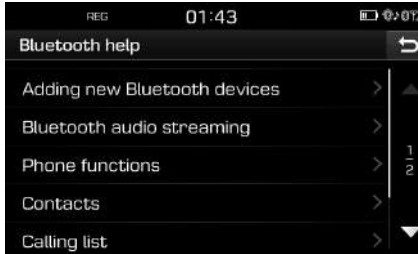

3. Paspauskite pageidaujamus elementus.

## **Prijungto telefono atjungimas**

⊕

1. Paspauskite  $\left| \bullet \right|$  > [Bluetooth] > [Paired] devices].

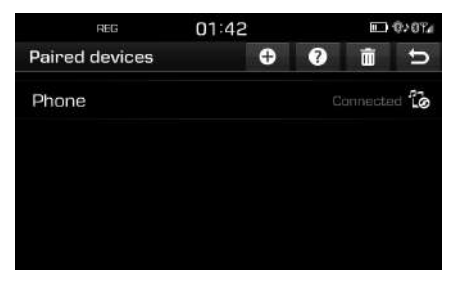

2. Pasirinkite prijungtą telefoną.

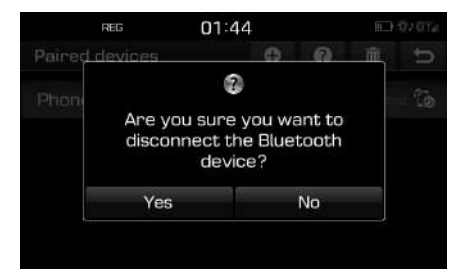

 $\bigcirc$ 

3. Paspauskite [Yes].

#### **Pastaba**

Jei norite vėl prijungti atjungtą telefoną, pasirinkite atjungtą telefoną.

## **"Bluetooth" įtaisų šalinimas**

Jei nebenorite naudoti telefono, galite jį pašalinti. Atkreipkite dėmesį, kad pašalinę "Bluetooth" itaisa, kartu pašalinsite ir visus ryšių žurnalo ir adresatų įrašus.

1. Paspauskite  $\left[ \bullet \right]$  > [Bluetooth] > [Paired]  $devices$ ] >  $\boxed{m}$ .

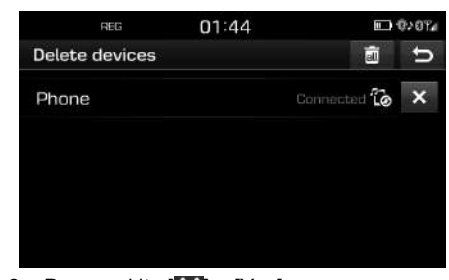

2. Paspauskite  $\left[\bigtimes\right]$  > [Yes]. Paspauskite  $\lceil \cdot \rceil$  > [Yes] visiems įtaisams ištrinti.

⊕

# **Skambinimas įvedant telefono numerį**

Prieš skambindami, sujunkite navigacijos įrenginį ir mobilųjį telefoną.

- 1. Įveskite telefono numerį klavišais ant ekrano.
- 2. Paspauskite  $\left[ \begin{array}{c} \blacksquare$  Dial] ekrane arba " $\subset \subset \mathbb{C}$ " ant vairo.

## **Pastaba**

Jei įvedate neteisingą skaičių, paspauskite [  $\sigma$  ] vienam įvesto numerio skaičiui pašalinti.

**50**

 $\bigcirc$ 

# **"Bluetooth"® belaidė technologija**

# **Skambinimas tuo pačiu numeriu**

Paspauskite ir laikykite [ Dial] ekrane arba " $\mathcal{L}$ " ant vairo.

### **Pastaba**

Skambinti tuo pačiu numeriu negalima, jei nėra skambučių žurnalo.

## **Atsiliepimas/skambučio atmetimas**

- 1. Jeigu gaunamas skambutis, pasirodo iššokantis pranešimas langas.
- 2. Paspauskite [Accept] atsiliepti. Pasirinkite [Reject], jei nenorite atsiliepti.

### **Pastaba**

- Jei yra skambučių identifikavimo paslauga, bus rodomas skambintojo telefono numeris.
- Jei telefono numeris išsaugotas telefonų knygoje, navigacijos įrenginio ekrane bus rodomas skambintojo vardas.
- [Reject] funkcija palaikoma ne visuose mobiliuose telefonuose.

# **Skambučio perjungimas į mobilųjį telefoną**

1. Jei norite perjungti skambutį į mobilųjį telefoną, kai kalbate naudodami laisvų rankų įrangą, paspauskite  $\lceil \mathcal{L}_2 \rceil$ . Skambutis perjungiamas į mobilųjį telefoną, kaip parodyta žemiau.

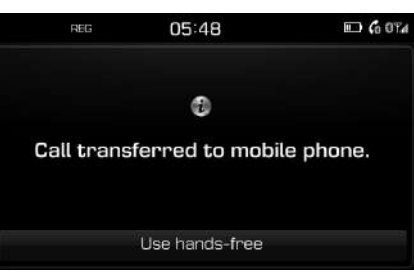

2. Jei norite perjungti skambutį į laisvų rankų įrangos sistemą, kai kalbate mobiliuoju telefonu, paspauskite [Use hands-free].

Skambutis perjungiamas į laisvų rankų įrangos sistemą.

# **Skambučio baigimas**

- 1. Pabaige pokalbi paspauskite [ **algerit paraficial** ekrane arba " $\rightarrow$ " ant vairo.
- 2. Skambutis baigtas.

# **Meniu naudojimas kalbant telefonu**

Kai skambinate, galite naudoti šiuos meniu elementus.

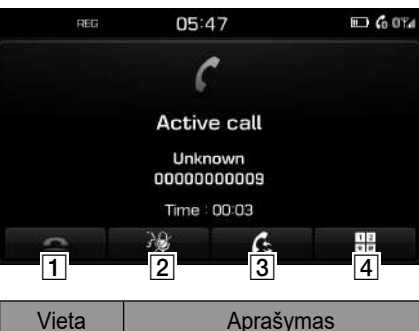

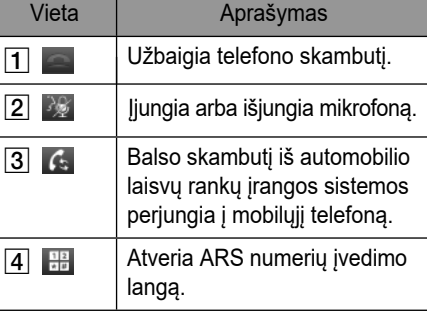

# **Skambučių sąrašas**

## **Skambinimas numeriu iš sąrašo**

1. Telefono ekrane paspauskite  $\lceil \frac{1}{2} \rceil$ .

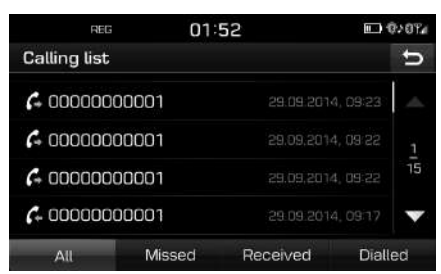

- 2. Paspauskite [All], [Missed], [Received] arba [Dialled].
	- [All]: Rodomas visų skambučių sąrašas.
	- [Missed]: Rodomas praleistų skambučių sąrašas.
	- [Received]: Rodomas įeinančių skambučių sąrašas.
	- [Dialled]: Rodomas išeinančių skambučių sąrašas.
- 3. Paspauskite ant numerio ar adresato, kuriam norite skambinti.

## **Pastaba**

Kai kuriuose telefonuose negalima išsaugoti skambučių sąrašo.

# **Adresatų sąrašas**

**Skambinimas naudojant adresatų sąrašą**

 $\bigcirc$ 

1. Telefono ekrane paspauskite [ **4** ]. Ekrane rodomas adresatų sąrašas.

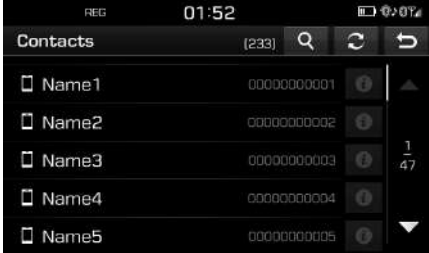

2. Pasirinkite adresatą, kuriam norite skambinti.

### **Mobiliojo telefono adresatų atnaujinimas**

Galima atnaujinti iki 5000 adresų mobiliajame telefone.

1. Adresatų ekrane paspauskite  $\lceil \cdot \cdot \rceil$ . Adresatai pašalinami, o prijungto telefono adresatai dubliuojami.

## **Pastaba**

- Atnaujinus mobiliojo telefono adresatus, ankstesni duomenys pašalinami.
- Kai kuriuose telefonuose ši funkcija nepalaikoma.

## **Adresatų paieška**

1. Adresatų ekrane paspauskite  $\lceil \text{Q} \rceil$ .

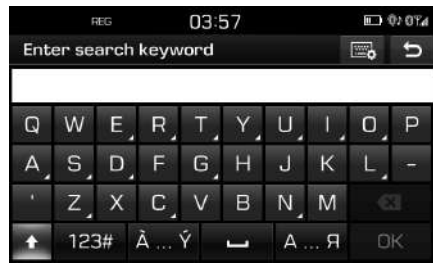

- 2. Įveskite vardą, paspauskite [OK].
- 3. Paspauskite ant numerio ar adresato, kuriam norite skambinti.

# **Išrinktieji adresatai**

### **Skambinimas išrinktiesiems adresatams**

Jei telefono numeris yra išsaugotas išrinktųjų adresatų sąraše, jam galima paskambinti spustelėjus ant numerio.

Pirmiausia, pridėkite numerį prie išrinktųjų adresatų. Daugiau apie tai skaitykite 53 psl. "Pridėjimas prie išrinktųjų".

1. Telefono ekrane paspauskite  $\begin{bmatrix} \bullet & \bullet \end{bmatrix}$ .

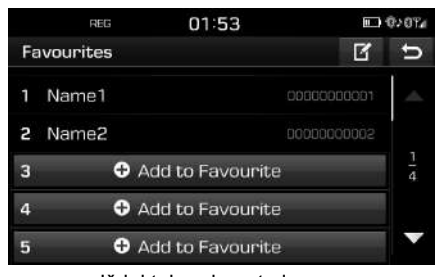

<Išrinktųjų adresatų langas>

2. Paspauskite pageidaujamus adresatą.

## **Pridėjimas prie išrinktųjų adresatų**

Į [Favourites] meniu galite įtraukti iki 20 adresatų.

1. Telefono ekrane paspauskite  $\begin{bmatrix} \bullet & 1 \end{bmatrix}$ .

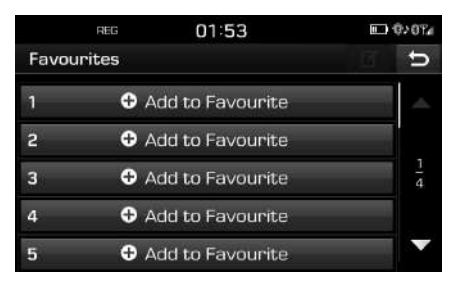

2. Paspauskite [Add to Favourite].

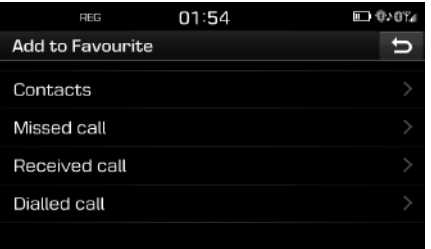

 $\bigcirc$ 

- 3. Paspauskite pageidaujamą elementą.
- 4. Pasirinkite vieną iš adresatų.
- 5. Iveskite varda, paspauskite [OK].

### **Išrinktųjų adresatų pašalinimas**

1. Telefono ekrane paspauskite  $|\star|$  >  $|\cdot|$ 

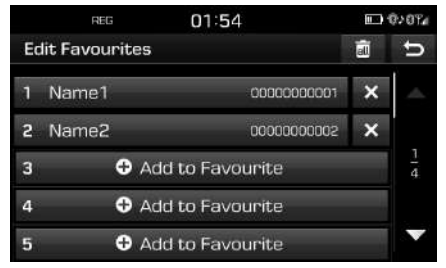

2. Paspauskite  $\left[\right] \times \left[\right]$  > [Yes]. Paspauskite **[and 1** > [Yes] visiems išrinktiesiems adresatams ištrinti.

### **Išrinktojo adresato vardo keitimas**

- 1. Telefono ekrane paspauskite  $[\star]$  >  $[\mathbf{F}].$
- 2. Paspauskite pageidaujamą adresatą.

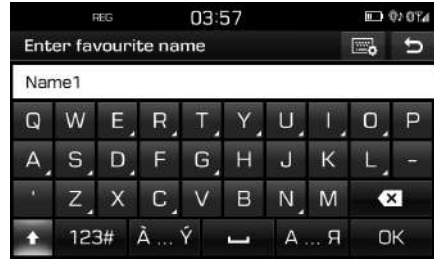

♠

3. Iveskite varda, paspauskite [OK].

# **"Bluetooth" nustatymai**

1. Telefono ekrane paspauskite  $\lceil \frac{1}{2} \rceil$ .

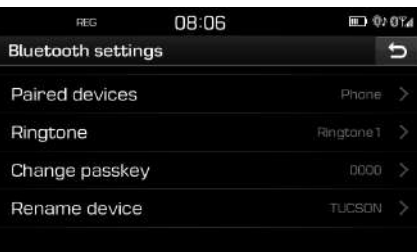

2. Daugiau apie tai skaitykite 56–57 psl. ("Bluetooth").

♠

↔

# **Nustatymai**

# **[Settings] meniu apžvalga**

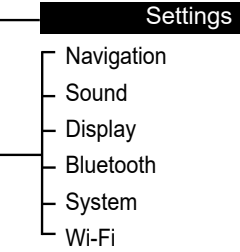

## **Navigacija**

Šiame meniu yra navigacijos nustatymai.

1. Paspauskite  $[\bullet]$  > [Navigation].

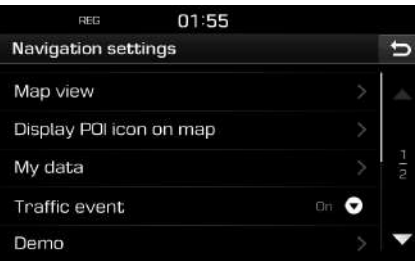

- 2. Paspauskite pageidaujamus elementus.
	- [Map view]: Nustatomi su žemėlapiu susiję navigacijos variantai.
		- [Junction view mode]: Pasirenkama, ar rodyti sankryžos vaizdą, ar ne.
		- [Enhanced lane guidance]: Nustatomas važiavimo juostos nurodymų įjungimas/ išjungimas.
		- [Speed limit]: Pasirenkama, ar rodyti greičio apribojimus, ar ne.
	- [Border crossing info]: Pasirenkama, ar rodyti informaciją apie sienos kirtimą, ar ne.
	- [Display POI icon on map]: Pasirenkama, ar rodyti POI piktogramą žemėlapio ekrane, ar ne.
	- [POI category]: Pasirinkite [All], [None] arba [Manual].
	- [Select POI]: Nustatykite [POI category] į [Manual] režimą, kad galėtumėte pasirinkti pageidaujamą lankytiną vietą. Po to ant pageidaujamos lankytinos vietos uždėkite varnelė arba nuimkite varnelę. (Jei norite idiegti nustatymus, paspauskite  $\lceil \odot \rceil$ .)
	- [My data]:
	- [Favourites]: Ši funkcija naudojama mėgstamų vietų adresynui išsaugoti USB atmintinėje ir įkelti jį iš USB atmintinės. Daugiau apie tai skaitykite 39–40 psl. "Mėgstamos vietos išsaugojimas USB atmintinėje" ir "Mėgstamos vietos įkėlimas iš USB atmintinės".
- [My POI]: Funkcija naudojama USB atmintinėje išsaugotiems lankytinų vietų duomenims, įskaitant žemėlapio informaciją (vieta, pavadinimas ir kt.), importuoti. Paspauskite [Import], po to atlikite 4–6 veiksmus aprašytus 40 psl. "POI duomenų importavimas".
- [Learning route]: Jei nuo siūlomo maršruto atkarpos tris kartus nukrypstate tuo pačiu keliu, sistema išmoksta jūsų maršrutą. Kitą kartą sistemą siūlys pakeistą maršrutą. Išmokti maršrutai išsaugomi Išmoktų maršrutų sąraše.
- [Traffic event]: Eismo įvykis nustatomas
- j "On", "Off" arba "Auto" padėtį.
- [On]/[Off]: Pasirenkama, ar rodyti eismo įvykį, ar ne.

⊕

- [Auto]: Sistema, neatidarydama iššokančio lango, automatiškai apskaičiuoja aplinkkelį eismo įvykiams išvengti.
- [Demo]: Ši funkcija leidžia naudotojui imituoti jau nustatyto maršruto nurodymus.
- [Off]: Važiavimo imitacija išjungta.
- [Once]: Važiavimą galima imituoti tik vieną kartą.
- [Loop]: Važiavimą galima imituoti pakartotinai.

 Pasirinkite [Once] arba [Loop], po to paspauskite [Start].

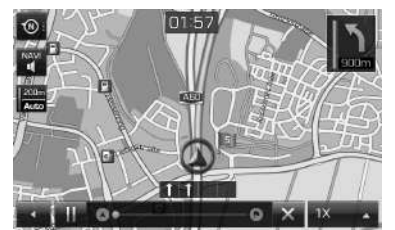

- [  $\parallel$  /  $\parallel$  ]: Važiavimo imitacija sustabdoma arba paleidžiama.
- [ x ]: Važiavimo imitacija baigiama.
- [1X], [2X], [4X], [Auto]: Nustatomas važiavimo imitacijos greitis.
- [Multiple routes]: Nustatoma, ar rinktis daugiau maršruto variantų, ar ne.
- [Dynamic guidance]: Pasirenkama, ar įjungti maršruto perskaičiavimą pagal realią eismo informaciją, ar ne.
- [Camera alert] (pasirenkama įranga): Pasirenkama, ar įjungti įspėjimus apie greičio matavimo kameras, ar ne.
- [Petrol station auto search]: Pasirenkama, ar automatiškai ieškoti degalinių, kai baigiasi degalai.

# **Garsas**

Šis meniu naudojamas visos sistemos garsui reguliuoti.

↔

1. Paspauskite  $\mathcal{D}$  | > [Sound].

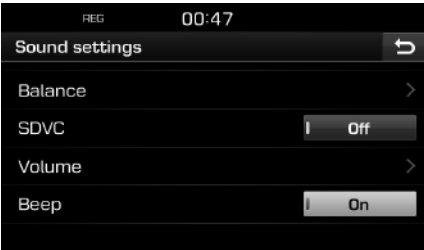

2. Paspauskite pageidaujamus elementus • [Balance]: Parodo garso reguliavimo galimybes garso skambėjimo vietai ir žemiems/ vidutiniams/ aukštiems dažniams nustatyti.

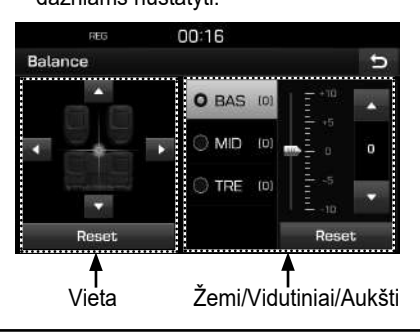

- [Position]: Pasirinkite vietą, kurioje bus koncentruojamas garsas. Paspauskite [Reset] mygtuką, jei garsą norite koncentruoti automobilio centre.
- $-$  [BAS/MID/TRE]: Paspauskite  $\left[\triangle\right]$ / $\left[\blacktriangledown\right]$ žemiems/ vidutiniams/ aukštiems dažniams reguliuoti. Paspauskite [Reset] istatymams įdiegti.
- [SDVC] (garso reguliavimas pagal automobilio greitį): Per šį meniu galima automatiškai reguliuoti garso stiprumą pagal automobilio greitį. Paspauskite [On] arba [Off].

⊕

- [Volume]: Parodo garsumo reguliavimą kiekvienu atveju.
- [Phone]: Reguliuoja telefono garsumą. Paspauskite  $\left[\triangle\right] / \left[\blacktriangledown\right]$ .
- [Start up]: Reguliuoja garso sistemos garsumą, kai ji įjungiama. Paspauskite  $\Delta$  $|/|\nabla|$ .
- [Info]: Reguliuoja informacijos iššokančiuose languose garsumą. Paspauskite [▲]/[▼].
- Paspauskite [Reset] įstatymams įdiegti.
- [Beep]: Su šiuo meniu galima nustatyti, kad, kiekvieną kartą palietus ekraną, girdėtųsi pyptelėjimas. Paspauskite [On] arba [Off].

**55**

# **Vaizdas ekrane**

Šis meniu naudojamas visos sistemos ryškumui reguliuoti ir pritemdymo režimui nustatyti.

1. Paspauskite  $\mathbf{[} \bullet \mathbf{]}$  >  $\mathbf{[} \text{Display]}$ .

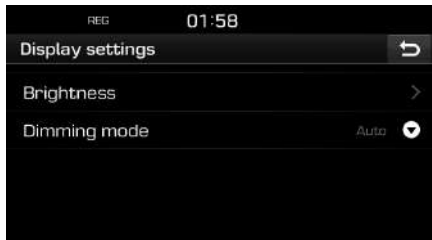

- 2. Paspauskite pageidaujamus elementus.
	- [Brightness]: Pasirinkite [Daylight] arba [Night], tuomet paspauskite  $\left[\triangle/\blacktriangledown\right]$ ryškumui reguliuoti. Paspauskite [Reset] įstatymams įdiegti. (Numatytasis rvškumas dieną yra "10". Numatytasis ryškumas naktį yra "5".)
	- [Dimming mode]: Nustatomas rodomo vaizdo ryškumas pagal režimo pakeitimus.
	- [Auto]: Ryškumas nustatomas automatiškai pagal aplinkos šviesą.
	- [Daylight]: Ekranas visuomet ryškus, nepriklausomai nuo aplinkos šviesos.
	- [Night]: Ekranas visuomet pritemdytas, nepriklausomai nuo aplinkos šviesos.

# **"Bluetooth"**

Šiame meniu yra "Bluetooth" nustatymai.

## **Susieti įtaisai**

Šis meniu naudojamas navigacijos sistemai ir "Bluetooth" telefonui susieti.

↔

1. Paspauskite  $\left| \bullet \right|$  > [Bluetooth] > [Paired devices].

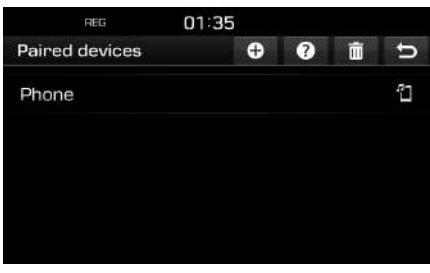

2. Atlikite 2–5 veiksmus, aprašytus 49 psl. "Papildomo įtaiso susiejimas".

## **Skambučio signalas**

Kai jums skambina, iš automobilio garsiakalbių pasigirsta nustatytas mobiliojo telefono skambučio signalas.

1. Paspauskite  $\left| \bullet \right|$  > [Bluetooth] > [Ringtone].

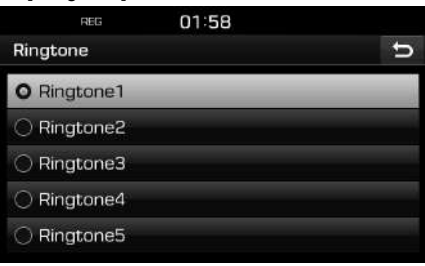

2. Paspauskite pageidaujamus skambučio signalą.

⊕

## **Prieigos kodo keitimas**

Galite pakeisti "Bluetooth" įtaiso tapatumui nustatyti naudojamą prieigos kodą.

1. Paspauskite  $\left[ \bullet \right]$  > [Bluetooth] > [Change passkey].

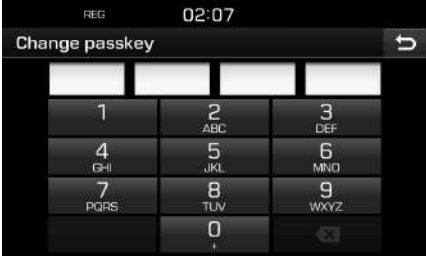

2. Įveskite prieigos kodą spausdami klavišus.

#### **Pastaba**

Prieigos kodas – tai 4 skaitmenų tapatumo nustatymo kodas, naudojamas mobiliojo telefono sujungimui su automobilio garso sistema "Bluetooth" ryšiu. Numatytasis prieigos kodas yra "0000".

#### **Įtaiso pavadinimo keitimas**

Galite pakeisti "Bluetooth" įtaiso pavadinimą automobilio sistemoje.

1. Paspauskite  $\left[\bigcirc \right]$  > [Bluetooth] > [Rename device].

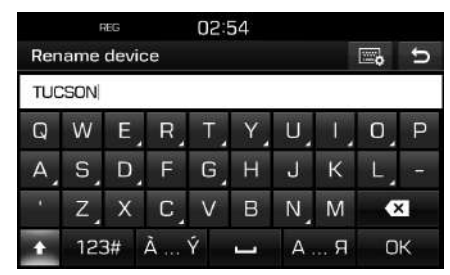

2. Įveskite pageidaujamą pavadinimą spausdami klavišus, po to paspauskite [OK].

### **Pastaba**

(Numatytasis įtaiso pavadinimas yra TUCSON/ SANTA FE).

## **Sistema**

## **Kalba**

Šis meniu naudojamas sistemos kalbai nustatyti.

↔

1. Paspauskite  $[\bullet] >$  [System] > [Language].

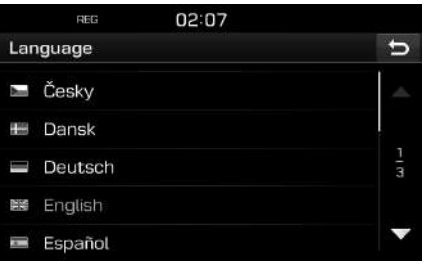

2. Pasirinkite pageidaujamą kalbą.

## **Klaviatūra**

Šis meniu naudojamas kiekvienos kalbos klaviatūros išdėstymui nustatyti.

Nustatytas klaviatūros išdėstymas naudojamas visuose duomenų įvedimo režimuose.

1. Paspauskite  $[\bullet] >$  [System] > [Keyboard].

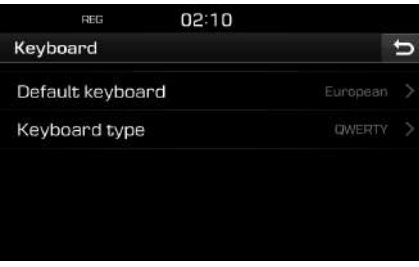

⊕

2. Pasirinkite klaviatūroa tipą.

#### $\bigcirc$

# **Nustatymai**

### **Laikrodis**

Šiame meniu yra laikrodžio nustatymai.

1. Paspauskite  $\left[ \bullet \right]$  > [System] > [Clock].

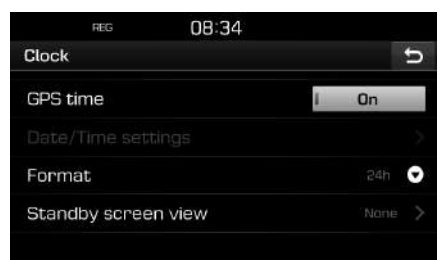

- 2. Paspauskite pageidaujamą elementą.
	- [GPS time]: Šis meniu naudojamas laikui rodyti pagal per palydovinę navigacijos sistemą gautą laiką. Paspauskite [On] arba [Off].
	- [Date/Time settings]: Šis meniu naudojamas datai ir laikui nustatyti rankiniu būdu. [Date/Time settings] elemento naudoti negalima, kai [GPS time] nustatytas į [On] padėtį. Jei datą ir laiką norite nustatyti rankiniu būdu, perjunkite [GPS time] į [Off] ir nustatykite datą ir laiką.
	- [Format]: Ši funkcija naudojama skaitmeninio laikrodžio 12 val. formatui pakeisti į 24 val. formatą. Pasirinkite [12h] arba [24h].

• [Standby screen view]: Šis meniu naudojamas laikrodžio, rodomo kai elektros tiekimas yra išjungtas, tipui nustatyti. Pasirinkite [Analogue], [Digital] arba [NONE].

## **Matavimo vienetai**

Šis meniu naudojamas atstumo matavimo vienetams pasirinkti: [km] arba [mi].

1. Paspauskite  $\left\{ \bullet \right\}$  > [System] > [Unit].

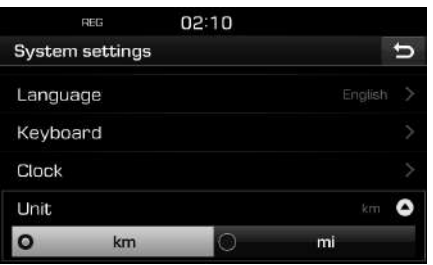

2. Pasirinkite [km] arba [mi].

## **Gamykliniai nustatymai**

Šis meniu naudojamas visiems naudotojo nustatymams atkurti į gamyklinius nustatymus.

1. Paspauskite  $\left| \bullet \right|$  > [System] > [Factory settings].

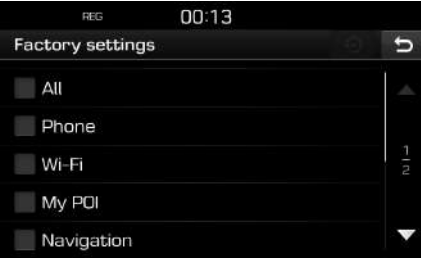

⊕

- 2. Paspauskite pageidaujamus elementus.
	- Paspauskite [All] visiems anksčiau aprašytiems meniu pasirinkti.
	- [Phone]: Atkuria visus [Phone] meniu nustatymus.
	- [Wi-Fi]: Atkuria visus [Wi-Fi] meniu nustatymus.
	- [My POI]: Atkuria visus [My POI] meniu nustatymus.
	- [Navigation]: Atkuria visus [Navigation] meniu nustatymus.
	- [Radio-Media-Sound]: Atkuria visus [Radio-Media-Sound] meniu nustatymus.
	- [Weather]: Atkuria visus [Weather] meniu nustatymus.
- 3. Paspauskite [O].

# **Wi-Fi (tik ,,Tucson" modelyje)**

Šiame meniu yra Wi-Fi nustatymai naudojimuisi "TomTom" paslauga.

1. Paspauskite  $[\bullet \bullet]$  > [Wi-Fi].

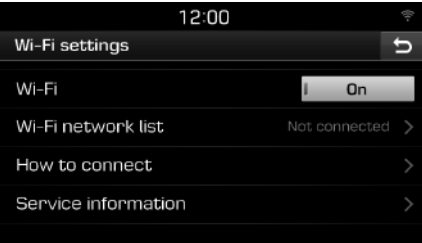

- 2. Paspauskite pageidaujamus elementus.
	- [Wi-Fi]: Per šį meniu galima prisijungti prie belaidžio Wi-Fi tinklo. Paspauskite [On] arba [Off].
	- [Wi-Fi network list]: Šiame meniu rodomas Wi-Fi tinklų sąrašas.
	- [How to connect]: Šiame meniu teikiama pagalba dėl prisijungimo prie Wi-Fi tinklo.
	- [Service information]: Šiame meniu pateikiama informacija apie paslaugą.

### **Pastaba**

⊕

Daugiau apie "TomTom" paslaugą skaitykite 60 psl.

 $\bigoplus$ 

⊕

 $\bigcirc$ 

#### $\bigcirc$

# **"TomTom" paslauga ("Tucson")**

# **Prieš naudojantis "TomTom" paslauga**

## Kas yra "TomTom" paslauga?

"TomTom" paslauga leidžia naudotojams gauti atnaujinimus per mobiliojo telefono tinklą, naudojant telefono SIM kortelę.

#### **Eismas**

Kas dvi minutes teikiama patikslinama informacija apie eismą. Važiuodami į kelionės tikslą, turėdami informaciją apie eismą, galite apvažiuoti automobilių spūstis.

#### **Įspėjimai apie greičio matavimo kameras**

Laiku pateikia tiksią informaciją apie ribojamą greitį.

### **Reali informacija apie lankytinas vietas**

Pateikiama lankytinų vietų reali informacija vietos laiku.

### **Orų prognozė**

Pateikiama keturių dienų orų prognozė, taip pat informacija žemėlapyje apie orą pagrindiniuose Europos miestuose.

### **Prisijungimas prie "TomTom" paslaugos**

1. ljunkite Wi-Fi saitviete savo mobiliajame telefone ir ieškokite Wi-Fi tinklų. (Daugiau apie tai skaitykite savo mobiliojo telefono naudotojo vadove.)

#### **Pastaba**

Duomenų siuntimas per mobiliąją saitvietę gali būti mokamas, o jūsų mobiliojo telefono akumuliatorius gali greičiau išsikrauti.

- 2. Paspauskite  $[\bullet]$  > [Wi-Fi].
- 3. Nustatykite [Wi-Fi] į [On] padėtį.

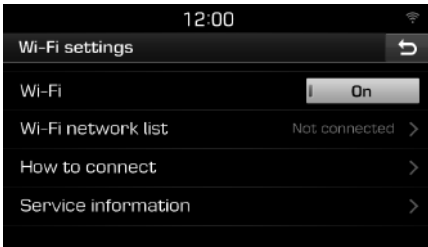

4. Paspauskite [Wi-Fi network list]. Pasirinkite pageidaujamą tinklą. (Jei norite prisijungti prie Wi-Fi tinklo rankiniu būdu, paspauskite [  $\Theta$  ]. Taip jūs galite prisijungti prie paslėpto tinklo.)

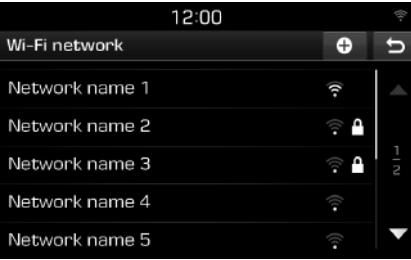

#### **Pastaba**

Kai jungiatės prie tinklo pirmą kartą, ekrane rodomas pranešimas apie dalijimąsi informacija. Atidžiai perskaitykite pranešimą ir paspauskite [Agree].

⊕

5. Paspauskite  $\begin{bmatrix} 1 \\ 2 \end{bmatrix}$  > [Service information]. Pabaigus "TomTom" paslaugos registraciją, būsena [Service status] pasikeis į [Available].

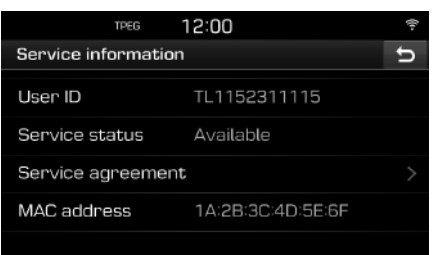

# **Informacijos naudojimas**

### **Eismas**

Galite gauti informaciją apie eismą pasirinktuose rajonuose.

1. Paspauskite  $[①]$  > [Traffic].

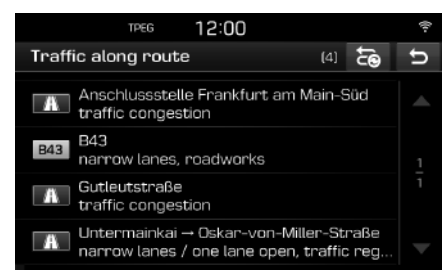

Rodoma tik tais atvejais, jei pasirinkus maršrutą, yra informacijos apie eismą tame maršrute.

#### **Pastaba**

Paspauskite [ a] maršrutui perskaičiuoti.

2. Paspauskite pageidaujamus elementus.

 $\bigcirc$ 

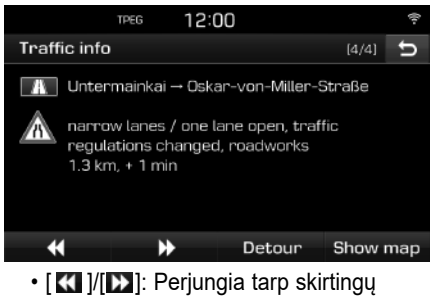

- eismo įvykių.
- [Detour]: Perskaičiuoja maršrutą pagal nustatytą aplinkkelį.
- [Show map]: Rodomas pasirinktos vietovės žemėlapio langas.

### **Dabartinė buvimo vieta**

Rodoma informacija apie dabartinę buvimo vietą ir kelionės tikslą.

Paspauskite  $[*a*]$  > [Current position].

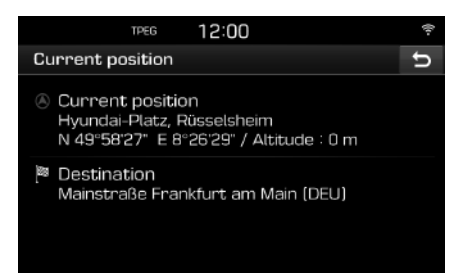

♠

⊕

### **Palydovas**

Rodo GNSS palydovo būseną. Paspauskite  $[ $\circled{2}$ ] > [Satellite].$ 

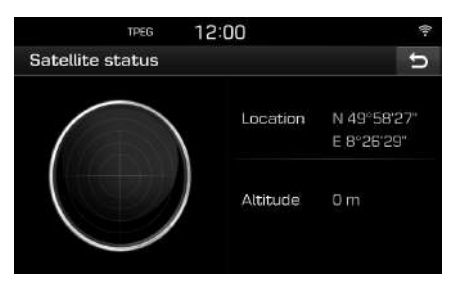

# **Reali informacija apie lankytinas vietas**

Įvairiais paieškos būdais galima pasirinkti POI kaip kelionės tikslą.

 $\bigcirc$ 

## **Lankytinos vietos paieška netoliese arba netoli kelionės tikslo**

1. Paspauskite  $[①]$  > [Live POI].

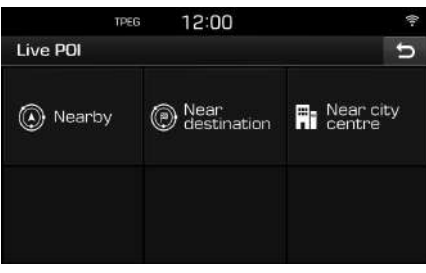

- 2. Paspauskite [Nearby] arba [Near destination].
	- [Nearby]: Ieško lankytinų vietų netoli dabartinės buvimo vietos.
	- [Near destination]: Ieško lankytinų vietų netoli kelionės tikslo.
- 3. Iveskite pageidaujamo objekto pavadinimą ir paspauskite [OK].
- 4. Pasirinkite pageidaujamą kelionės tikslą.
- 5. Paspauskite [Start].
	- Paspauskite [Save] kelionės tikslui išsaugoti [Favourites] sąraše. Įveskite jo pavadinimą ir paspauskite [OK].
- 6. Paspauskite pageidaujamą maršrutą.
- 7. Paspauskite [O].

### **Lankytinų vietų paieška netoli miesto centro**

1. Paspauskite  $[①]$  >  $[POI]$  >  $[Near$  city centre].

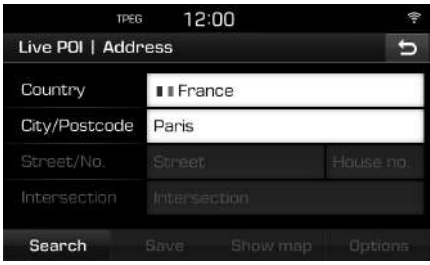

⊕

- 2. Iveskite šalies ir miesto, kuriame yra jus dominantis objektas pavadinimą/pašto indeksą.
- 3. Atlikite 3–7 veiksmus aprašytus 62 psl. "Lankytinos vietos paieška netoliese arba netoli kelionės tikslo".

## **Orų prognozė**

Gali gauti informaciją apie orus.

1. Paspauskite  $\widehat{a}$  > [Weather]. Rodomas oras dabartinėje vietoje.

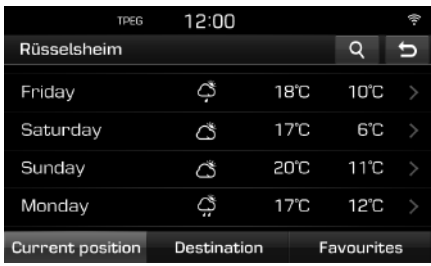

- Paspauskite [Destination] orams kelionės tikslo vietoje patikrinti.
- Paspauskite [Favourites] orams mėgstamose vietose patikrinti.
- 2. Paspauskite pageidaujamą sąrašą, jei norite gauti daugiau informacijos apie orus.
	- Paspauskite [4], jei norite patikrinti orus kitose vietose.

## **Mėgstamų vietų nustatymas**

Jeigu jūsų mėgstamos vietos jau išsaugotos [Favourites] meniu, galite lengvai sužinoti orų prognozę tose vietose.

 $\bigcirc$ 

1. Paspauskite  $| \textcircled{2}|$  > [Weather] > [Favourites].

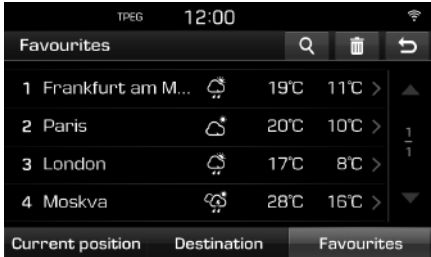

- 2. Paspauskite [**q**].
- 3. Iveskite šalies ir miesto, kuriame yra pageidaujamas kelionės tikslas pavadinimą/pašto indeksą.

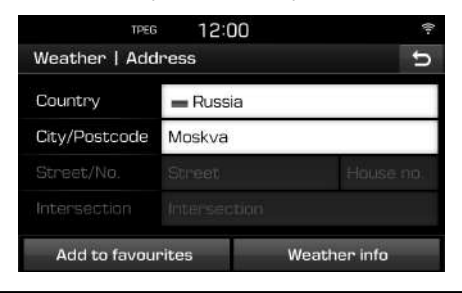

- 4. Paspauskite [Add to Favourite].
	- Paspauskite [Weather info] orų prognizei patikrinti.

### **Mėgstamų vietų pašalinimas**

- 1. Paspauskite  $[*a*)]$  > [Weather] > [Favourites].
- 2. Paspauskite [  $\blacksquare$ ].

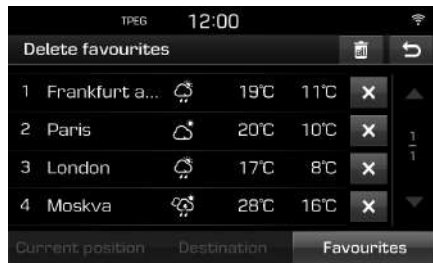

⊕

3. Paspauskite  $[ x ]$  > [Yes]. Paspauskite  $\left[\begin{matrix} \overline{m} \\ m \end{matrix}\right]$  > [Yes] ir ištrinsite visus elementus.

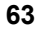

# **Įspėjimai apie greičio matavimo kameras**

Įspėjimas apie greičio matavimo kamerą pasirodo prieš 10 sekundžių arba 100 m iki kameros buvimo vietos.

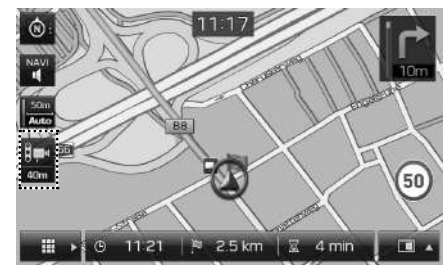

#### **Pastaba**

- Kameros vaizdas gali skirtis, priklausomai nuo regiono.
- Galima užsakyti susijusios informacijos atnaujinimą, paspaudus greičio matavimo kameros paveiksliuko.
	- Kai pasirodo įspėjimas apie greičio matavimo kamerą, tačiau jos ten nėra, galite pašalinti tokius įspėjimus, paspaudę ant kameros paveiksliuko.
	- Kai pasirodo greičio matavimo kamera, bet nebuvo įspėjimų apie ją, galite pranešti apie tai į "TomTom" serverį, paspaudę ant kameros paveiksliuko.

### **Įspėjimų apie greičio matavimo kameras nustatymas**

Šis meniu naudojamas nustatyti, ar įjungti įspėjimus apie greičio matavimo kameras, ar ne.

 $\bigcirc$ 

1. Paspauskite  $[\bullet]$  > [Navigation] > [Camera alert].

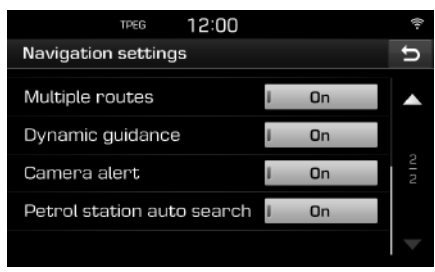

♠

2. Paspauskite [On] arba [Off].

#### **Pastaba**

- [Camera alert] rodomas tik tuo atveiu, jeigu esate prisijungę prie Wi-Fi tinklo.
- Tam tikruose regionuose [Camera alert] gali būti pakeista į [Danger zone alert].
- Tam tikruose regionuose [Camera alert] funkcija gali neveikti.

**64**

♠

# Šalys, kuriose veikia "TomTom" paslauga

("TAIP": Palaikoma, "NE": Nepalaikoma)

 $\color{red} \color{black} \blacklozenge$ 

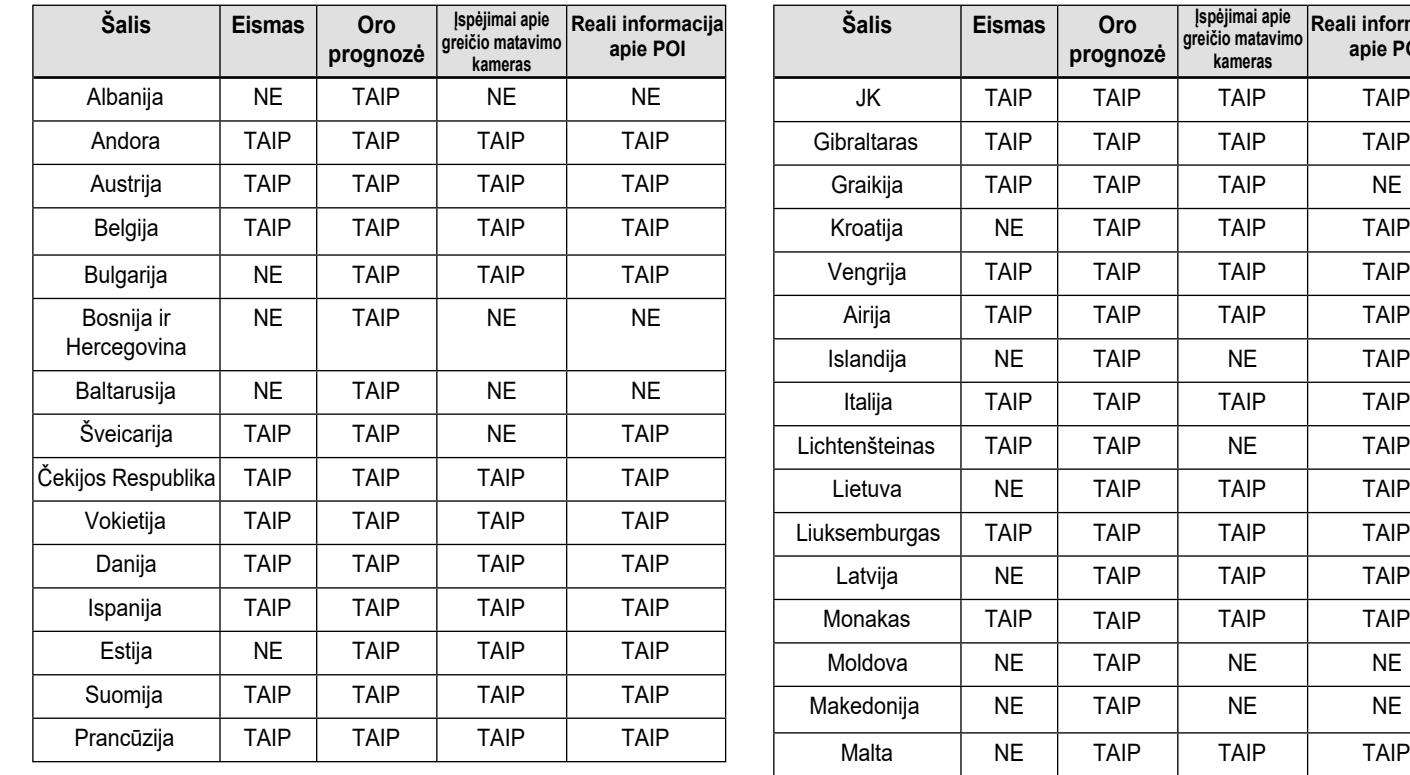

**65**

 $\bigoplus$ 

 $\bigcirc$ 

**Reali informacija apie POI**

⊕

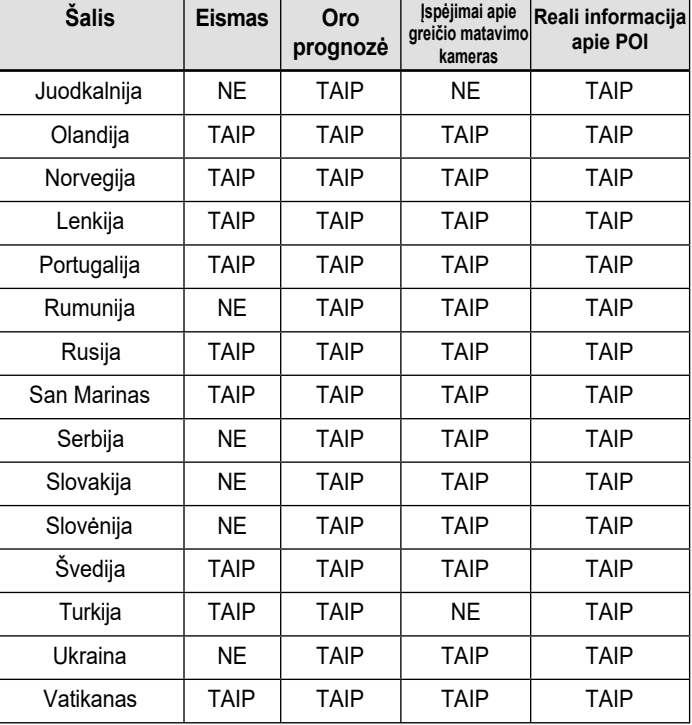

♠

### **Pastaba**

 $\bigcirc$ 

- Šalys, kuriose veikia "TomTom" paslauga, gali keistis, priklausomai nuo "TomTom" paslaugos sąlygų.
- "TomTom" paslauga galima naudotis tik prijungus mobilųjį telefoną ir naudojantis mobiliojo telefono duomenų planu.
- "TomTom" paslaugos duomenys (eismas/ įspėjimas apie kameras/ orų prognozė/ reali informacija apie POI) gali neatitikti realių sąlygų.

♠

**66**

# Galinio vaizdo kameros naudojimas - pasirenkama įranga ("Tucson")

 $\bigcirc$ 

## **Apie galinio vaizdo kamerą**

Galinio vaizdo kamera yra automobilio statymo pagalbos sistema, kai yra įjungtas degimas, o automobilis pradeda važiuoti atbuline eiga.

#### **Pastaba**

- Galinio vaizdo kameroje yra optinis lęšis, rodantis platų vaizdą, todėl ekrane rodomas atstumas mažai skiriasi nuo realaus. Saugumo dėlei, patys pažiūrėkite, kas yra už automobilio, jo dešinėje ir kairėje.
- Statymo linijos spalva ekrane gali skirtis nuo realios linijos.

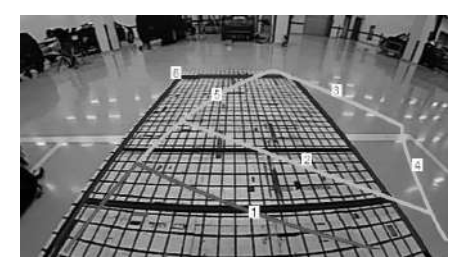

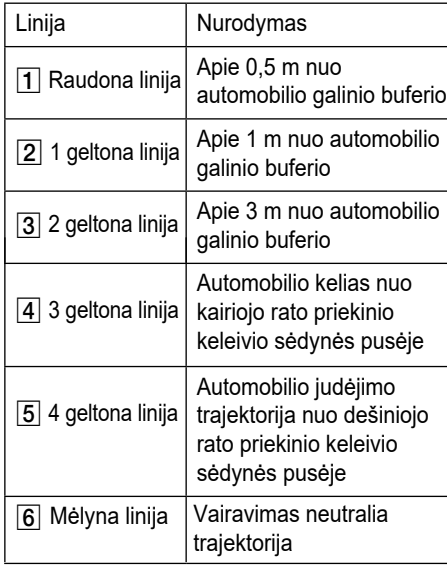

### **Pastaba**

Kaip ir galinio vaido monitorius, kai važiuojama atbuline eiga, jis rodo važiavimo trajektoriją ir vairavimą neutralia trajektorija.

⊕

 $\bigcirc$ 

# Galinio vaizdo kameros naudojimas – pasirenkama įranga ("Santa Fe")

## **Apie galinio vaizdo kamerą**

- Galinio vaizdo kamera yra pasirenkama įranga. Ji yra tuose automobiliuose, kurių savininkai pasirinko šią įrangą.
- Tai saugos sistemos prietaisas, kuriame matomas vaizdas už automobilio, kai važiuojama atbuline eiga.
- Galinio vaizdo kamera automatiškai įsijungia ir pradeda veikti užvedus automobilį, jei pavarų perjungimo svirtis yra atbulinės eigos padėtyje R.
- Pavarų perjungimo svirtį perjungus į kitą padėtį, galinio vaizdo kamera nustoja veikti.

#### **Galinio vaizdo kameros įjungimas**

Užvedę automobilį, įjunkite atbulinės eigos pavarą.

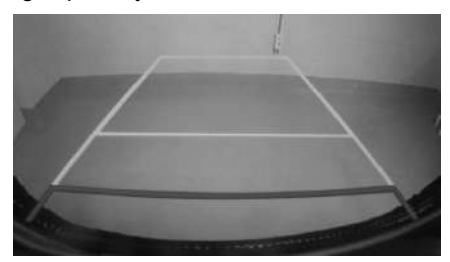

#### **Pastaba**

Galinio vaizdo kameroje yra optinis lęšis, rodantis platų vaizdą, todėl ekrane rodomas atstumas mažai skiriasi nuo realaus. Saugumo dėlei, patys pažiūrėkite, kas yra už automobilio, jo dešinėje ir kairėje.

♠

# AVM (panoraminio vaizdo monitorius) – pasirenkama įranga ("Santa Fe")

 $\bigcirc$ 

## **Apie AVM (panoraminio vaizdo monitorių)**

- AVM (panoraminio vaizdo monitorius) yra pasirenkama įranga. Jis yra tuose automobiliuose, kurių savininkai pasirinko šią įrangą.
- Per automobilyje įrengtas 4 kameras matomas vaizdas automobilio priekyje, gale, kairėje ir dešinėje.
- Panoraminio vaizdo monitorius automatiškai įsijungia, jei užvedus automobilį įjungiama atbulinės eigos pavara.
- Perjungus pavarą iš atbulinės eigos (R) į stovėjimo (P) padėtį panoraminio vaizdo monitorius nustoja veikti.

# **Priekinio AVM naudojimas**

AVM įsijungia paspaudus [AVM], kai pavarų svirtis yra N arba D padėtyse.

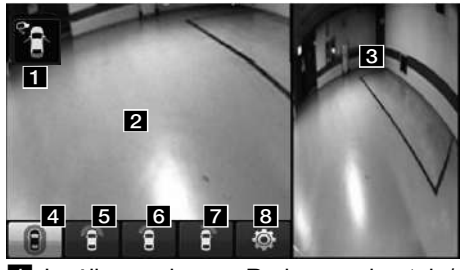

**i** Įspėjimų rodymas: Rodoma vairuotojo/ priekinio keleivio durų ir šoninio veidrodžio, atidarytos bagažinės būsena.

- **2** Priekinės kameros ekranas: Ekrane rodomas vaizdas automobilio priekyje.
- **R** AVM šoninės kameros ekranas: Ekrane rodomas vaizdas automobilio kairėje arba dešinėje pagal pasirinktą rodomo vaizdo turinį.
- **d** (priekio + panoraminio vaizdo rodymas): Vienu metu rodomas vaizdas automobilio priekyje ir vaizdas visomis kryptimis.
- **Fal** C (vaizdo priekvie rodymas): Rodomas tik vaizdas automobilio priekyje

 $\epsilon$  (priekio + dviejų pusių rodymas): Rodomas vaizdas automobilio priekyje abiejose pusėse.

- **6 G** (priekio + kairės pusės vaizdo rodymas): Vienu metu rodomas vaizdas automobilio priekyje ir vaizdas priekyje kairėje.
- **z R** (priekio + dešinės pusės vaizdo rodymas): Vienu metu rodomas vaizdas automobilio priekyje ir vaizdas priekyje dešinėje.
- 8 © (AVM nustatymas): Rodomas AVM nustatymo meniu.

## **Pastaba**

Veikianti AVM sistema išsijungia pradėjus važiuoti 20 km/val. ar didesniu greičiu. Šioje būsenoje važiuojant 20 km/val. ar mažesniu greičiu, AVM būna išjungta.

# **Galinio AVM naudojimas**

Galinis AVM įsijungia užvedus automobilį ir įjungus atbulinės eigos pavarą.

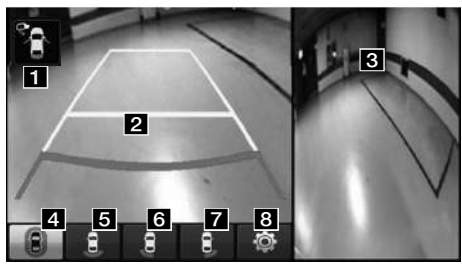

- **i** Įspėjimų rodymas: Rodoma vairuotojo/priekinio keleivio durų ir šoninio veidrodžio, atidarytos bagažinės būsena.
- **Z** Galinės kameros ekranas: Ekrane rodomas vaizdas automobilio gale.
- **R** AVM šoninės kameros ekranas: Ekrane rodomas vaizdas automobilio kairėje arba dešinėje pagal pasirinktą rodomo vaizdo turinį.
- d (galo + panoraminio vaizdo rodymas): Vienu metu rodomas vaizdas automobilio gale ir vaizdas visomis kryptimis.
- **b e** (galo rodymas): Rodomas tik vaizdas automobilio gale.

**69**

# AVM (panoraminio vaizdo monitorius) – pasirenkama įranga ("Santa Fe")

 $\bigcirc$ 

- 6 **8** (galo + kairės pusės vaizdo rodymas): Vienu metu rodomas vaizdas automobilio gale ir vaizdas gale kairėje.
- **7 8** (galo + dešinės pusės vaizdo rodymas): Vienu metu rodomas vaizdas automobilio gale ir vaizdas gale dešinėje.
- 8 © (AVM nustatymas): Rodomas AVM nustatymo meniu.

#### **Pastaba**

AVM (panoraminio vaizdo monitoriaus) kameroje yra optinis lęšis, rodantis platų vaizdą, todėl ekrane rodomas atstumas mažai skiriasi nuo realaus. Saugumo dėlei, patys pažiūrėkite, kas yra už automobilio, jo dešinėje ir kairėje.

# **AVM nustatymas**

AVM nystatymus galima reguliuoti paspaudus [  $\odot$  ].

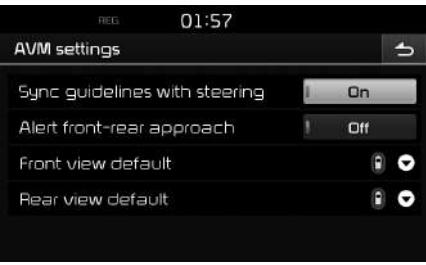

- •) [Sync guidelines with steering]: Jjungia/ išjungia vairo sukimo nurodymų sąsają.
- [Alert front-rear approach]: ljungia/ išjungia įspėjimą apie arti esančią kliūtį.
- [Front view default]: Nustato, kad pradžioje būtų rodomas priekinio vaizdo kameros ekranas (panoraminis vaizdas, priekinis vaizdas, vaizdas priekyje iš vairuotojo pusės, vaizdas priekyje iš keleivio pusės).
- [Rear view default]: Nustato, kad pradžioje būtų rodomas galinio vaizdo kameros ekranas (panoraminis vaizdas, galinis vaizdas, vaizdas gale iš vairuotojo pusės, vaizdas gale iš keleivio pusės).

## **Įspėjimo rodymas**

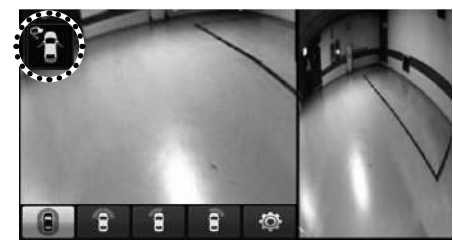

#### **Atidarytų vairuotojo durų indikatorius**

Kai ) vairuotojo ) durys yra atidarytos, ekrano viršuje kairėje rodomas "<sup>1</sup> indikatorius (raudona spalva ant kairių durų).

⊕

#### **Atidarytų priekinių keleivio durų indikatorius**

Kai) priekinio ) keleivio ) durys yra atidarytos, ekrano viršuje kairėje rodomas " $\blacksquare$ indikatorius (raudona spalva ant dešinių durų).

### **Atidarytos bagažinės indikatorius**

Kai bagažinė yra atidaryta, ekrano viršuje kairėje rodomas " **\*** " indikatorius (raudona spalva ant bagažinės).

### **Nulenkto šoninio veidrodžio indikatorius**

Kai)šoninis veidrodis yra nulenktas, ekrano viršuje kairėje rodomas "<sup>1</sup>1" indikatorius (šoninis veidrodis).

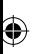

 $\bigoplus$ 

 $\bigcirc$ 

 $\bigcirc$ 

# **Jei galvojate, kad gaminys turi defektų**

### **Navigacijoje rodoma dabartinė automobilio vieta gali skirtis nuo realios vietos toliau išvardintomis sąlygomis.**

- Važiuojant "Y" formos keliais su aštriais kampais, dabartinė automobilio padėtis gali būti rodoma priešinga kryptimi.
- Miesto gatvėse dabartinė automobilio padėtis gali būti rodoma priešingoje gatvės pusėje arba šalikelėje.
- Mažinant mastelį, dabartinė automobilio padėtis gali būti rodoma ant kito kelio.
- Jei automobilis stovi ant kelto ar automobilių pervežimo platformos, dabartinė automobilio padėtis gali būti rodoma kaip paskutinė buvusi padėtis iki automobilio pakrovimo.
- Įvažiavus į kelią po to, kai buvo pravažiuota požeminė stovėjimo aikštelė, antžeminė stovėjimo aikštelė arba kelias su daug posūkių.
- Važiuojant intensyviame eisme, kai dažnai sustojama ir pradedama važiuoti.
- Važiuojant slidžiu keliu, ant kurio yra daug smėlio, sniego ir pan.
- Neseniai pakeitus padangas (ypač uždėjus atsarginį ratą arba nedygliuotas padangas).
- Uždėjus netinkamo dydžio padangas.
- Kai yra skirtingas slėgis keturiose padangose.
- Kai uždėtos padėvėtos padangos (ypač nedygliuotos padangos dar vienam sezonui).
- Važiuojant prie aukštų pastatų.
- Uždėjus stogo bagažinę.
- Kai tolimas maršrutas apskaičiuojamas važiuojant greitkeliu, toliau važiuojant sistema parodys realią automobilio buvimo vietą po to, kai automatiškai suderins žemėlapius arba gaus atnaujintą GNSS informaciją (tai gali užtrukti kelias minutes).

### **Dėl paieškos sąlygų ar važiavimo padėties sistema gali nepateikti teisingų maršruto nurodymų. Toliau išvardinti atvejai nėra gedimas:**

- Nurodymas važiuoti tiesiai, kai važiuojama tiesiu keliu.
- Neduodamas nurodymas atlikus posūkį sankryžoje.
- Tam tikrose sankryžose gali nebūti nurodymų.
- Gali būti nurodymas apsisukti sankryžose, kuriose apsisukimas negalimas.
- Gali būti nurodymas važiuoti į gatvę, kurioje eismas draudžiamas (eismas draudžiamas, kelio remontas ir pan.).
- Gali būti nurodymas važiuoti į vietą, kuri nėra tikrasis kelionės tikslas, jei nėra kelio iki tikrojo kelionės tikslo arba keliai per siauri.
- Gali būti neteisingas nurodymas balsu, jei automobilis nukrypsta nuo pasirinkto maršruto (pvz. pasuka sankryžoje, kai navigacijos sistema rodo važiuoti tiesiai).

## **Atvejai, pasitaikantys perskaičiavus maršrutą. Toliau išvardinti atvejai nėra gedimas:**

⊕

- Gali būti nurodymas pagal buvimo vietą, kuri, pasukus sankryžoje, nebėra dabartinė automobilio buvimo vieta.
- Važiuojant dideliu greičiu maršruto perskaičiavimas užtrunka ilgiau.
### **Jei galvojate, kad gaminys turi defektų**

- 1. Įtaiso montavimo ar darbo metu pasitaikantys sutrikimai gali būti klaidingai laikomi įtaiso gedimais.
- 2. Jeigu įtaiso darbas sutrinka, sutrikimus bandykite pašalinti sutrikimą naudodamiesi toliau pateiktais patarimais.
- 3. Jeigu problemos neišsprendžiate, susisiekite su savo Hyundai atstovu.

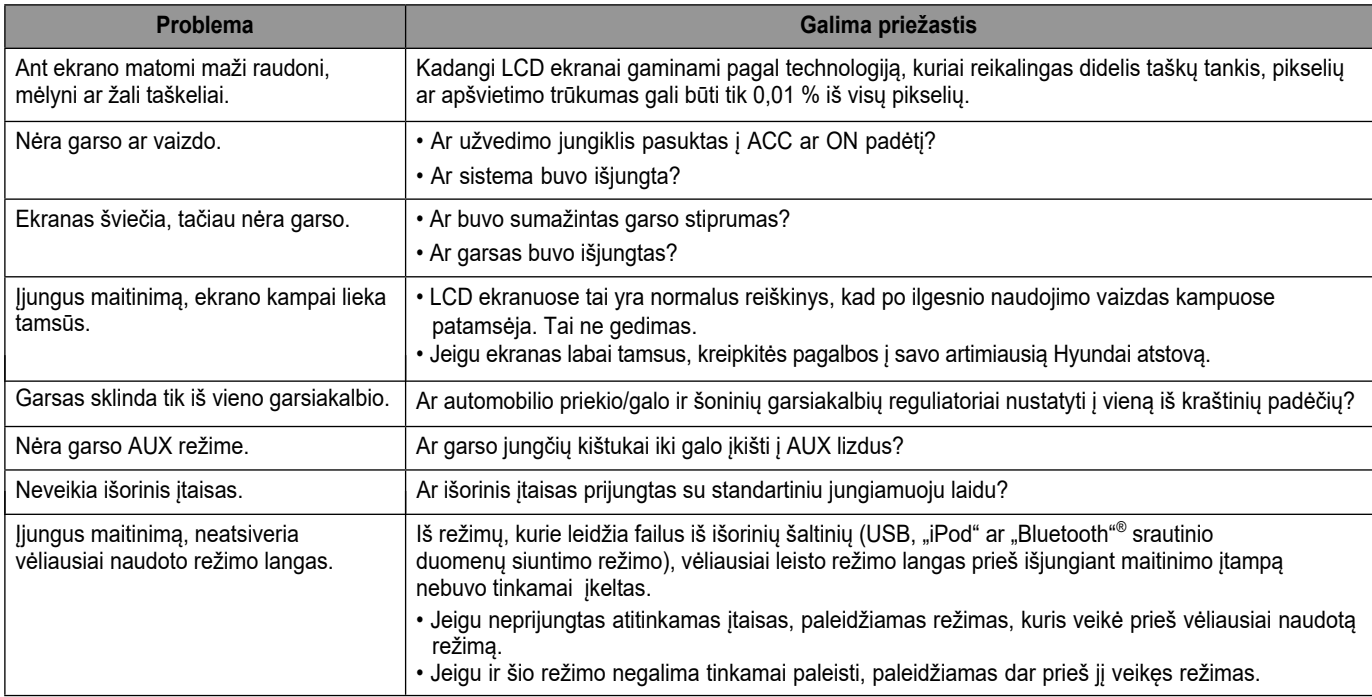

◈

 $\bigcirc$ 

**73**

## **Nesklandumų šalinimas**

 $\bf \widehat{\mathbf{\Phi}}$ 

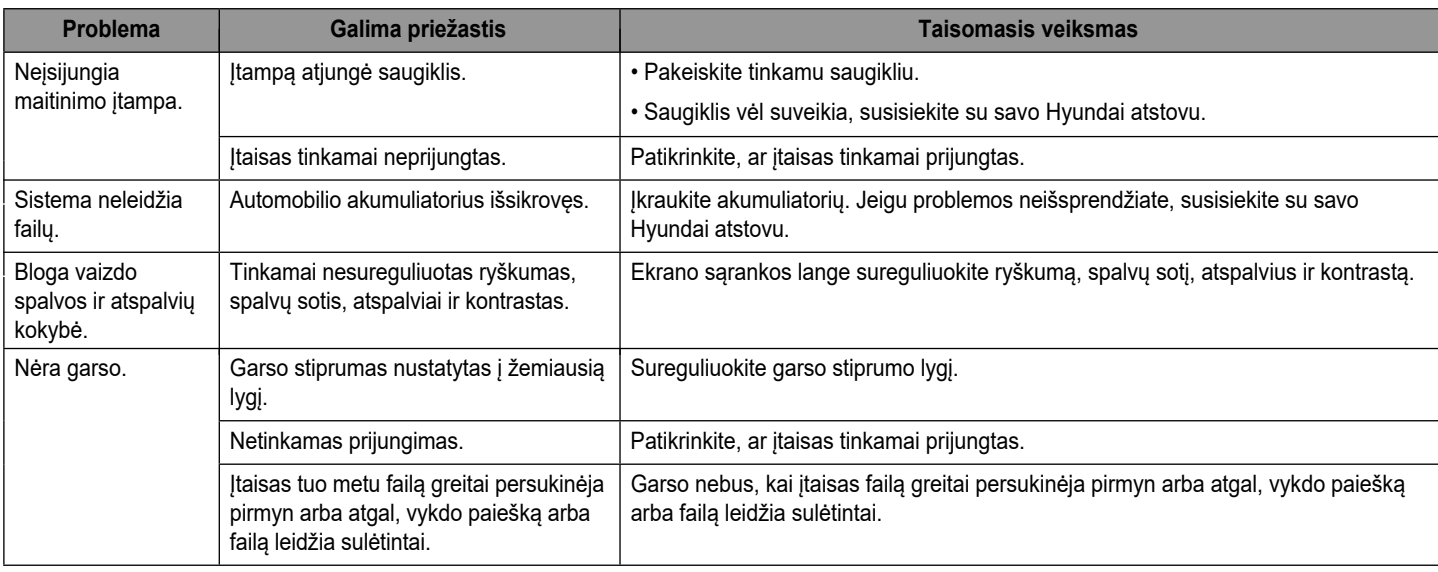

⊕

 $\bigcirc$ 

## **Nesklandumų šalinimas**

 $\bf \widehat{\mathbf{\Phi}}$ 

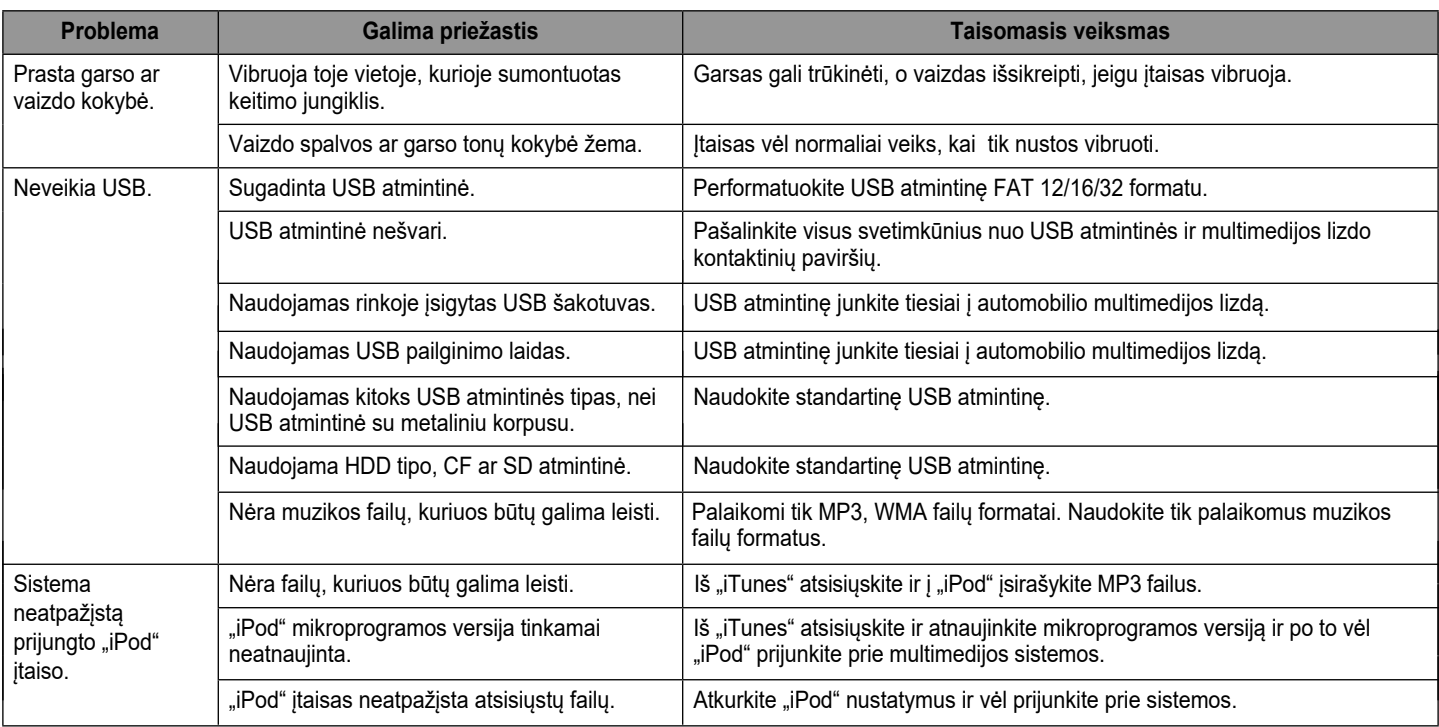

⊕

 $\bigcirc$ 

**75**

### **Prekių ženklai ir licencijos**

#### **"Bluetooth"® belaidė technologija**

### **& Bluetooth**

"Bluetooth" belaidės technologijos prekių ženklas ir logotipai yra registruoti prekių ženklai, priklausantys "Wireless Technology SIG Inc."

#### **iPod®**

"iPod"<sup>®</sup> yra "Apple Inc." registruotas prekių ženklas.

#### **PRANEŠIMAS DĖL ATVIRO KODO PROGRAMINĖS ĮRANGOS**

Šiame produkte esantį pirminį kodą, suteikiamą pagal GPL, LGPL, MPL ir kitas atviro kodo licencijas, galima gauti iš tinklalapio http:// opensource.lge.com.

Be pirminio kodo iš ten galima parsisiųsti visas licencijos sąlygas, išlygas dėl garantijos ir pranešimus apie autorines teises.

"LG Electronics" taip pat suteikia atvirą kodą CD-ROM diske už mokestį, imamą už kodo platinimą (CD, siuntimo ir tvarkymo kaina). Jį galima užsakyti el. paštu opensource@lge.com. Šis pasiūlymas galioja tris (3) metus nuo produkto įsigijimo dienos.

 $\bigoplus$ 

⊕

 $\bigcirc$ 

## **Techniniai duomenys**

 $\bf \bm{\bigcirc}$ 

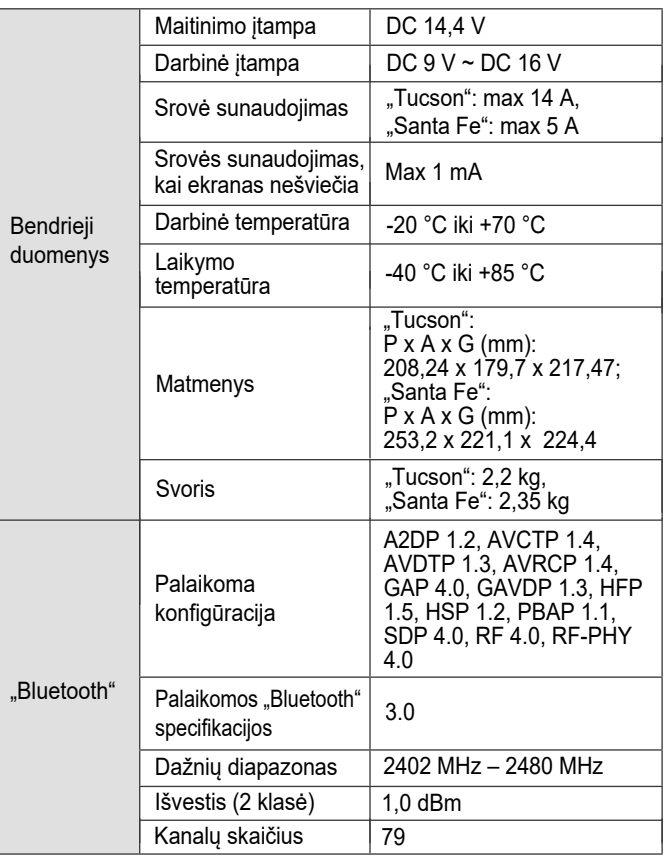

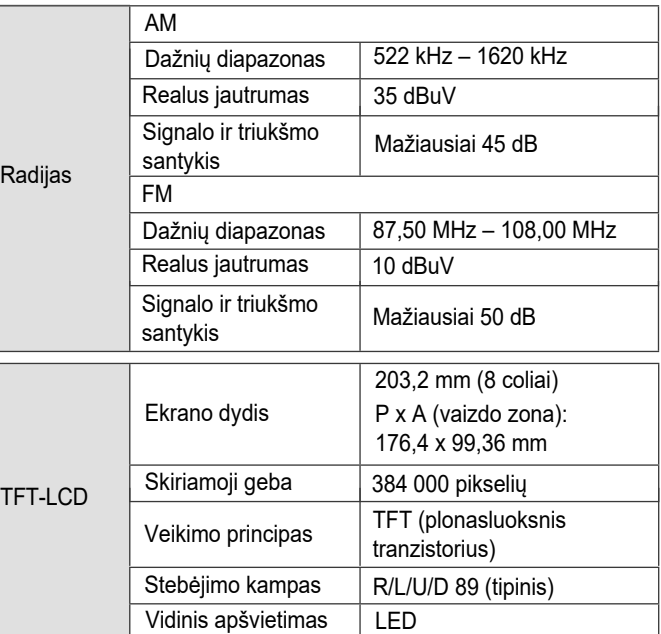

⊕

• Dizainas ir techninės charakteristikos gali keistis be įspėjimo.

**77**

 $\bigcirc$ 

# **Pagalbos linija**

 $\bigcirc$ 

Tinklalapis http://www.navigation.com/hyundai

Tarptautinės nemokamas pagalbos numeris: 00800 18 23 53 22

Telefono numeris kitoms šalims (ir tais atvejais, kai nemokamos pagalbos numeris neveikia): +31 555 384 245

 $\bf \bm{\bigcirc}$ 

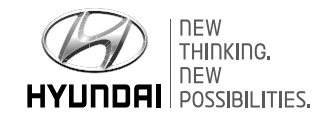

 $\bigoplus$ 

P/N:MFL69270601

⊕